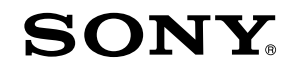

# Camerã video digitalã

# HANDYCAM

# Manual de instrucțiuni

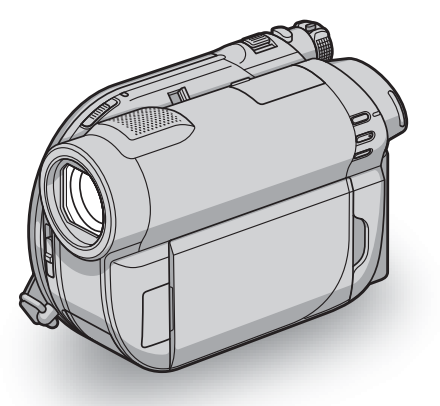

# DCR-DVD110E/ DVD115E/ DVD310E/DVD410E/ DVD610E/ DVD710E/ DVD810E

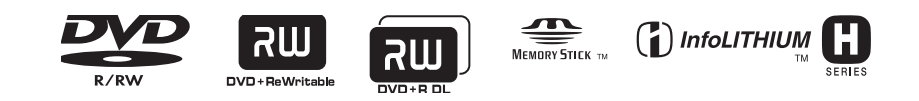

© 2008 Sony Corporation

# Mai întâi citiți aceste informații

Înainte de a acționa camera video, vă rugăm să citiți cu atenție acest manual de utilizare pe care vă recomandăm să îl păstrați pentru a putea fi consultat ulterior.

## **ATENTIE**

Pentru a preveni incendiile sau electrocutările nu expuneți aparatul la ploaie sau umezealã.

Nu expuneți bateriile la căldură excesivã, cum ar fi razele solare directe, focul sau alte surse similare.

## PRECAUTII

Utilizarea de instrumente optice împreunã cu acest produs crește pericolul să vă fie afectatã vederea. Folosirea butoanelor sau reglajelor precum si aplicarea de proceduri, altele decât cele precizate în continuare pot conduce la expunerea la radiatii periculoase.

Înlocuiți acumulatorul numai cu unul de tipul specificat. În caz contrar pot rezulta probleme grave (incendii sau accidentãri).

### Pentru clienții din Marea **Britanie**

Pentru protecție, la acest echipament este adaptat un conector compatibil BS1363.

Dacă siguranta acestuia se arde ea trebuie înlocuită cu același tip de siguranță, cu aceeași valoare a rezistenței ca cea care v-a fost furnizată și care să fie aprobată de ASTA sau BSI pentru BS 1362 (marcatã cu semnele

## $\circledast$  sau  $\circledast$ ).

Dacă siguranța prezintă un capac de protectie detasabil, nu uitati să-l puneți la loc după înlocuirea siguranței. Nu folosiți niciodată siguranța fără capac. În cazul în care îl pierdeți, contactați cel mai apropiat service Sony.

### Pentru clientii din Europa

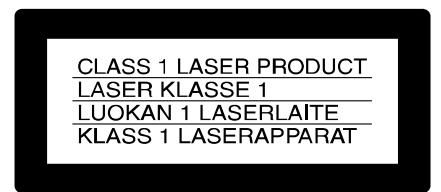

## **ATENTIE**

Câmpurile electromagnetice de anumite frecvente pot influența imaginea și sonorul acestei camere video digitale.

Acest produs a fost testat și se consideră că se încadreazã în limitele stabilite de Directiva EMC privind utilizarea cablurilor de conectare mai scurte de 3 metri.

#### Remarcã

În cazul în care datorită interferențelor electromagnetice survin întreruperi în cursul transferului de date, reporniți aplicația software sau deconectați și apoi cuplați cablul de comunicație (USB etc.).

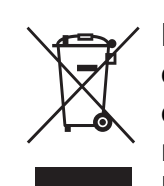

Dezafectarea echipamentelor electrice și electronice vechi (Valabil în Uniunea Europeanã

### si în celelalte state europene cu sisteme de colectare separate)

Acest simbol marcat pe un produs sau pe ambalajul acestuia indicã faptul cã respectivul produs nu trebuie considerat reziduu menajer în momentul în care doriți să îl dezafectaþi. El trebuie dus la punctele de colectare destinate reciclãrii echipamentelor electrice și electronice.

Dezafectând în mod corect acest produs veþi ajuta la prevenirea posibilelor consecințe negative asupra mediului înconjurător și sănătății oamenilor care pot fi cauzate de tratarea inadecvatã a acestor reziduuri. Reciclarea materialelor va ajuta totodatã la conservarea resurselor naturale. Pentru mai multe detalii legate de reciclarea acestui produs, vă rugăm să consultați biroul local, serviciul de preluare a deseurilor sau magazinul de unde ati achizitionat produsul.

Accesoriu pentru care se aplicã : telecomanda (DCR-DVD310E / DVD410E / DVD710E / DVD810E)

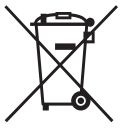

#### Dezafectarea bateriilor (acumulatoarelor) uzate (Valabil în Uniunea Europeanã si în celelalte state europene cu sisteme de colectare separate)

Acest simbol marcat pe baterie (acumulator) sau pe ambalajul acestuia indicã faptul cã respectivul produs nu trebuie considerat reziduu menajer în momentul în care doriþi să îl dezafectați. Puteți ajuta la prevenirea posibilelor consecinte negative asupra mediului înconjurător și sănătății oamenilor care pot fi cauzate de tratarea inadecvatã a acestor reziduuri dezafectând în mod corect acest produs. Reciclarea materialelor va ajuta totodatã la conservarea resurselor naturale. În cazul produselor care din motive de sigurantă, de asigurare a performanțelor sau de integritate a datelor necesitã conectarea permanentã a acumulatorului încorporat, acesta trebuie înlocuit numai de personalul calificat al unui service.

Pentru a fi siguri cã acumulatorul va fi corect tratat, la încheierea duratei de viaþã a acestuia, duceți-l la punctele de colectare stabilite pentru reciclarea echipamentelor electrice si electronice.

Pentru orice alt fel de baterii, vã rugãm sã citiți secțiunea referitoare la demontarea în siguranță a acumulatorului și să îl duceți la punctele de colectare pentru reciclarea bateriilor uzate.

Pentru mai multe detalii legate de reciclarea acestui produs sau a bateriilor, vã rugãm sã consultați biroul local, serviciul de preluare a deşeurilor sau magazinul de unde ați achizitionat produsul.

## Notă pentru clienții din țările în care se aplicã Directivele Uniunii Europene

Producãtorul acestui aparat este Sony Corporation, 1-7-1 Konan Minato-ku Tokyo, 108-0075 Japonia. Reprezentantul autorizat pentru EMC și pentru siguranța produsului

este Sony Deutschland GmbH, Hedelfinger Strasse 61, 70327 Stuttgart, Germania. Pentru orice servicii sau chestiuni legate de garanție, vă rugăm să apelați la adresa menționată în documentele separate pentru service sau garantie.

# Pentru clienții din S.U.A.

Dacă aveti vreo întrebare în legătură cu acest produs, puteți suna la :

Centrul de informare pentru Clienții Sony. 1-800-222-SONY (7669)

Numãrul de mai sus este alocat numai pentru chestiuni legate de FCC.

### Informații de reglementare

#### Declarație de conformitate

Denumire producãtor : SONY Numãrul modelului : DCR-DVD610E Partea responsabilã : Sony Electronics Inc. Adresa : 16530 Via Esprillo San Diego, CA 92127 U.S.A. Nr. telefon : 858-942-2230

Acest dispozitiv corespunde Părții a 15-a a Reglementărilor FCC. Funcționarea sa îndeplineste următoarele două condiții : (1) Acest aparat nu cauzeazã interferenþe dăunătoare, și (2) acest aparat trebuie să accepte orice interferență recepționată, inclusiv interferențe care pot determina acțiuni nedorite.

#### Declarație de conformitate

Denumire producãtor : SONY Numãrul modelului : DCR-DVD710E Partea responsabilã : Sony Electronics Inc. Adresa : 16530 Via Esprillo

San Diego, CA 92127 U.S.A. Nr. telefon : 858-942-2230

Acest dispozitiv corespunde Părții a 15-a a Reglementărilor FCC. Functionarea sa îndeplineste următoarele două condiții : (1) Acest aparat nu cauzează interferente dăunătoare, si (2) acest aparat trebuie să accepte orice interferență recepționată, inclusiv interferențe care pot determina acțiuni nedorite.

# Mai întâi cititi aceste informatii (continuare)

### Declarație de conformitate

Denumire producãtor : SONY Numãrul modelului : DCR-DVD810E Partea responsabilã : Sony Electronics Inc. Adresa : 16530 Via Esprillo San Diego, CA 92127 U.S.A. Nr. telefon : 858-942-2230

Acest dispozitiv corespunde Părții a 15-a a Reglementărilor FCC. Funcționarea sa îndeplinește următoarele două condiții : (1) Acest aparat nu cauzeazã interferenþe dăunătoare, și (2) acest aparat trebuie să accepte orice interferență recepționată, inclusiv interferențe care pot determina actiuni nedorite.

#### **ATENTIE**

Sunteți atenționați că orice schimbări sau modificãri ce nu sunt expres aprobate în acest manual pot conduce la imposibilitatea dvs. de a folosi acest aparat.

#### Notã :

Acest echipament a fost testat și s-a dovedit a se încadra în limitele Clasei B de dispozitive digitale, conform Părții 15 din Regulamentul FCC.

Aceste limite sunt stabilite pentru asigurarea unei protecții rezonabile împotriva interferențelor dăunătoare din instalațiile casnice. Acest echipament genereazã, folosește și poate radia energie cu frecvență radio, iar în cazul în care nu este instalat și folosit conform instrucțiunilor poate cauza interferențe dăunătoare pentru

sistemul de radiocomunicații. Totuși, nu există nici o garanție că nu vor apărea interferențe cu unele instalații. Dacă acest aparat cauzează interferențe cu recepția radio sau TV care pot fi sesizate prin oprirea sau pornirea echipamentului, utilizatorul este sfãtuit sã încerce eliminarea acestor interferențe prin una dintre următoarele mãsuri :

- reorientarea sau repoziționarea antenei de recepție.
- mărirea distanței dintre echipament și receptor.
- conectarea echipamentului la o prizã din alt circuit electric faþã de cel la care este cuplat receptorul.
- consultarea dealer-ul sau un tehnician radio/TV experimentat pentru ajutor.

Cablul de legãturã ce v-a fost furnizat trebuie utilizat cu echipamentul pentru a se încadra în limitele impuse dispozitivelor digitale prin Secțiunea B a Părții a 15-a a regulamentului FCC.

#### Acumulator

Acest dispozitiv respectã Partea a 15-a a Regulamentului FCC. Funcționarea sa îndeplinește următoarele două condiții :

- (1) Acest aparat nu cauzeazã interferenþe dăunătoare și
- (2) Acest aparat trebuie sã accepte orice interferență recepționată, inclusiv interferente care pot determina actiuni nedorite.

### Observatii privind utilizarea

### Împreunã cu camera sunt furnizate douã tipuri de documentatie

- "Manualul de instrucțiuni" (acesta)
- "PMB Guide" pentru utilizarea camerei cu calculatorul conectat (care se găsește pe discul CD-ROM furnizat) (pag. 97).

## Tipuri de discuri ce pot fi utilizate pentru camera dvs.

Puteți utiliza doar următoarele tipuri de discuri :

- DVD-RW de 8 cm
- DVD+RW de 8 cm
- DVD-R de 8 cm,
- DVD+R DL de 8 cm

Folosiți discuri care au marcajele de mai jos. Pentru detalii vedeți pagina 12.

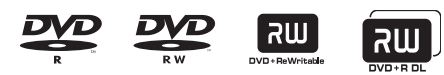

Pentru a obține o durabilitate și o fiabilitate crescute ale înregistrãrii / redãrii, vã recomandăm să folosiți discurile Sony sau

discuri cu marcajul **CO**<sup>for VIDEO</sup><sup>\*</sup> (pentru VIDEO CAMERA) pentru camera video.

 $*$ În functie de locul de unde este achizitionat discul, acesta poate avea și marcajul for VIDEO CAMERA<br>pour CAMESCOPE TM

## Mai întâi citiți aceste informații (continuare)

#### **(3 Note**

 Folosirea altui fel de disc decât cele anterior menționate poate conduce la obþinerea de înregistrãri / redãri nesatisfãcãtoare sau la imposibilitatea de a scoate discul din camera video.

## Tipurile de carduri "Memory Stick" pe care le puteti utiliza pentru camera dvs. video

Pentru înregistrarea de filme, se recomandã utilizarea de carduri "Memory Stick PRO Duo" cu capacitatea de 512 MB sau mai mari, marcate cu simbolurile de mai jos :

- MEMORY STICK PRO DUO ("Memory Stick PRO Duo")\*
- MEMORY STICK PRO-HG Duo ("Memory Stick PRO-HG Duo").

\* Sunt disponibile cu sau fãrã marcajul Mark2.

 Consultaþi pag. 33 pentru a afla durata de timp cât puteți înregistra pe "Memory Stick PRO Duo".

#### "Memory Stick PRO Duo" / "Memory Stick PRO-HG Duo" : se poate utiliza cu aceastã camerã video.

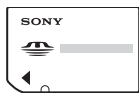

"Memory Stick" : nu se poate utiliza cu aceastã camerã video.

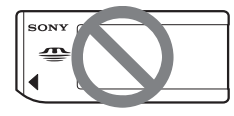

- În acest manual, ambele tipuri de carduri "Memory Stick PRO Duo" și "Memory Stick PRO-HG Duo" vor fi denumite "Memory Stick PRO Duo".
- Nu puteþi utiliza alte tipuri de carduri de memorie decât cele mai sus menționate.
- "Memory Stick PRO Duo" poate fi utilizat numai cu echipamente compatibile cu "Memory Stick PRO".
- Nu lipiþi etichete sau alte autocolante pe "Memory Stick PRO Duo" sau pe adaptorul pentru "Memory Stick Duo.

• Când folositi un card "Memory Stick PRO Duo" la un echipament compatibil cu "Memory Stick", aveți grijă să introduceți cardul "Memory Stick PRO Duo" într-un adaptor Memory Stick Duo.

#### Folosirea camerei

· Nu tineti camera de următoarele părti componente :

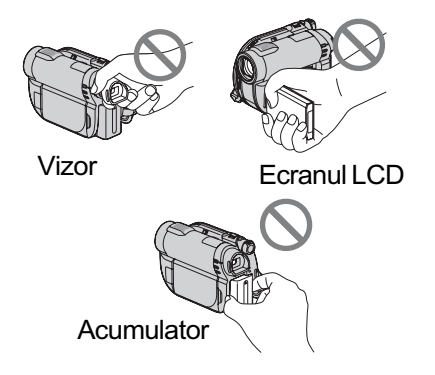

- Camera video nu rezistã la praf, stropire sau udare. Consultați secțiunea "Legat de manevrarea camerei" (pag. 121).
- Pentru a evita ca discurile sã se spargã sau să se piardă imaginile conținute de acestea, dacã este aprins vreunul dintre următoarele indicatoare luminoase :  $\Box$  $(film)/\bigcap$  (foto) (pag. 24) sau indicatorul luminos ACCESS (pag. 30, 32) nu efectuaþi următoarele operații :
	- $-$ nu decuplati acumulatorul sau adaptorul de retea de la camera video ;
	- nu aplicați șocuri mecanice sau vibrații camerei ;
	- nu detasati cardul "Memory Stick PRO Duo" de la camera video.
- Când conectaþi camera dvs. video la alte echipamente prin intermediul unui cablu, aveti grijă să cuplati conectorul în pozitia corectă. Împingând cu forță conectorul în poziție gresită, este posibil ca terminalul sã se deterioreze sau pot apãrea disfunctionalități ale camerei.

## Note privind elementele de meniu, ecranul LCD, vizorul și obiectivul

- Un element de meniu care apare de culoare gri nu este disponibil în condițiile curente de înregistrare.
- Ecranul LCD și vizorul pentru fixarea imaginii sunt produse folosindu-se o tehnologie de înaltã precizie, astfel încât peste 99,99 % dintre pixeli sunt operaþionali pentru utilizarea efectivã.

Totuși, este posibilă existența unor minuscule puncte negre și / sau a unora luminoase (albe, roșii, albastre sau verzi) care sã aparã în mod constant pe ecranul LCD și pe vizor. Aceste puncte apar în mod normal în procesul de fabricație și nu afecteazã în nici un fel imaginea înregistratã.

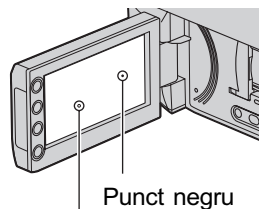

Punct alb, rosu, albastru sau verde

- Expunerea ecranului LCD, a vizorului sau a lentilelor la luminã solarã directã o perioadã îndelungatã de timp poate conduce la apariția unor disfuncționalități.
- Nu îndreptaþi camera de luat vederi direct spre soare. Existã posibilitatea ca astfel să se deterioreze aparatul. Înregistrati imagini ale soarelui în conditii de luminozitate scãzutã, cum ar fi în amurg.

#### Note privind înregistrarea

- Înainte de a începe să înregistrați, testați funcția de înregistrare pentru a fi siguri că imaginea și sunetul sunt înregistrate fără probleme.
	- DCR-DVD110E / DVD115E / DVD310E / DVD610E / DVD710E: pentru înregistrãri de probă, folosiți un DVD-RW / DVD+RW,
	- $-DCR-DVD410E/DVD810E$ : efectuati înregistrãri de probã în memoria internã.
- Nu se acordã despãgubiri chiar dacã nu s-au putut efectua înregistrãri sau redãri din cauza unor disfunctionalități ale camerei video, ale mediului de stocare a informatiilor etc.
- Sistemul TV color poate diferi în funcþie de tară/regiune. Pentru a viziona înregistrãrile dvs. la televizor, este necesar un aparat TV în sistem PAL.
- Programele de televiziune, filmele, casetele video precum și alte materiale se pot afla sub incidenta legii drepturilor de autor. Înregistrarea neautorizatã a acestor materiale poate sã contravinã legii drepturilor de autor.
- Dacă efectuati în mod repetat operatii de înregistrare / redare, o perioadã îndelungatã de timp, în memoria internã poate apãrea fenomenul de fragmentare a datelor (DCR-DVD410E / DVD810E) sau pe cardul "Memory Stick PRO Duo". Imaginile nu mai pot fi stocate sau înregistrate. Într-un astfel de caz, stocaþi mai întâi imaginile pe un alt tip de suport media (pag. 55, 62) apoi formatați suportul pe care a apãrut fragmentarea datelor (pag. 72).

#### Despre alegerea limbii

 $\bullet$  Interfetele de ecran pot apărea în diverse limbi pentru a explica procedurile de actionare a camerei. Alegeti o altă limbă care să fie folosită la afisare înainte de a utiliza camera, dacã este necesar (pag. 25).

## Note legate de dezafectarea / de transferul camerei (DCR-DVD410E / DVD810E)

Chiar dacă formatați memoria internă a camerei (pag. 72), este posibil să nu stergeți complet datele continute de aceasta. Dacă dați camera altcuiva, se recomandă să efectuați operația [ EMPTY] (pag. 77) pentru a evita ca datele sã poatã fi recuperate. Suplimentar față de cele de mai sus, dacă doriți să dezafectați de camera video, se recomandă să distrugeți corpul propriu-zis al acesteia.

# Mai întâi cititi aceste informații (continuare)

#### Note privind lentilele Carl Zeiss

Camera dvs. este dotatã cu lentile Carl Zeiss, obținute prin colaborarea dintre Carl Zeiss, din Germania, si Compania Sony, si care produc imagini de înaltã calitate.

Ele se supun sistemului de mãsurã MTF\* pentru camere video și oferă o calitate specificã lentilelor Carl Zeiss.

\* MTF este un acronim pentru Functia de Transfer de Modulație. Valoarea numerică reprezintã cantitatea de luminã provenitã de la subiect care intrã în lentile.

### Note privind utilizarea acestui manual

- $\cdot$ Imaginile și indicatorii ce apar pe ecranul LCD și în vizor sunt preluați cu ajutorul unei camere foto digitale și din acest motiv ilustrațiile pot apărea diferit de ceea ce vedeti dvs.
- · Manualul de instrucțiuni se referă la discuri DVD de 8 cm.
- În acest manual, memoria internã (DCR-DVD410E / DVD810E), un disc si cardul "Memory Stick PRO Duo" sunt denumite generic suporturi media.
- Dacã nu este altfel indicat în mod expres, ilustrațiile din acest manual se bazează pe modelul DCR-DVD810E.
- Design-ul si specificatiile pentru suportul media și pentru accesorii pot fi modificate fără să fiți avizați.

## Despre marcajele utilizate în acest manual

• Operatiile disponibile depind de discul folosit. Pentru a indica diferitele tipuri de discuri pe care le puteți folosi sunt folosite urmãtoarele marcaje.

Memorie internã

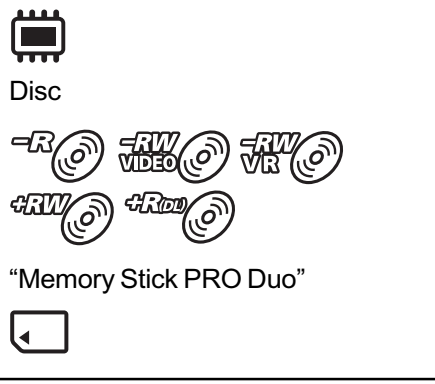

# **CUPRINS**

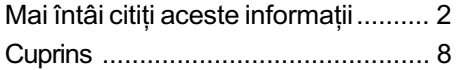

Exemple de subiecte și soluțiile corespunzãtoare pentru înregistrare ... 10

### Prezentarea camerei video

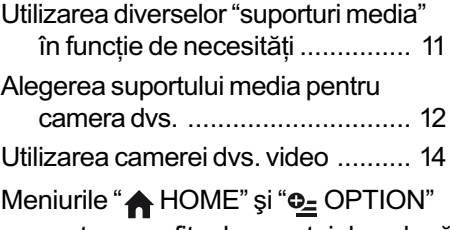

 pentru a profita de avantajele a douã tipuri de meniuri ........................ 16

### Pornire

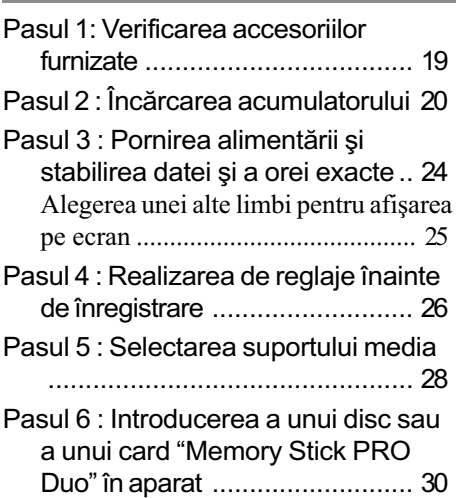

# Înregistrare / Redare

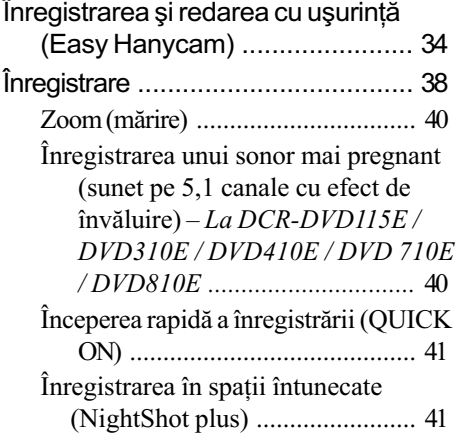

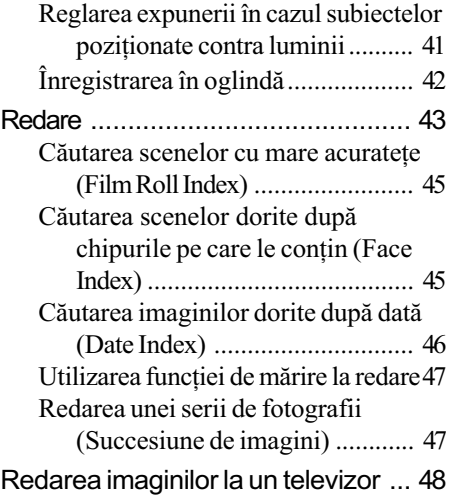

# Montaj

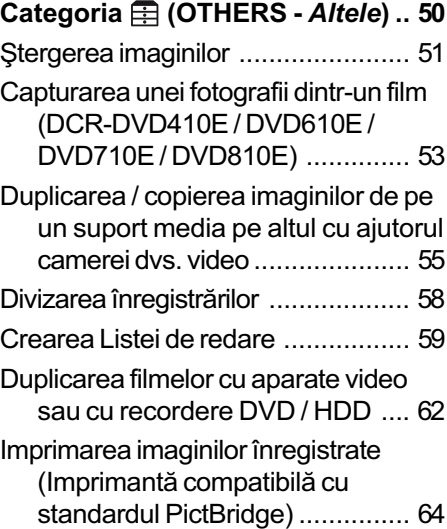

# Utilizarea suportului de înregistrare

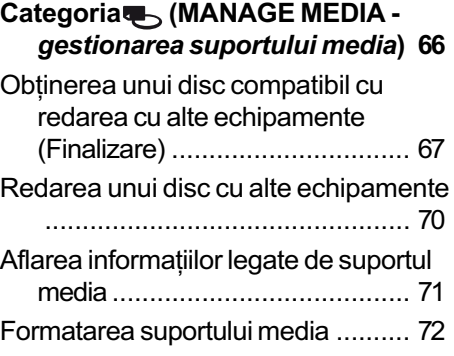

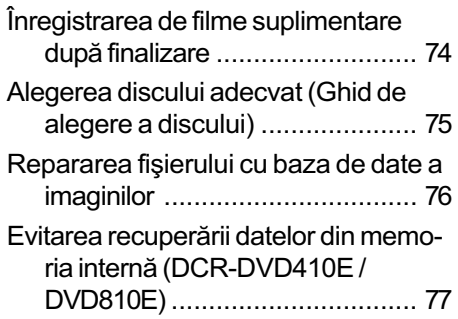

## Personalizarea camerei video

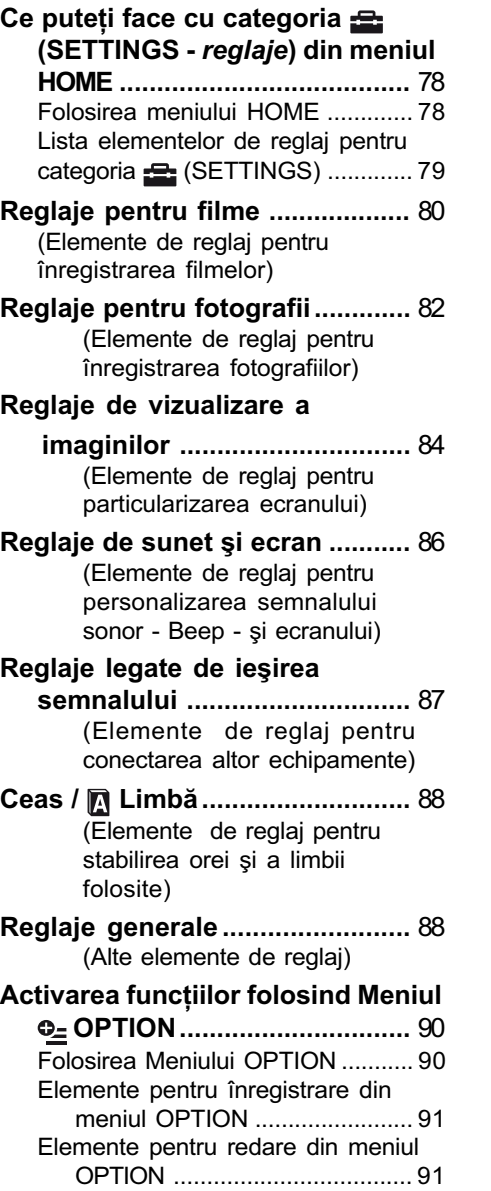

#### Reglajele funcțiilor din Meniul OPTION............................... 92

# Utilizarea unui calculator

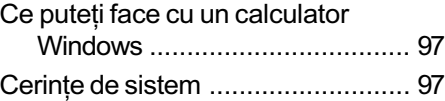

# Soluționarea defecțiunilor

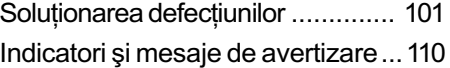

# Informații suplimentare

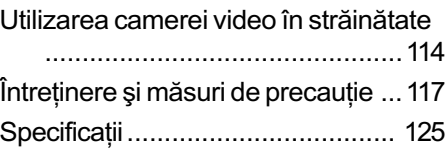

# Referințe

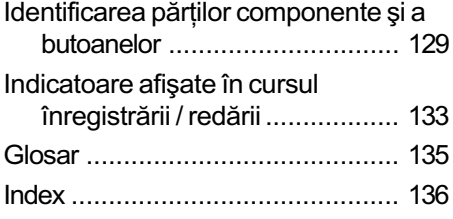

# Exemple de subiecte și soluțiile corespunzãtoare pentru înregistrare

## Înregistrare

Prim planuri cu flori

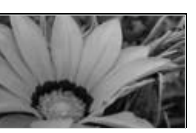

- B PORTAIT (Portret) ................... 94
- ▶ FOCUS (Focalizare) ................. 92
- $\blacktriangleright$  TELE MACRO (Prim planuri la distanþã) .................................. 92

Focalizarea asupra câinelui aflat în partea stângã a ecranului

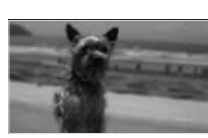

- ▶ FOCUS (Focalizare) ................. 92  $\blacktriangleright$  SPOT FOCUS
	- (Focalizare punctualã) ............. 92

Obținerea unei înregistrãri bune pe o pârtie de schi sau pe o plajã

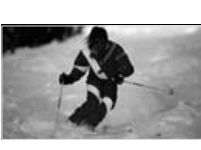

- $\blacktriangleright$  BACK LIGHT (subiect pozitionat contra luminii) ......................... 41 B BEACH (Plajã) ........................ 94
- ▶ SNOW (Zăpadă)......................... 94

Verificarea poziției la golf

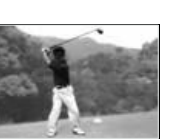

▶ SPORTS (Sporturi) ................... 94

Un copil pe scenã aflat sub lumina reflectoarelor

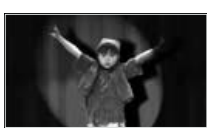

B SPOTLIGHT (Spot de luminã) .. 94

Focuri de artificii în întreaga lor splendoare

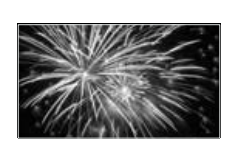

 $\blacktriangleright$  FIREWORKS (Focuri de artificii)93 ▶ FOCUS (Focalizare) ................. 92

Un copil adormit într-un spațiu slab luminat

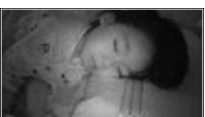

▶ NightShot plus ................................ 41  $\blacktriangleright$  COLOR SLOW SHUTTER ....... 95

# Utilizarea diverselor "suporturi media" în funcție de necesități

#### Selectarea suportului media

Puteți selecta suportul media dorit pentru înregistrare / redare / realizarea de montaje alegând între : memoria internă (DCR-DVD410E / DVD810E), un disc sau un card "Memory Stick PRO Duo" (pag. 28). Pentru a stabili suportul media pentru filme sau pentru fotografii, puteți selecta fie [MOVIE MEDIA SET], fie [PHOTO MEDIA SET] (DCR-DVD410E / DVD810E), în funcție de necesități.

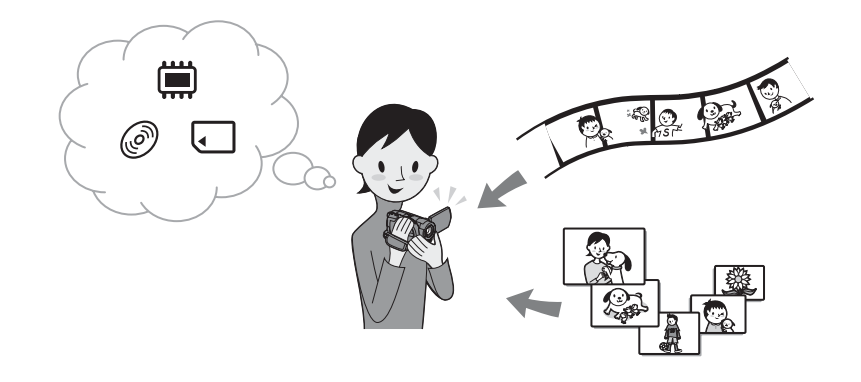

#### Copierea de pe un tip de suport media pe altul

Folosind funcția [MOVIE DUB] a camerei, puteți duplica filme înregistrate din memoria internã (DCR-DVD410E / DVD810E) sau de pe un card "Memory Stick PRO Duo" pe un disc fãrã a conecta un alt echipament (pag. 55).

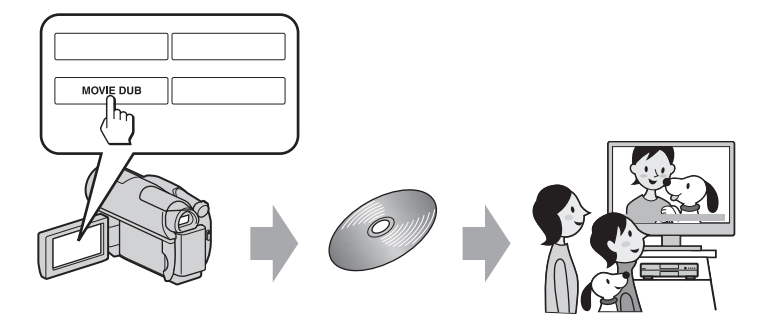

#### **(3 Notă**

 $\cdot$  În funcție de tipul de cameră pe care îl dețineți, este posibil să nu puteți duplica conținutul filmului. Pentru detalii legate de compatibilitate, consultați pag. 55.

# Alegerea suportului media pentru camera dvs.

Cu camera dvs. puteți înregistra imagini fie în memoria internă (DCR-DVD410E / DVD810E), fie pe discuri de 8 cm : DVD-RW, DVD+RW, DVD-R și DVD+R DL sau de pe un card "Memory Stick PRO Duo". Consultati pag. 5 pentru a afla tipurile de "Memory Stick" ce pot fi utilizate pentru camera dvs. video.

## Înregistrare în format DVD-RW

Dacă utilizați un disc DVD-RW, puteți alege ca format de înregistrare unul dintre modurile VIDEO sau VR. În acest manual, modul VIDEO este indicat sub forma  $\frac{1}{2}$ , iar modul VR sub forma  $\mathbb{R}\rightarrow\mathbb{R}$ .

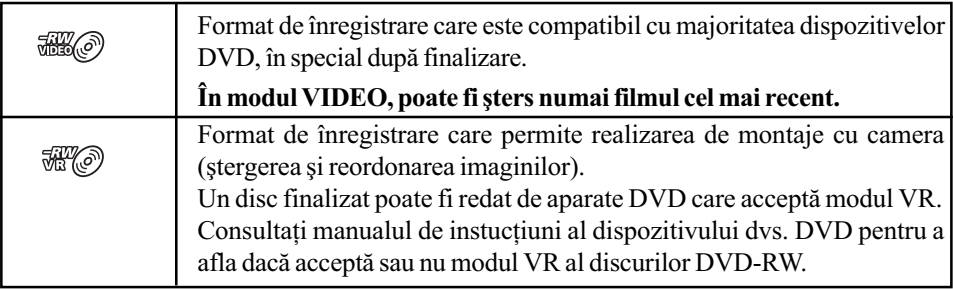

Detalii legate de modul VIDEO și de modul VR $\mathcal{F}$  Glosar (pag. 135)

### Durata cât puteți înregistra filme

Cifrele din tabel reprezintã durata aproximativã a înregistrãrii, exprimatã în minute, folosind memoria internă (DCR-DVD410E / DVD810E) și o parte a unui disc.

Durata de timp disponibilă pentru suporturile media diferă în funcție de tipul de suport media ºi de reglajul [REC MODE] (pag. 80).

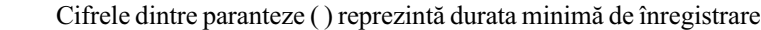

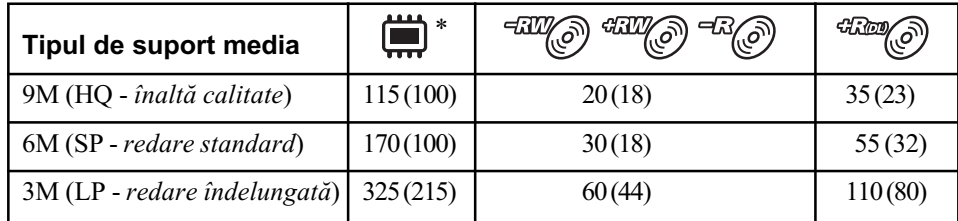

\* DCR-DVD410E / DVD810E

#### Ö Observatii

- Cifrele cum ar fi 9M sau 6M din tabelul de mai sus reprezintã viteza medie de transfer. M reprezintã Mbps (Mega bits pe secundã).
- Puteþi verifica durata de timp cât se poate înregistra apelând la facilitatea [MEDIA INFO] (pag. 71).
- · Dacă utilizați un disc cu două fețe, puteți înregistra pe ambele părți (pag. 117).
- Consultați pagina 33 pentru a afla durata disponibilă pentru înregistrare pe un "Memory Stick PRO Duo".

Camera dvs. utilizeazã formatul VBR (vitezã de transfer variabilã) pentru a ajusta automat calitatea imaginii astfel încât sã fie adecvatã pentru scena înregistratã. Aceastã tehnologie cauzează fluctuații ale duratei de înregistrare pe disc.

Filmele care conțin imagini în deplasare rapidă și complexe sunt înregistrate la o viteză de transfer mai mare, reducându-se astfel durata totalã disponibilã pentru înregistrare.

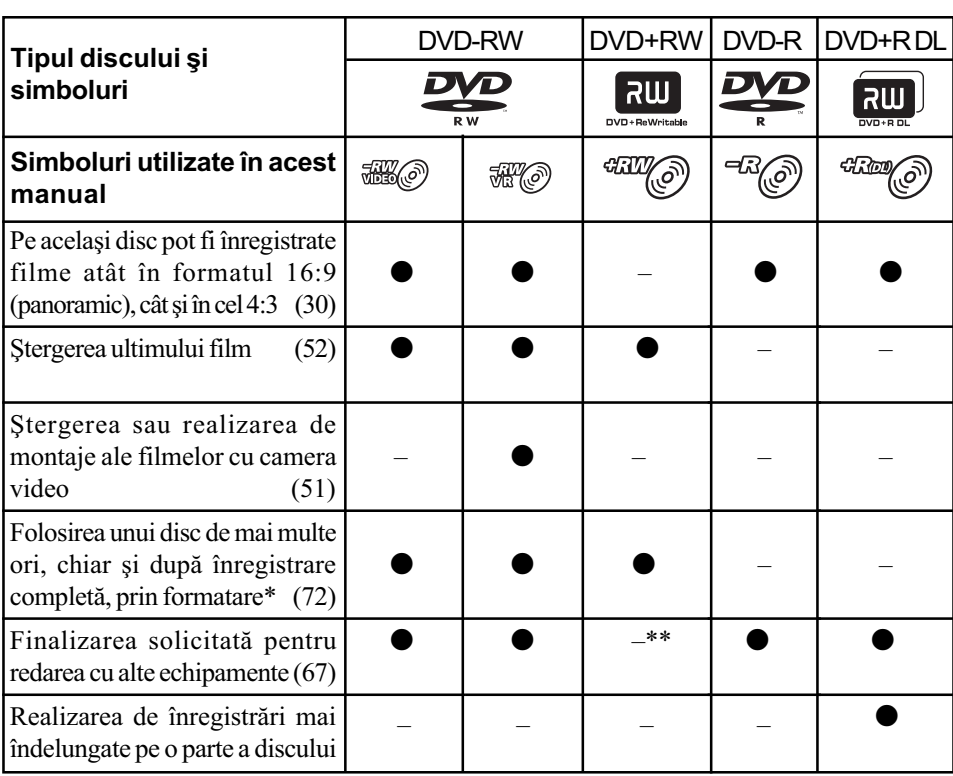

## Caracteristicile discurilor

\* Formatarea şterge toate înregistrările și readuce mediul de înregistrare la starea inițială, complet liber (pag. 72). Formatați discul chiar dacă este nou, înainte de a-l folosi la această cameră (pag. 30).

\*\* Finalizarea este solicitatã pentru redarea unui disc de cãtre drive-ul DVD al unui calculator. Un DVD+RW care nu este finalizat poate cauza apariția de disfuncționalități la calculator.

# Utilizarea camerei dumneavoastrã video

# $(1)$  Selectarea suportului media (pag. 28). Puteți selecta separat suportul media pentru filme, respectiv pentru fotografii. Alegeți discul care se potrivește cel mai bine scopului vizat. Doriți să ștergeți sau să realizați montaje ale imaginilor cu camera dvs. video? Da Nu Doriți să ștergeți sau să reutilizați discul ? Da Nu Pentru înregistrãri îndelungate S द्रभारिक  $\frac{1}{2}$ (၀)  $\overline{o}$ \* Selectați formatul de înregistrare și formatul de disc dorite pentru camera dvs. (pag. 30) Ö Observatie · Puteți selecta discul din [DISC SELECT GUIDE] (pag. 75)

# 2 Înregistrarea imaginilor (pag. 38),

# 3 Realizarea de montaje / Stocarea imaginilor

Funcțiile disponibile depind de suportul media selectat.

- $\blacksquare$  Duplicarea / copierea imaginilor pe un alt tip de suport media introdus în camera dvs. video (pag. 55)
- $\blacksquare$  Duplicarea filmelor cu alte echipamente (pag. 62)
- Realizarea de montaje pe un calculator (pag. 97) Folosind aplicația software furnizată, "Picture Motion Browser", puteți să importa imagini pe un calculator și să le stocați pe un disc.

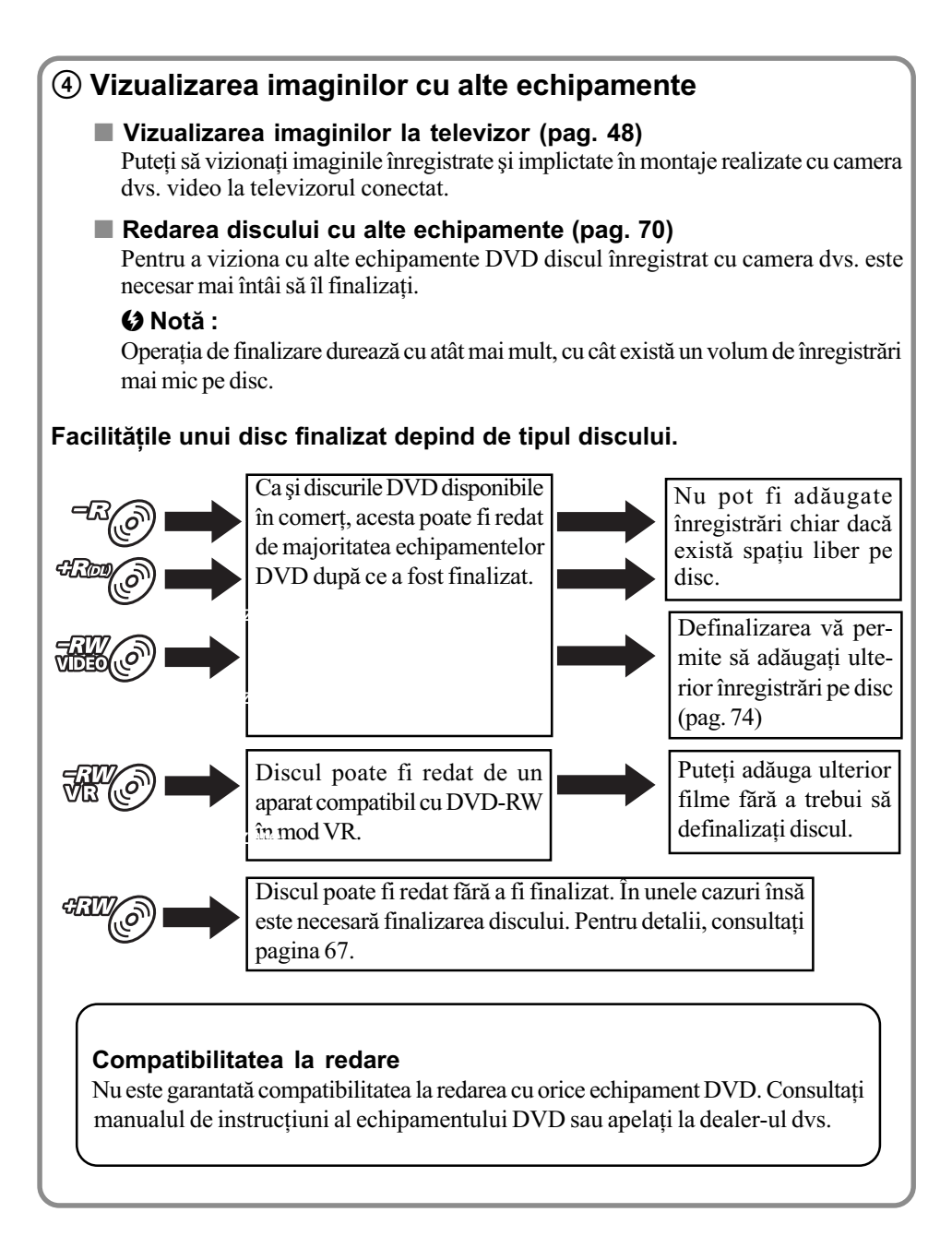

# Meniurile "A HOME" și "<sup>o</sup> OPTION"

# pentru a profita de avantajele a douã tipuri de meniuri

# Meniul " $\triangle$  HOME" – punctul de început pentru toate operatiile realizate cu camera dumneavoastrã video

<sup>[7]</sup> (HELP)<br>Este afișată descrierea elementului de meniu respectiv (pag. 17).

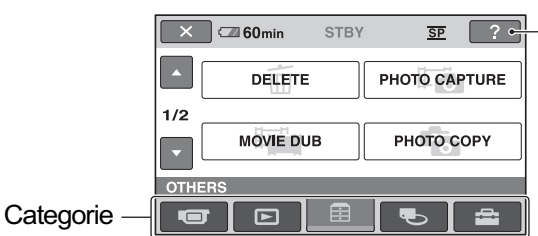

#### $\triangleright$  Categoriile si elementele meniului HOME MENU

#### Categoria **TE** (CAMERA)

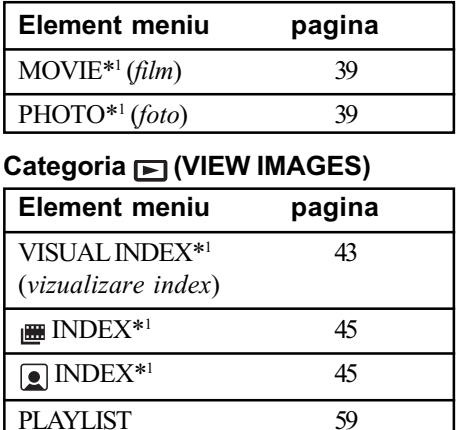

#### Categoria **E** (OTHERS)

(listã de redare)

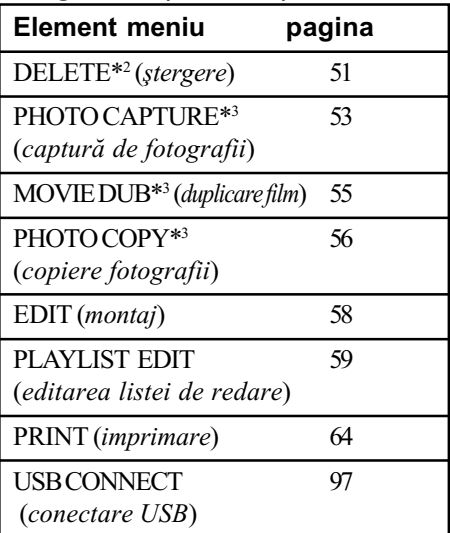

#### Categoria (MANAGE MEDIA)

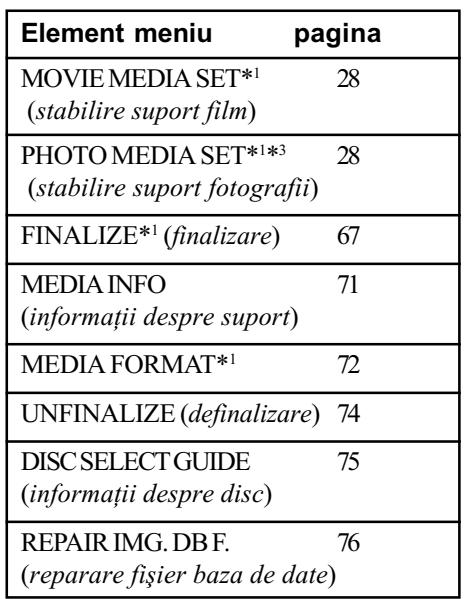

## Categoria **(SETTINGS)**\*1

Pentru a personaliza camera video (pag. 78).

- \*<sup>1</sup> Puteți regla aceste elemente și în modul simplificat de funcționare (pag. 34). Pentru elementele disponibile din categoria
	- $\blacksquare$  (SETTINGS), consultati pag. 79.
- \*2 Elementul este disponibil în modul de funcționare simplificat (pag. 34) când selectați [INT. MEMORY] (DCR-DVD410E / DVD810E) sau [MEMORY STICK] corespunzãtor [MOVIE MEDIA SET] (p. 28)
- $*$ <sup>3</sup> În funcție de modelul de cameră video, este posibil să nu puteți utiliza acest element.

# Utilizarea Meniului HOME

1 În timp ce apăsați butonul verde, deplasati comutatorul POWER în direcția indicată de săgeată pentru a porni camera.

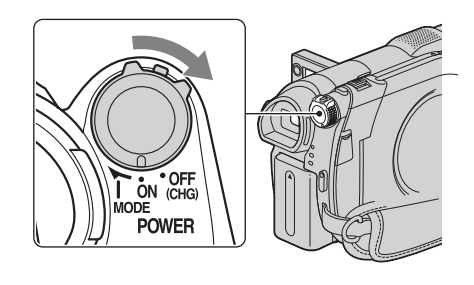

2 Apăsați  $\hat{\mathbf{n}}$  (HOME)  $\overline{A}$  (sau  $\overline{B}$ ).

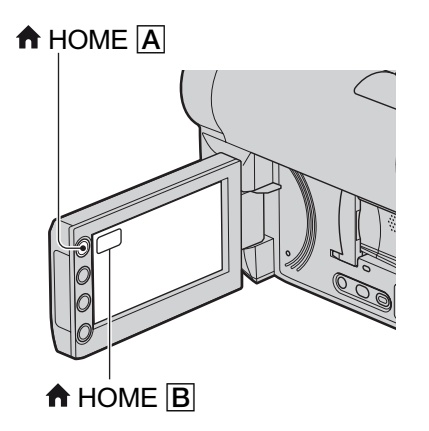

3 Atingeți simbolul categoriei pe care vreți să o folosiți. Exemplu : Categoria  $\rightleftarrows$  (OTHERS).

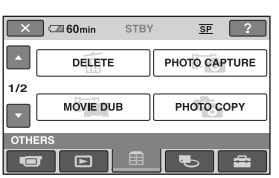

 $\boldsymbol{4}$  Atingeți elementul de meniu dorit. Exemplu : [EDIT]

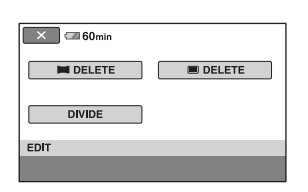

 $5$  Continuați operația urmând instrucțiunile afișate pe ecran.

Pentru ca interfața HOME MENU să nu mai fie afişată Atingeți  $\boxed{\times}$ .

Când doriți să aflați detalii legate de funcția fiecărui element din meniul HOME - apelați la documentația HELP

1 Apăsați <del>n</del> (HOME).

Este afişat meniul HOME.

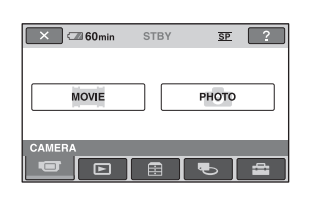

# 2 Apăsați <sup>[2]</sup> (HELP).

Partea de jos a butonului  $\boxed{2}$  (HELP) devine portocalie.

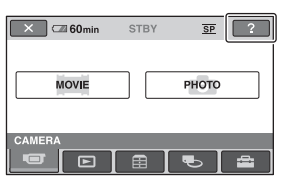

continuã...

Meniurile "**1** HOME" și "<sup>0</sup> OPTION" (continuare)

3 Atingeți elementul de meniu despre care doriți să obțineți informații suplimentare.

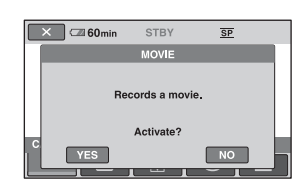

Când atingeți un element, pe ecran apar informații suplimentare legate de acesta. Pentru a aplica opțiunea, atingeți [Yes], în caz contrar, atingeți [No].

# Pentru a dezactiva documentația HELP

Atingeți din nou  $\boxed{?}$  (HELP) la pasul 2.

#### Utilizarea Meniului OPTION

La o simplã atingere a ecranului în cursul înregistrării sau redării, sunt afișate funcțiile disponibile la momentul respectiv. Veți găsi uşor de realizat diferite reglaje. Consultați pag. 90 pentru detalii suplimentare.

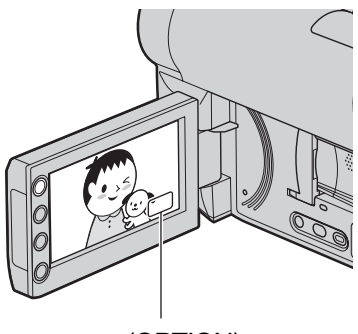

© (OPTION)

Pornire

# Pasul 1 : Verificarea accesoriilor furnizate

Verificați dacă următoarele accesorii v-au fost furnizate împreunã cu camera video. Numãrul care apare în prima parantezã indicã numãrul de elemente furnizate.

Adaptor de rețea (1) (pag. 20)

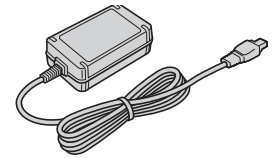

Cablu de alimentare (1) (pag.20)

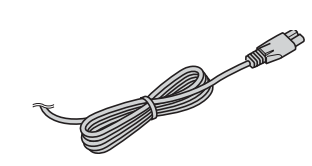

Cablu de conectare A/V (1) (pag. 48, 62)

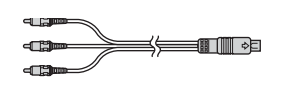

Cablu USB (1) (pag. 64)

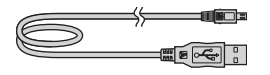

Telecomandă (1) (pag. 132) - la modelele DCR - DVD310E / DVD410E / DVD 710E / DVD 810E

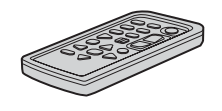

Conține deja o baterie tip pastilă, cu litiu.

Acumulator reîncãrcabil NP-FH40 (1) (pag. 20)

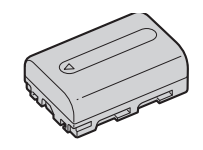

CD-ROM cu "Handycam Application Software" (1) (pag. 97) - Picture Motion Browser Ghid PMB

Manual de instrucțiuni pentru utilizarea camerei video (Acest manual) (1)

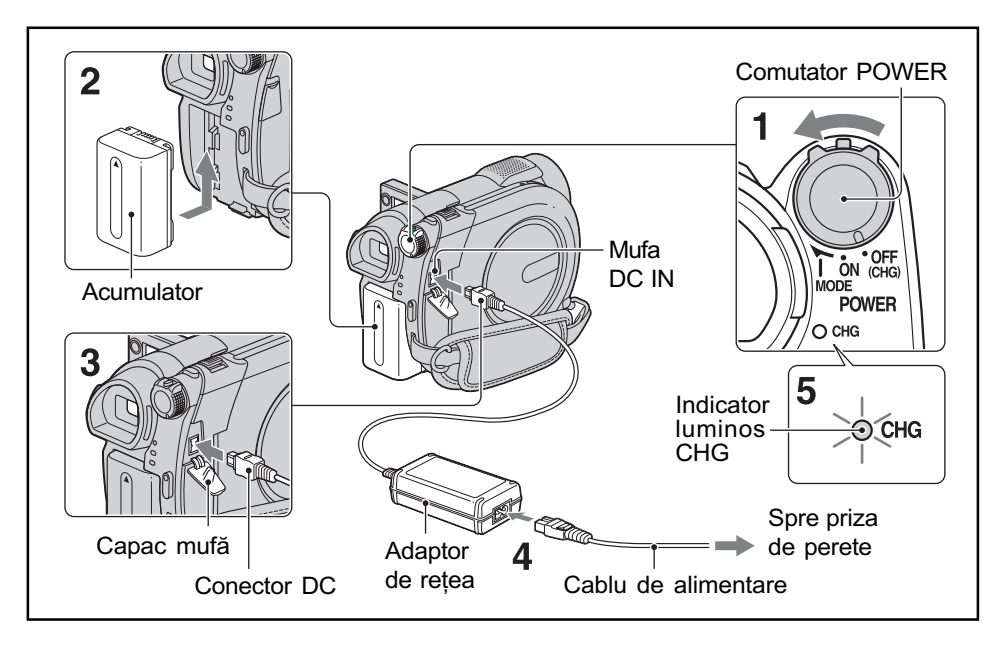

Pasul 2 : Încãrcarea acumulatorului

Puteți încărca acumulatorul tip "InfoLITHIUM" (seria H) (pag. 119) după ce îl ataşați la camera dvs. video.

#### **(3 Notă**

- Puteti folosi numai un acumulator "InfoLITHIUM" (seria H).
- 1 Rotiți comutatorul POWER în directia indicată de săgeată, până ce ajunge în poziția OFF (CHG) (poziția de bază - implicită).

# $2$  Montati acumulatorul glisându-l în direcția indicată de săgeată, până ce se aude un clic.

 $3$  Conectați adaptorul de rețea la mufa DC IN a camerei video. Deschideți capacul mufei și cuplați

conectorul DC al adaptorului de retea. Aveți grijă să potriviți marcajul  $\triangle$  de pe conectorul DC cu marcajul  $\triangle$  de pe carcasa camerei video.

# $\,$  Conectați cablul de alimentare la adaptorul de rețea și la o priză de perete.

Indicatorul CHG (încãrcare) devine luminos și începe încărcarea.

 **Când acumulatorul este complet** încãrcat, indicatorul CHG (încãrcare) se stinge. Decuplati adaptorul de retea de la mufa DC IN a camerei.

#### **(3 Notă**

 $\bullet$  Decuplați adaptorul de rețea de la mufa DC IN tinând cu mâinile atât camera, cât si conectorul DC.

#### Pentru a detaşa acumulatorul

- 1Rotiþi comutatorul POWER în poziþia OFF (CHG).
- (2) Deplasati pârghia BATT de eliberare a acumulatorului  $\left( \bigodot \right)$  și detașați acumulatorul  $(②)$ .

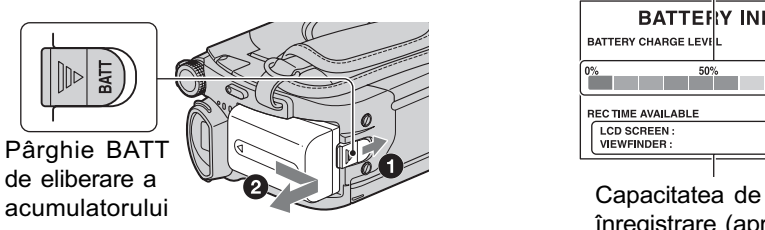

#### **(3 Note**

- Când decuplati acumulatorul sau adaptorul de retea, aveti grijă ca indicatoarele luminoase  $\sharp$   $\sharp$  (film) /  $\bigcap$  (foto) (pag. 24)/ precum și cele ACCESS (pag.  $30$ ) / de acces (pag. 32) sã fie stinse.
- La depozitarea acumulatorului, descărcați complet acumulatorul înainte de a-l depozita pentru o perioadã îndelungatã de timp (pag. 119).

## Pentru a utiliza ca sursã de alimentare o prizã de perete

Realizați aceleași conexiuni ca în cazul încărcării acumulatorului. În această situație energia acumulatorului nu va mai fi consumatã.

# Pentru a afla autonomia rãmasã a acumulatorului (Battery Info - informații legate de acumulator)

Puneți comutatorul POWER în poziția OFF (CHG), apoi apăsați DISP / BATT INFO.

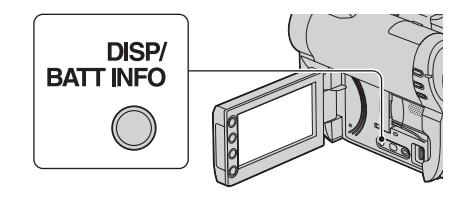

După o perioadă de timp, sunt afișate pentru circa 7 secunde perioada aproximativã cât mai puteti înregistra și informațiile legate de acumulator. Puteti vizualiza informatiile legate de acumulator timp de 20 de secunde apãsând din nou butonul DISP / BATT INFO câtă vreme aceste informații sunt afișate.

> Energia rãmasã a acumulatorului (aproximativã)

|                             | <b>BATTERY INFO</b> |
|-----------------------------|---------------------|
| <b>BATTERY CHARGE LEVIL</b> |                     |
| 0%<br>50%                   | 100%                |
| <b>RECTIME AVAILABLE</b>    |                     |
| <b>LCD SCREEN:</b>          | 60 <sub>min</sub>   |
| <b>VIEWFINDER:</b>          | 65 min              |
|                             |                     |

înregistrare (aproximativã)

#### Durata încãrcãrii

Durata aproximativã de timp, exprimatã în numãr de minute, necesarã încãrcãrii complete a unui acumulator total descãrcat.

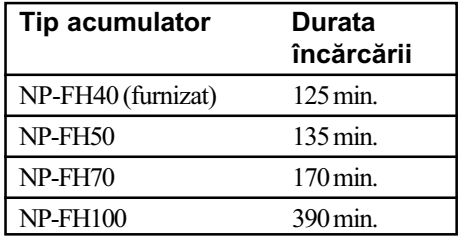

#### Durata înregistrãrii

Durata aproximativã de timp, exprimatã în minute, în care beneficiati de autonomie de functionare folosind un acumulator complet încãrcat.

#### Când înregistrati în memoria internă (DCR-DVD410E / DVD810E) sau pe un card "Memory Stick PRO Duo".

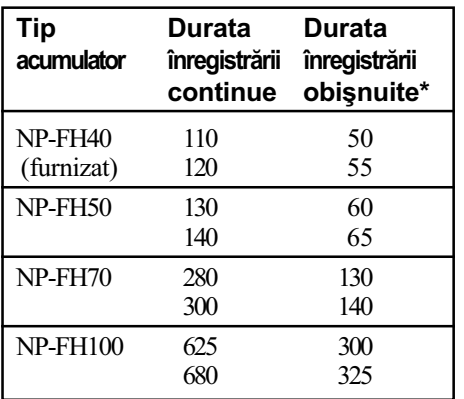

DCR-DVD110E / DVD115E / DVD610E Unitate de mãsurã : minute

### continuã...

#### DCR-DVD310E / DVD410E / DVD710E / DVD810E

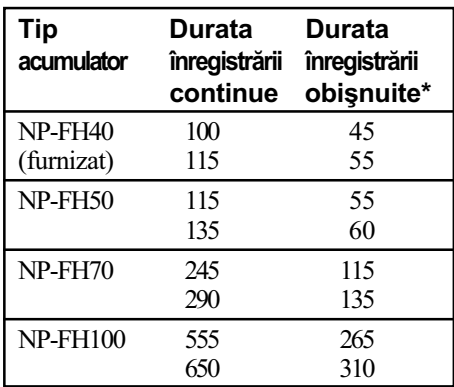

# Când înregistrați pe un disc DCR-DVD110E / DVD115E / DVD610E

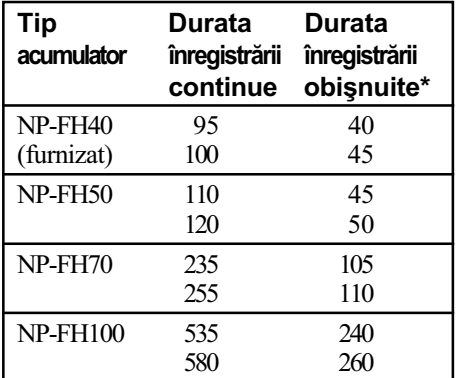

#### DCR-DVD310E / DVD410E / DVD710E / DVD810E

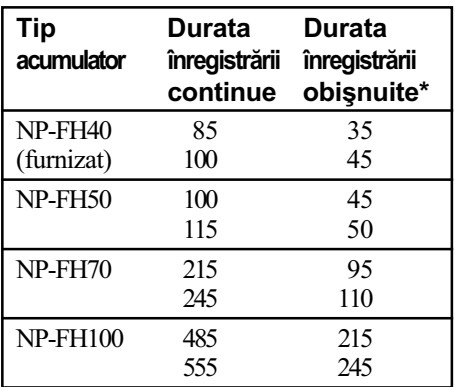

\* Durata înregistrării obișnuite reprezintă numãrul de minute disponibile când perioadele de înregistrare alternează cu operații de pornire/oprire a înregistrãrii, de pornire/ oprire a alimentãrii sau de mãrire.

#### **43 Note**

- Consultaþi pag. 28 pentru a afla detalii legate de suportul media.
- Toate perioadele de timp sunt mãsurate în modul [SP] în următoarele condiții : Rândul de sus :Când ecranul LCD este pornit.
	- Rândul de jos : Durata înregistrãrii când este folosit vizorul, ecranul LCD fiind închis.

### Durata redãrii

Durata aproximativã de timp exprimatã în minute în care beneficiați de autonomie de funcționare folosind un acumulator complet încãrcat.

#### Când redati din memoria internă (DCR-DVD410E / DVD810E) sau de pe un card "Memory Stick PRO Duo"

#### DCR-DVD110E / DVD115E / DVD610E

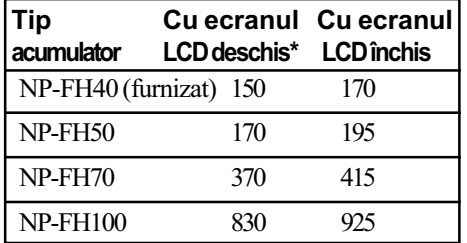

#### DCR-DVD310E / DVD410E / DVD710E / DVD810E

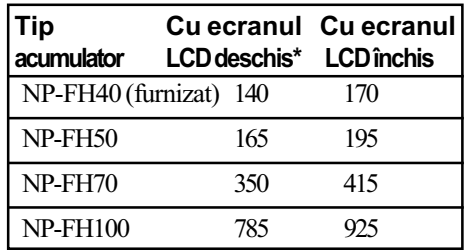

#### Când redati un disc

#### DCR-DVD110E / DVD115E / DVD610E

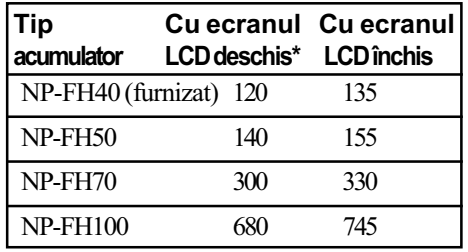

#### DCR-DVD310E / DVD410E / DVD710E / DVD810E

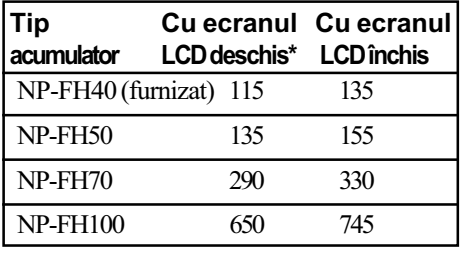

\* Dacã iluminarea ecranului LCD este pornitã.

#### **(3 Notă**

• Consultați pag. 28 pentru a afla detalii legate de suportul media.

#### Despre acumulator

 $\cdot$  Înainte de a schimba acumulatorul, puneți comutatorul POWER în poziția OFF(CHG)  $\sin$  opriți indicatoarele luminoase  $\sharp$   $\sharp$  (film)

 (foto) (pag. 24) sau pe cele : ACCESS (pag. 30) / access (pag. 32)

- Indicatorul de CHG (încãrcare) lumineazã intermitent în timpul încãrcãrii sau informațiile legate de acumulator (pag. 21) nu sunt corect afișate în următoarele condiții :
	- acumulatorul nu este corect montat,
	- acumulatorul este deteriorat,
	- acumulatorul este complet descãrcat (Numai pentru informații privind acumulatorul).
- Nu va fi furnizatã energie de la acumulator câtă vreme adaptorul de retea este conectat la mufa DC IN a camerei video, chiar dacã este decuplat cablul de alimentare de la priza de perete.
- Când ataşați o sursă de lumină video, se recomandă să utilizați un acumulator tip NP-FH70 sau NP-FH100 (DCR-DVD310E / DVD410E / DVD710E / DVD810E).
- Nu recomandãm folosirea unui acumulator tip NP-FH30, care permite doar înregistrãri sau redãri de scurtã duratã cu aceastã camerã video.

## Despre duratele încãrcãrii, înregistrării și redării

- Duratele sunt mãsurate la o temperaturã a mediului ambiant de 25°C. (Se recomandã o temperatură cuprinsă între  $10^{\circ}$ C si 30 $^{\circ}$ C).
- · Durata disponibilă pentru înregistrare și redare va fi mai scurtă dacă folosiți camera la temperaturi scãzute.
- Autonomia camerei va fi mai redusã în funcție de condițiile în care folosiți camera.

#### Despre adaptorul de retea

- Când folositi adaptorul de retea, cuplati-l la o prizã aflatã în apropiere. În cazul în care apar disfuncționalități când folosiți adaptorul, întrerupeti imediat alimentarea decuplând stecărul de la priza de perete.
- În timpul folosirii nu puneți adaptorul de rețea în spații înguste, cum ar fi între mobilă si perete.
- Nu scurtcircuitați conectorul de curent continuu (DC) al adaptorului de retea sau bornele acumulatorului cu obiecte metalice deoarece pot apărea disfunctionalități.
- Cu toate cã este opritã, camera video este în continuare alimentatã cu energie cât timp este cuplatã la prizã prin intermediul adaptorului de retea.

# Pasul 3 : Pornirea alimentării și stabilirea datei și orei exacte

Potriviți data și ora când folosiți camera pentru prima dată. Dacă nu potriviți data și ora, interfata [CLOCK SET] (potrivirea ceasului) va fi afisată ori de câte ori veti porni aparatul sau când veți modifica poziția comutatorului POWER.

Atingeți butonul de pe ecranul LCD

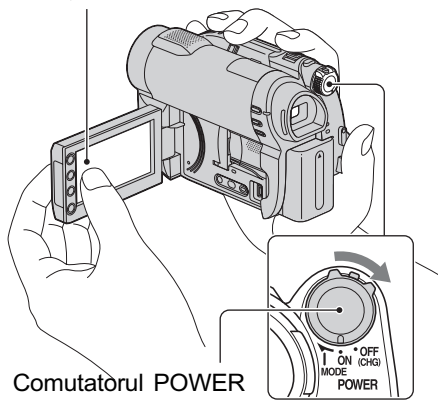

- $1$  În timp ce apăsați butonul verde, deplasati mai multe trepte comutatorul POWER în directia indicatã de sãgeatã, pânã ce se aprinde indicatorul luminos respectiv.
	- **Hilm**) : Pentru a înregistra filme.
	- (Foto) : Pentru a înregistra fotografii.

Treceti la pasul 3 când porniti camera pentru prima datã.

**Z** Atingeți  $\bigoplus$  (HOME)  $\rightarrow$  $\triangle$  (SETTINGS)  $\rightarrow$  [CLOCK /  $\overline{A}$  LANG]  $\rightarrow$  [CLOCK SET].

Apare interfața [CLOCK SET].

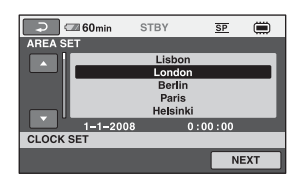

- $\bf 3$  Alegeți aria geografică dorită folosind  $\Box$  /  $\Box$ , apoi atingeti [NEXT].
- $4$  Stabiliți varianta dorită pentru [SUMMERTIME], apoi apăsați [NEXT].
- ${\bf 5}$  Stabiliți varianta dorită pentru [Y] (year-an) folosind  $\blacksquare$  /  $\blacksquare$ .

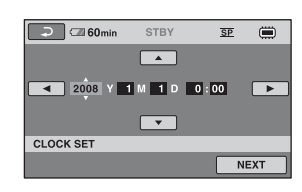

- $\bf{6}$  Selectați [M] (month- $lun\check{a}$ ) folosind  $\blacksquare$  /  $\blacksquare$ , apoi alegeti luna cu $\blacksquare$  /  $\blacksquare$ .
- $7$  Selectați [D] (day-zi), ora și minutele în același mod, după care atingeti [NEXT].
- $8$  Verificați dacă este corect potrivit ceasul, apoi atingeti  $OR$ . Ceasul porneste. Puteți alege orice an până la 2037.

### Pentru a opri alimentarea

Deplasați comutatorul POWER în poziția OFF (CHG).

#### **(3 Note**

 Dacã nu folosiþi camera video circa 3 luni, bateria reîncãrcabilã încorporatã se va descărca, iar data și ora vor fi sterse din memorie. În acest caz, încărcati bateria reîncărcabilă după care potriviți din nou  $data$  si ora (pag. 124).

- Poate dura câteva secunde pânã ce camera video sã poatã înregistra dupã ce a fost pornită. Nu puteți acționa aparatul în aceastã perioadã.
- La momentul achiziționării, camera este reglată astfel încât dacă nu o acționați timp de cca. 5 minute, alimentarea sã se întrerupã automat pentru a economisi energia acumulatorului ([A.SHUT OFF], pag. 89).

#### Ö Observatii

- Data și ora nu sunt afișate în timpul înregistrãrii, însã sunt înregistrate automat pe disc și pot fi afișate în cursul redării (consultaþi pag. 84 pentru [DATA CODE]).
- $\bullet$  Consultați pag. 115 pentru informații legate de "Diferența de fus orar".
- · Dacă butoanele afișajului tactil nu acționează corect, reglați ecranul LCD apelând la operația de calibrare (CALI-BRATION, pag. 122).

# Alegerea unei alte limbi pentru afişarea pe ecran

Puteți alege o altă limbă pentru afișarea mesajelor pe ecranul LCD. Pentru aceasta  $\triangle$  (HOME)  $\rightarrow \triangle$  (SETTINGS)  $\rightarrow$  $[{\rm CLOCK}/$   $\overline{\rm \bf k}$  LANG]  $\rightarrow$   $\rm [\overline{\rm \bf k}$  LANGUAGE SET], apoi selectați limba dorită.

# Pasul 4 : Realizarea de reglaje înainte de înregistrare

# Deschiderea capacului obiectivului

Deplasați comutatorul LENS COVER în poziția OPEN.

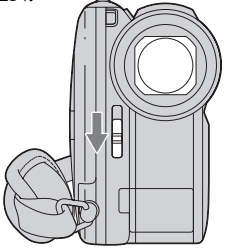

După înregistrare, puneți comutatorul LENS COVER în poziția CLOSE pentru a închide capacul de protecție a obiectivului.

# Reglarea panoului LCD

Deschideți panoul LCD la 90° față de corpul camerei  $(1)$ , apoi rotiți-l până ce ajunge în poziþia optimã pentru redare sau înregistrare  $(Q)$ ).

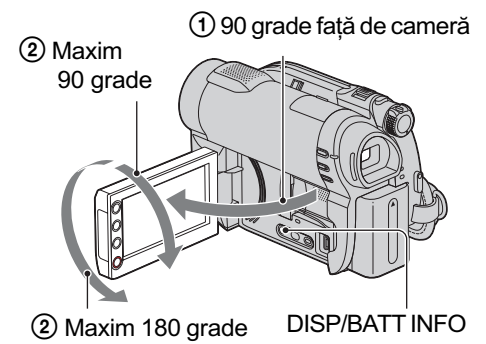

# Oprirea iluminãrii ecranului LCD pentru a economisi energia acumulatorului

### (DCR-DVD310E / DVD410E / DVD710E / DVD810)

Apăsati și mentineți apăsat butonul DISP/ BATT INFO timp de câteva secunde pânã ce apare simbolul  $\sum_{i=1}^{\infty}$ .

Această facilitate este utilă când folositi camera video în condiții de luminozitate mare sau când doriți să economisiți energia acumulatorului. Imaginea înregistratã nu va fi afectatã de acest reglaj. Pentru a porni iluminarea ecranului LCD, apăsați și mențineți apăsat butonul DISP/BATT INFO timp de câteva secunde până ce simbolul : dispare.

#### **(3 Notă**

· Nu apăsați accidental butoanele de pe marginea ecranului LCD când deschideþi sau când reglați panoul LCD.

#### Ö Observatii

- · Dacă deschideți panoul LCD aducându-l în poziție perpendiculară pe corpul camerei si apoi îl rotiți cu 180 de grade spre lentile, îl puteți închide cu ecranul spre exterior. Aceastã facilitate este utilã în timpul operatiilor de redare.
- Pentru a regla luminozitatea ecranului LCD,  $atingeți \bigoplus (HOME) \rightarrow \bigoplus (SETTINGS)$  $\rightarrow$  [SOUND / DISP SET]  $\rightarrow$  [LCD BRIGHT] (pag. 86).
- Informațiile sunt afișate sau ascunse  $(afişare \leftrightarrow nimic afişat)$  de fiecare dată când este apãsat butonul DISP/BATT INFO.

## Reglarea vizorului

Puteți vedea imaginile cu ajutorul vizorului pentru a evita consumarea energiei acumulatorului sau când imaginea afisată pe ecranul LCD este de slabă calitate. Trageti vizorul, priviți prin el și adaptați-l privirii dvs.

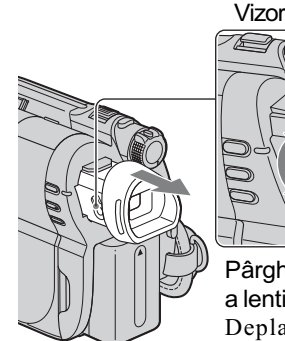

Pârghie de reglare a lentilelor vizorului. Deplasați vizorul pânã ce imaginea devine clarã.

# Ö Observație

 Puteþi regla gradul de iluminare a vizorului atingând  $\bigoplus$  (HOME)  $\rightarrow \bigoplus$  (SETTINGS)  $\rightarrow$  [SOUND/DISP SET]  $\rightarrow$  [VF B.LIGHT] (pag. 86).

# Ajustarea curelei de prindere

Ajustați și prindeți cureaua așa cum este ilustrat mai jos, având grijă să țineți corect camera.

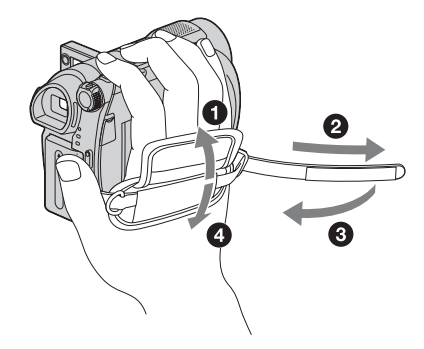

# Pasul 5 : Selectarea suportului media

Puteți stabili în mod separat suportul media care să fie utilizat pentru filme, respectiv pentru fotografii.

Pentru filme, puteti alege între memoria internă\*, un disc sau un card "Memory Stick PRO Duo". Pentru fotografii, puteți alege între memoria internă\* sau un card "Memory Stick PRO Duo".

#### DCR-DVD110E / DVD115E / DVD310E / DVD610E / DVD710E

În varianta implicitã de reglaj, filmele sunt înregistrate pe disc. Fotografiile sunt înregistrate numai pe "Memory Stick PRO Duo".

#### DCR-DVD410E / DVD810E

În varianta implicită de reglaj, atât filmele, cât și fotografiile sunt înregistrate în memoria internã.

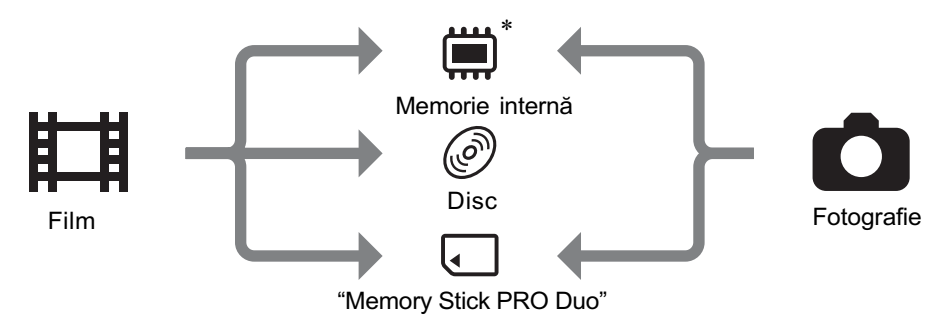

\* DCR-DVD410E / DVD810E

#### **(3 Notă**

• Puteti înregistra, reda sau realiza montaje ale imaginilor pe suportul media selectat. Pentru a înregistra, reda sau realiza montaje pe un alt suport media, selectaþi din nou suportul media.

Selectarea suportului media pentru filme

### 1 Atingeți  $\bigoplus$  (HOME)  $\rightarrow$  $\bigoplus$  (MANAGE MEDIA)  $\rightarrow$  [MOVIE MEDIA SET].

Apare interfaþa de stabilire a suportului media pentru înregistrarea filmelor.

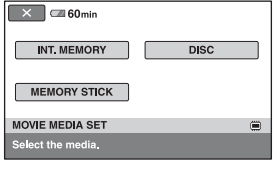

 $2$  Atingeti suportul media dorit.

 $3$  Atingeți [YES].

# $\boldsymbol{4}$  Când apare indicația [Completed], atingeti <sup>OK</sup>.

Suportul media pentru film este schimbat.

## Selectarea suportului media pentru fotografii (DCR-DVD410E / DVD810E)

## 1 Atingeți  $\bigcap$  (HOME)  $\rightarrow$  $\bigoplus$  (MANAGE MEDIA)  $\rightarrow$  [PHOTO MEDIA SET].

Apare interfaþa de stabilire a suportului media pentru înregistrarea fotografiilor.

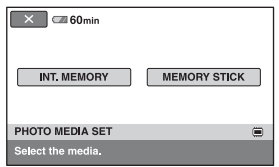

# 2 Atingeți suportul media dorit.

### **(3 Notă**

• Nu puteți selecta un disc pentru fotografii.

# $3$  Atingeți [YES].

# 4 Când apare indicația [Completed],

atingeți **OK.** 

Suportul media pentru fotografii este schimbat.

## Pentru a confirma suportul media selectat

- 1 Deplasaþi comutatorul POWER pentru a porni indicatorul luminos al modului (  $(film)/$  (foto)) pentru care doriti să verificati suportul media.
- 2 Confirmați simbolul suportului media afişat în colțul din dreapta sus a ecranului.

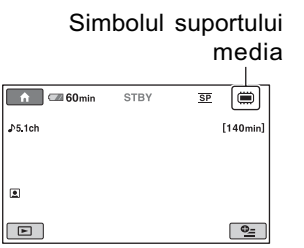

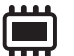

Memoria internã\*

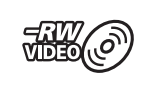

Disc (Simbolul diferã în funcție de tipul de disc, pag. 12)

Memory Stick PRO Duo

\* DCR-DVD410E / DVD810E

# Pasul 6 : Introducerea unui disc sau a unui "Memory Stick PRO Duo" în aparat

Când selectați [INT. MEMORY] la "Pasul 5", operația de la acest "Pas 6" nu este necesarã (DCR-DVD410E / DVD810E).

### Introducerea unui disc

Pentru înregistrare este necesar un disc nou tip DVD-RW, DVD+RW, DVD-R sau DVD+R DL cu diametrul de 8 cm (pag. 12).

#### **(3 Notă**

- $\bullet$ Îndepărtați mai întâi praful și amprentele digitale de pe disc folosind o bucatã de pânzã moale (pag. 118).
- 1 Verificați dacă este pornită alimentarea camerei video.
- 2 Deplasați comutatorul OPEN de deschidere a capacului compartimentului pentru discuri, în direcția săgeții (OPEN  $\Longrightarrow$ ).

Pe ecranul LCD apare mesajul [PREPARING TO OPEN] (pregãtire pentru deschidere).

Capacul compartimentului pentru discuri se deschide puțin în mod automat.

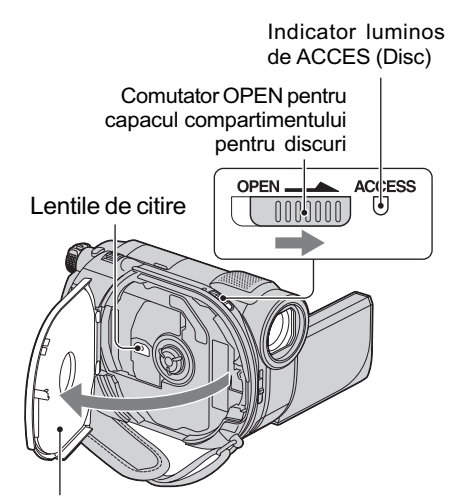

Deschideți complet capacul după ce acesta se deschide puțin, în mod automat.

 $3$  Puneți discul cu partea de înregistrat îndreptatã spre camera video, apoi apăsați partea centralã a discului pânã ce se aude un clic.

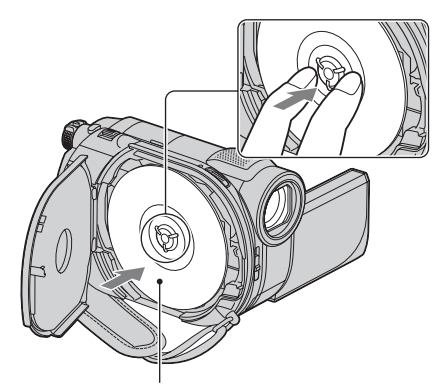

Puneti discul cu partea cu etichetă îndreptatã spre exterior când folosiþi un disc cu o singură fată.

## $4$  închideți capacul compartimentului pentru discuri.

Este afișată interfața [DISC ACCESS]. Poate dura mai mult timp pânã ce camera recunoaste discul.

#### DVD-RW / DVD+RW

Este afisată o fereastră care vă întreabă dacă doriți să folosiți facilitatea [DISC SELECT GUIDE]. Folosind [DISC SE-LECT GUIDE] puteți formata discul urmând instrucțiunile afișate pe ecran. Dacă nu vreti să apelati la această facilitate, treceți la pasul 5.

#### DVD-R / DVD+R DL

Puteți începe înregistrarea îndată ce dispare indicația [DISC ACCESS] de pe ecranul LCD. Nu este necesar sã parcurgeți pașii ce urmează pasului 5.

# $5$  Atingeți opțiunea convenabilă pentru dvs. de pe ecran.

#### DVD-RW

Selectați unul dintre formatele de înregistrare [VIDEO] sau [VR] (pag. 12), apoi atingeti  $|OK|$ .

DVD+RW

Selectați una dintre variantele disponibile pentru raportul laturilor imaginilor [16:9 WIDE] sau [4:3], apoi atingeti **OK**.

# $6$  Atingeți [YES].

# $7$  Atingeți  $\overline{\text{ox}}$  când apare indicația [Completed.] (încheiat).

Când se încheie formatarea, puteți începe înregistrarea pe disc.

#### Ö Observatie

· Dacă folosiți un DVD-RW în timpul funcționării în modul simplificat - Easy Handycam (pag. 34), pentru formatul de înregistrare este stabilit modul VIDEO.

## Pentru a scoate discul din camera video

- $\Omega$  Parcurgeți pașii 1 și 2 pentru a deschide compartimentul pentru discuri.
- 2 Apãsaþi axul central din compartimentul pentru discuri și scoateți discul ținându-l de muchie.

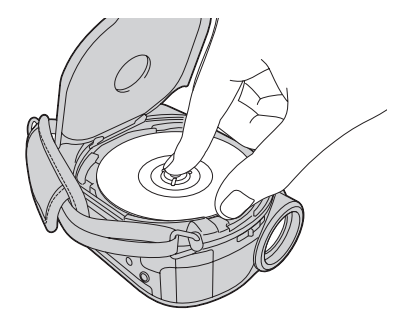

#### **(3 Note**

- Aveti grijă să nu împiedicați cu mâna sau cu alte obiecte etc. functionarea, la deschiderea sau la închiderea compartimentului pentru discuri. Deplasați cureaua în partea de jos a camerei, apoi deschideti sau închideti capacul respectiv.
- Dacã este agãþatã cureaua de prindere la închiderea capacului compartimentului pentru disc, pot apărea disfuncționalități ale camerei.
- Nu atingeti partea inscriptibilă a discului sau lentilele de citire (pag. 123). Dacă folositi un disc cu două fete, aveti grijă să nu murdăriti vreuna dintre acestea cu amprente.
- Dacă închideți capacul compartimentului pentru disc când discul nu este corect a sezat în interior, pot apărea disfuncționalități ale camerei.
- Nu decuplati sursa de alimentare cu energie timpul operației de formatare.
- $\cdot$  În timpul citirii / inscriptionării discurilor, nu supuneti camera la socuri sau vibratii: când indicatorul ACCESS este luminos
	- $-c$ ând indicatorul ACCESS clipeste
	- când pe ecranul LCD apare una dintre indicațiile [DISC ACCESS] sau [PREPARING TO OPEN].
- Scoaterea discului poate dura mai mult timp în funcție de materialele înregistrate.
- Scoaterea din aparat a unui disc deteriorat sau murdar de amprente digitale etc. poate dura și 10 minute. Într-un astfel de caz, discul poate fi deteriorat.

#### لَا Observatii

- Dacã este conectatã o sursã de alimentare la camera video, puteți introduce sau scoate discul din aparat chiar dacã aceasta este oprită. Procesul de recunoaștere a discului nu începe însã (pasul 4).
- Pentru a sterge toate imaginile anterior înregistrate pe un DVD-RW/DVD+RW și pentru a-l folosi încã o datã la înregistrarea de imagini noi, consultați secțiunea "Formatarea suportului media", de la pag. 72.
- Puteți verifica dacă este un disc adecvat folosind [DISC SELECT GUIDE] din meniul HOME (pag. 75).

continuã...

# Pasul 6 : Introducerea unui disc sau a unui "Memory Stick PRO Duo" în aparat (continuare)

## Introducerea unui card "Memory Stick PRO Duo"

Această operație este necesară numai dacă la "Pasul 5" selectați [MEMORY STICK]. Consultați pagina 5 pentru a afla ce card "Memory Stick" puteți folosi pentru camera video.

#### Ö Observatie

· Dacă înregistrați numai fotografii pe "Memory Stick PRO Duo", nu sunt necesare operațiile ulterioare pasului 3.

## 1 Deschideți panoul LCD.

# 2 Introduceți "Memory Stick PRO Duo".

- 1 Deschideþi capacul compartimentului pentru Memory Stick Duo în direcția indicatã de sãgeatã.
- <sup>2</sup> Introduceți un card "Memory Stick PRO Duo" în slotul pentru Memory Stick Duo în direcția corectă, până ce se aude un clic.
- $\Theta$  Închideți capacul compartimentului pentru Memory Stick Duo.

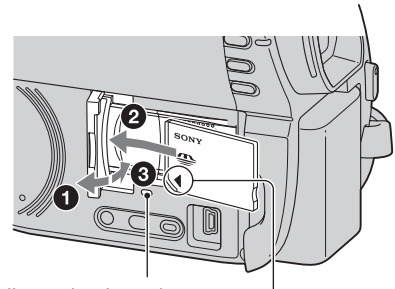

Indicator luminos de acces

Îndreptați marcajul < spre ecranul LCD

 $3$  Dacă selectați [Memory Stick] la "Pasul 5" pentru a înregistra un film, deplasați comutatorul POWER mai multe trepte pânã ce indicatorul luminos **[1]** (Movie) se aprinde.

Când comutatorul POWER este în poziția OFF (CHG), deplasați-l în poziția pornit în timp ce apăsați butonul verde.

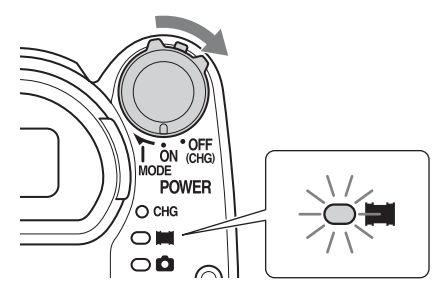

Interfața [Create a new Image Database File.] (Creați un nou fișier cu baza de date a imaginilor) apare pe ecran când introduceti un card "Memory Stick PRO Duo" nou.

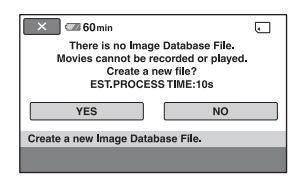

# 4 Atingeți [YES].

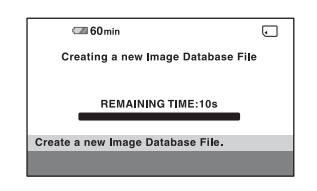

### Pentru a scoate cardul "Memory Stick PRO Duo" din aparat

Deschideți panoul LCD și capacul compartimentului pentru "Memory Stick Duo". Apăsati usor cardul "Memory Stick PRO Duo" cu o singură mișcare, apoi scoateti-l din slotul său.

#### **(3 Note**

- Pentru a evita deteriorarea suportului media sau pierderea imaginilor înregistrate, nu efectuați următoarele operații dacă indicatorul luminos de acces este aprins (pag. 32) :
	- detaşarea acumulatorului sau a adaptorului de rețea de la camera video, - supunerea camerei video la socuri
	- mecanice sau la vibrații,
	- scoaterea cardului "Memory Stick PRO Duo" din camera video.
- Nu deschideți capacul compartimentului pentru Memory Stick Duo în timpul înregistrãrii.
- Dacă forțați introducerea unității "Memory Stick Duo" în slotul său în poziție greșită, este posibil ca slotul pentru Memory Stick Duo, cardul "Memory Stick Duo" sau datele de imagine conținute de unitatea de memorie sã fie deteriorate.
- Dacã la pasul 4 apare mesajul [Failed to create a new Image Database File. It may be possible that there is not enough free space.], formatați cardul "Memory Stick PRO Duo" (pag. 72). Toate datele înregistrate pe "Memory Stick PRO Duo" vor fi sterse la formatare.
- Nu încercati să scoateti în mod fortat cardul "Memory Stick PRO Duo" din aparat deoarece se poate deteriora.

## Durata de înregistrare a filmelor pe un card "Memory Stick PRO Duo

Datele din tabel indicã duratele aproximative de înregistrare pe "Memory Stick PRO Duo". exprimate în minute.

Cifrele dintre paranteze reprezintã duratele minime de înregistrare.

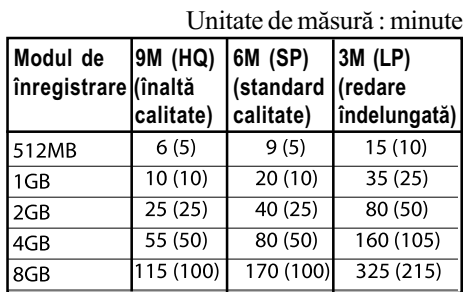

#### **(3 Note**

- Numerele din table se referã la utilizarea unui card "Memory Stick PRO Duo" produs de Sony Corporation. Duratele de înregistrare variază în funcție de condițiile de înregistrare, de tipul de "Memory Stick" și de reglajele efectuate pentru [REC MODE] (pag. 80).
- Când durata de înregistrare este mai micã de 5 min., apare simbolul  $\sum$ .

#### ΰ Observatie

 Consultaþi pag. 83 pentru a afla numãrul de fotografii ce pot fi înregistrate.

### Înregistrare / Redare

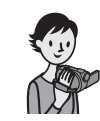

# Înregistrarea / redarea cu uşurință (Easy Handycam – mod de funcționare simplificat)

Cu ajutorul funcției Easy Handycam, majoritatea reglajelor camerei se realizează automat fiind alese variantele optime, ceea ce vă scutește de efectuarea reglajelor amănunțite. Dimensiunea caracterelor afișate pe ecran crește pentru a fi mai ușor vizibile. Imaginile sunt înregistrate pe suportul media (pag. 28).

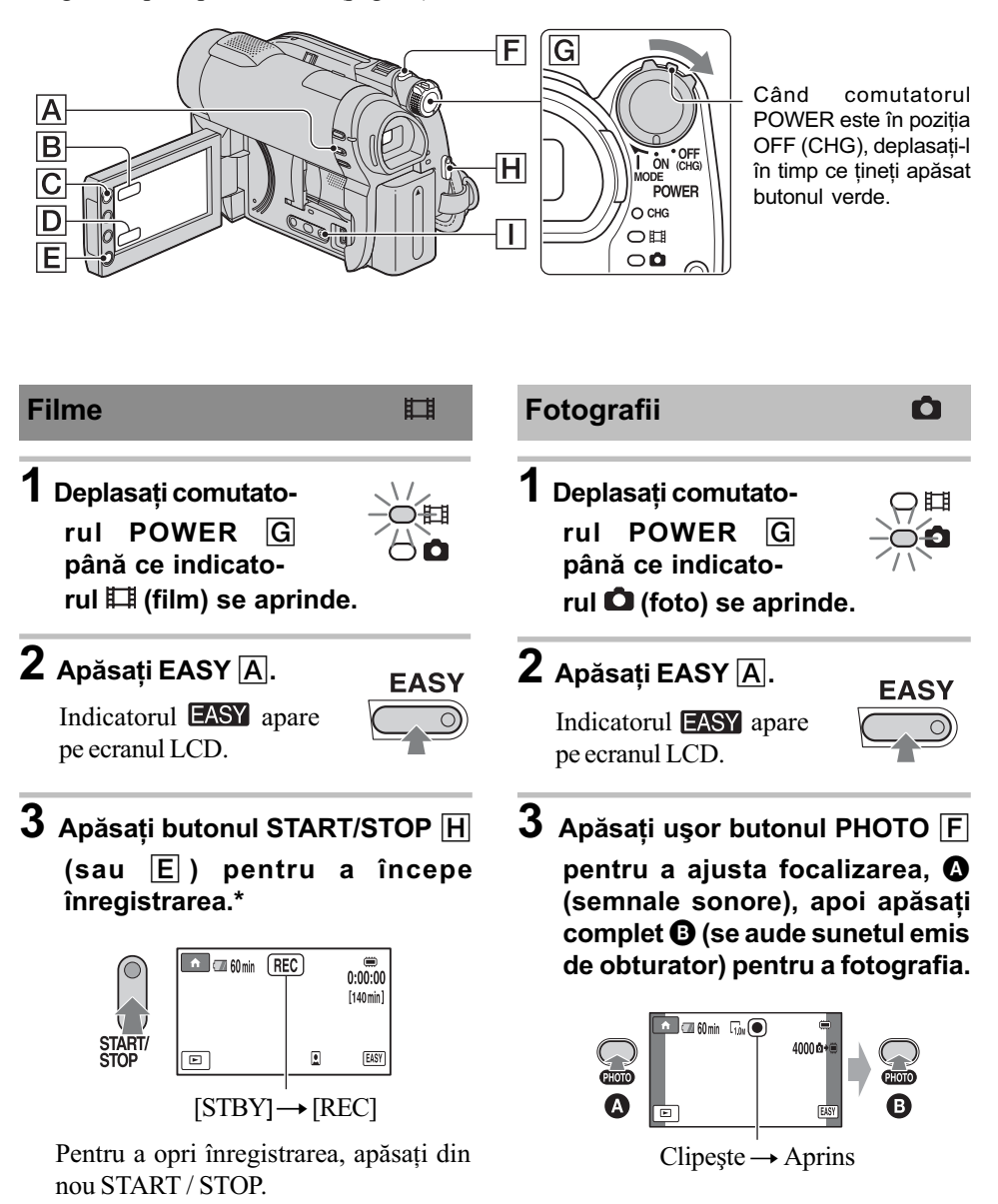

Filmele sunt înregistrare în modul [SP].

## Redarea filmelor / fotografiilor înregistrate

- 1 Deplasați comutatorul POWER  $\boxed{\text{G}}$  pentru a porni camera video.
- $2$  Apăsați  $\blacktriangleright$  (VIEW IMAGES)  $\Box$  (sau  $\Box$ ).

Pe ecranul LCD apare interfata VISUAL INDEX. (Poate dura mai mult timp până la afisarea reprezentãrilor de dimensiuni reduse).

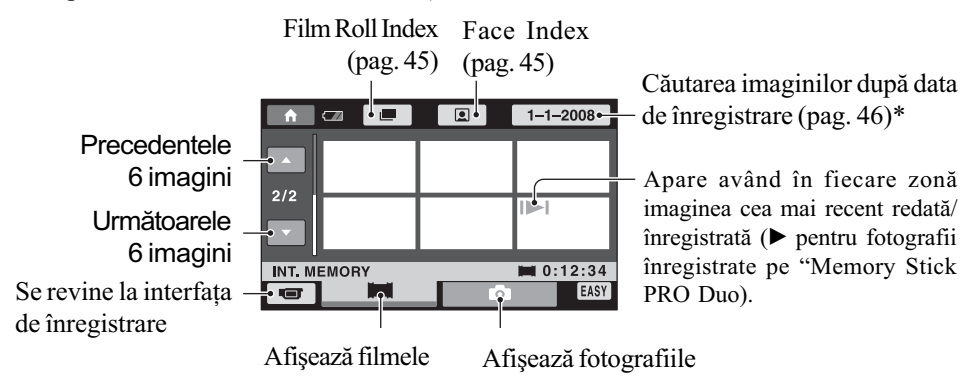

\* Când selectați [DISC] corespunzător [MOVIE MEDIA SET] (pag. 28), apare un tip de disc. Nu puteți căuta filme după data înregistrării.

# $3$  începeți redarea.

Filme : Atingeți  $\Box$ , apoi atingeți filmul care vreți să fie redat.

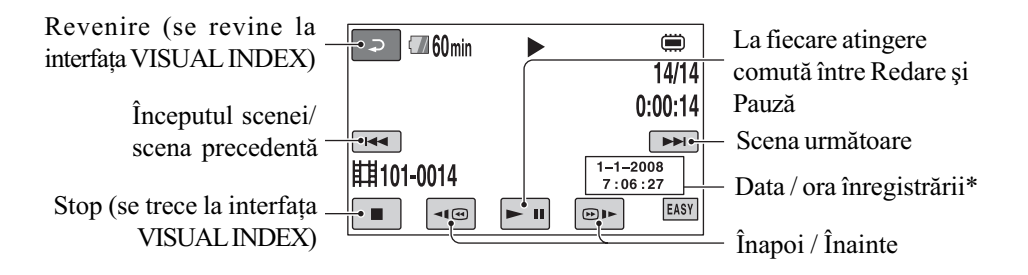

\* Pentru reglajul [DATA CODE] este aleasã varianta [DATE / TIME] (pag. 84).

# Înregistrarea / redarea cu usurintă

(Easy Handycam - mod de funcționare simplificat) (continuare)

## ΰ Observatii

- Când redarea filmului selectat ajunge la final, se revine la interfața VISUAL INDEX.
- $\bullet$  Puteți diminua viteza de redare atingând butoanele  $\overline{\bullet}$   $\overline{\bullet}$   $\overline{\bullet}$  în cursul pauzei.
- Puteți ajusta volumul sonor selectând  $\bigcap_{n=1}^{\infty}$  (HOME)  $\rightarrow \bigcap_{n=1}^{\infty}$  (SETTINGS)  $\rightarrow$  [SOUND  $SETTINGS] \rightarrow [VOLUME]$ , apoi folosind butoanele  $[-]/[+]$ .
- Puteþi schimba suportul media pentru filme cu [MOVIE MEDIA SET] (pag. 28).

Fotografii : Atingeți  $\Box$ , apoi atingeți fotografia care vreți să fie vizualizată.

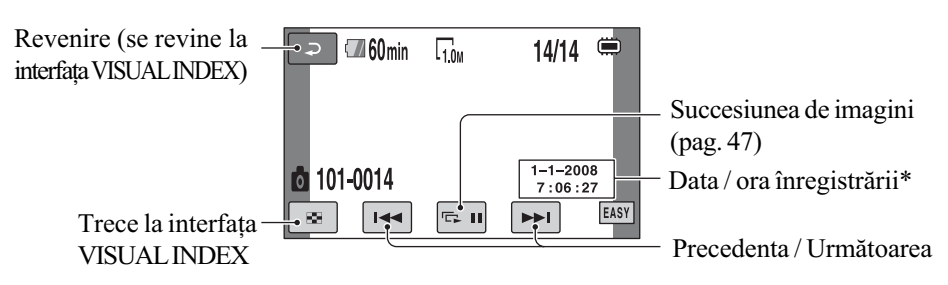

\* Pentru reglajul [DATA CODE] este aleasã varianta [DATE / TIME] (pag. 84).

### Ö Observatie

 Puteþi schimba suportul media de înregistrare a fotografiilor cu [PHOTO MEDIA SET] (DCR-DVD410E / DVD810E / ) (pag. 28).
## Pentru a renunța la funcționarea Easy Handycam

Apăsați din nou EASY A. Simbolul EASY dispare de pe ecran.

## Elementele de meniu în cursul funcționării Easy Handycam

Apăsați  $\bigcap$  (HOME)  $\bigcap$  (sau  $\bigcap$ ) pentru a fi afisate elementele de meniu disponibile pentru modificarea reglajelor (pag. 16, 78).

#### $\boldsymbol{\Theta}$  **Note**

- Majoritatea elementelor de meniu revin automat la variantele implicite. Variantele de reglaj ale unor elemente de meniu sunt fixate. Pentru mai multe detalii, consultaþi pagina 79.
- Discurile DVD-RW sunt formatate în modul VIDEO (pag.12).
- $\bullet$  Nu se va afișa  $\odot$  (OPTION).
- Renuntati la modul simplificat de funcționare dacă doriți să adăugați efecte imaginilor sau să le modificați reglajele.

## Butoane care nu sunt disponibile în modul Easy Handycam

Nu puteți utiliza anumite butoane / funcții în modul simplificat de funcționare, facilitățile corespunzãtoare acestora fiind reglate în mod automat (pag. 79). Dacă încercați să efectuați operații care nu sunt disponibile în modul Easy Handycam, este posibil sã fie afisat mesajul [Invalid during Easy Handycam operation.] (Nu este disponibil în modul simplificat de funcționare.).

## Pentru ca filmele înregistrate de aceastã camerã pe un disc sã poatã fi vizionate cu alte echipamente (Finalizare)

Pentru ca filmele înregistrate cu aceastã camerã video pe un disc sã poatã fi vizionate folosind un alt echipament DVD sau un calculator, discul trebuie finalizat. Pentru detalii legate de această operație consultați pagina 67.

#### **(3 Note**

- Un disc DVD-R, DVD+R DL nu poate fi refolosit și nu se pot înregistra scene suplimentare dupã ce a fost finalizat chiar dacă mai conține spațiu liber.
- Nu pot fi înregistrate scene suplimentare pe un disc finalizat în timpul functionării simplificate (pag. 74).

# Înregistrare

Imaginile sunt înregistrate pe suportul media selectat (pag. 28).

### DCR-DVD110E / DVD115E / DVD310E / DVD 610E / DVD 710E

În varianta implicitã de reglaj, filmele sunt înregistrate pe disc. Fotografiile sunt înregistrate numai pe un card "Memory Stick PRO Duo".

### DCR-DVD410E / DVD810E

În varianta implicită de reglaj, atât filmele, cât și fotografiile sunt înregistrate în memoria internã.

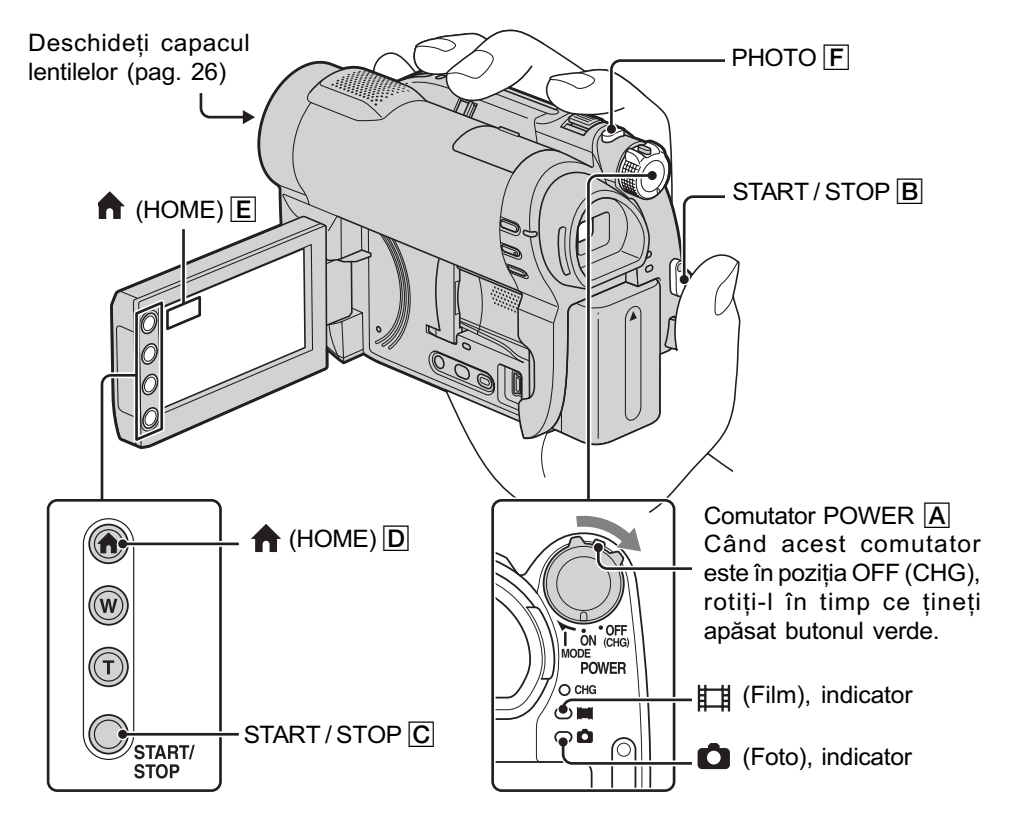

#### **(3 Note**

- Dacă indicatorul luminos ACCESS / de acces (pag. 30, 32) este aprins sau clipește după ce înregistrarea s-a încheiat, înseamnã cã datele sunt încã în curs de inscripþionare pe suportul media. Nu supuneți camera la șocuri sau vibrații și nici nu decuplați acumulatorul sau adaptorul de rețea.
- În cazul în care pentru [MOVIE MEDIA SET] este aleasã una dintre variantele [INT. MEMORY] (DCR-DVD410E / DVD810E) sau [MEMORY STICK] (pag. 28), dacă un fișier de film depășește 2 GB, este creat în mod automat următorul fișier de film.

#### Ö Observatii

- Consultați pag. 5 pentru a afla ce card "Memory Stick PRO Duo" poate fi utilizat pentru camera dvs. digitalã.
- $\bullet$  Puteți afla care este spațiul liber pentru înregistrarea filmelor, de pe suportul media, atingând  $\bigoplus$  (HOME)  $\rightarrow \bigoplus$  (MANAGE MEDIA)  $\rightarrow$  [MEDIA INFO] (pag. 71).

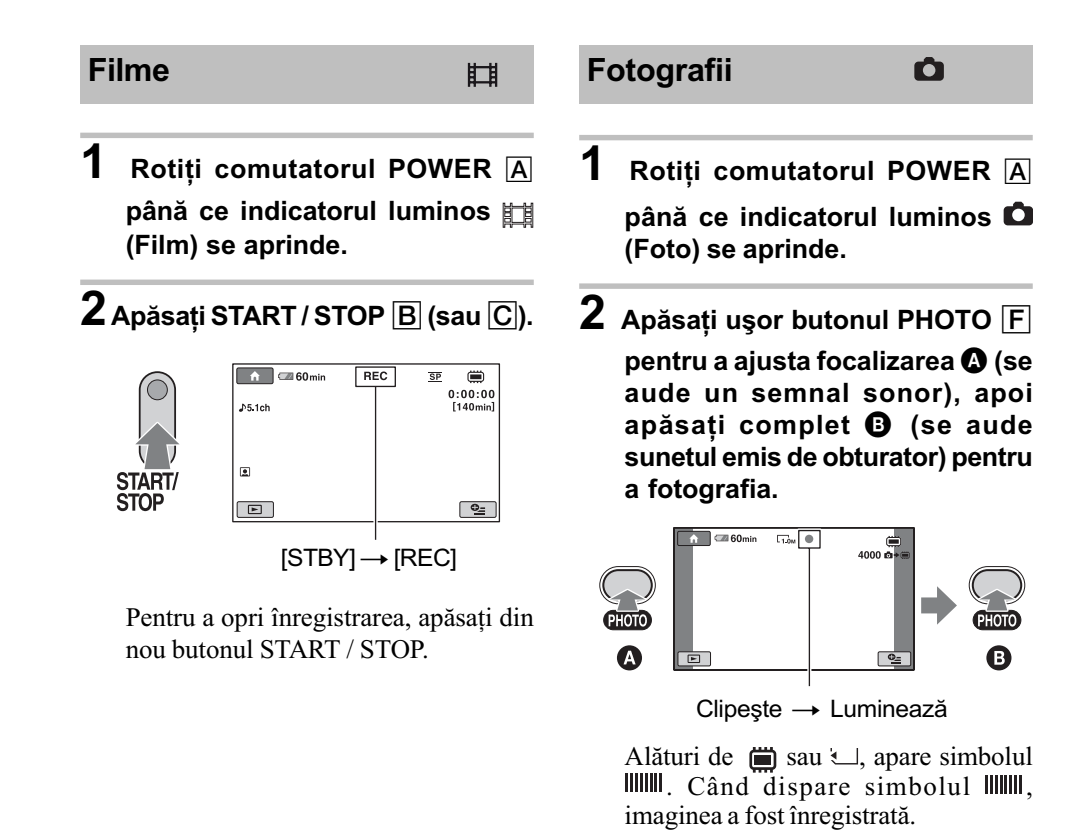

### **(3 Notă**

• Nu puteți înregistra fotografii pe disc.

## ΰ Observatii

- Consultati pag. 13 pentru a afla durata disponibilă pentru înregistrarea filmelor și pag. 83 pentru a afla numãrul de fotografii ce pot fi înregistrate.
- Când pentru [ $\bigcirc$ ] INDEX SET] este aleasă varianta [ON] (varianta implicită) în cursul înregistrãrii de filme (pag. 82), apare simbolul .
- $\bullet$  Puteți comuta între înregistrarea de filme și fotografiere, atingând  $\bigoplus$  (HOME)  $\bigbox{D}$  (sau  $\bigbox{E}$ )  $\rightarrow \Box$  (CAMERA)  $\rightarrow$  [MOVIE] (film) sau [PHOTO] (foto).
- Puteþi creea fotografii, capturându-le din filmele înregistrate (pag. 53).

continuã...

## Înregistrare (continuare)

## Zoom (mãrire)

Imaginea poate fi mărită față de dimensiunea originalã pânã la valorile prezentate în tabelul de mai jos.

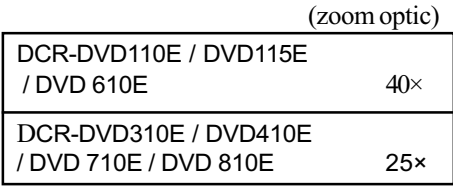

Puteți mări imaginile fie cu cursorul de zoom, fie cu butonul de zoom de pe marginea panoului LCD.

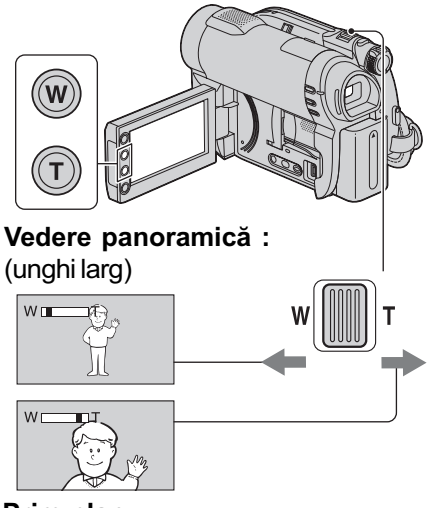

Prim-plan : fotografiere la distanță (telefoto)

Deplasați ușor cursorul de zoom pentru ca mărirea să fie lentă sau deplasați-l mult pentru o mãrire rapidã.

### **(3 Note**

- Este posibil ca funcția [STEADY SHOT] sã nu reducã gradul de neclaritate al imaginii în mãsura doritã, dacã cursorul de zoom este în poziția T (telefoto).
- Aveți grijă să mențineți degetul pe cursorul pentru puterea de mãrire. Dacã luaþi degetul de pe cursor, este posibil ca sunetul emis la funcționare de acesta să fie de asemenea înregistrat.
- Nu puteti modifica viteza de mărire cu ajutorul butoanelor de zoom de pe marginea panoului LCD.

· Distanta minimă necesară dintre camera dvs. video și subiect pentru a obține o focalizare bunã este de circa 1cm pentru unghiul panoramic și de circa 80 cm pentru înregistrarea la distanță.

#### Ö Observatie

 Folosind [DIGITAL ZOOM] (pag. 81), când filmați, puteți mări mai mult imaginea față de valorile indicate în tabel.

## Înregistrarea unui sonor mai pregnant (sunet pe 5,1 canale cu efect de învãluire)

 (DCR-DVD115E / DVD310E / DVD410E / DVD710E / DVD810E)

Semnalul sonor cules cu ajutorul microfonului încorporat este transformat în sunet pe 5,1 canale cu efect de învăluire si înregistrat.

Beneficiați de un sonor plin de realism când sunt redate filme cu dispozitive care acceptã sonor cu efect de învãluire pe 5,1 canale.

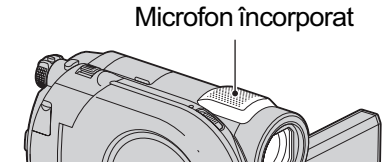

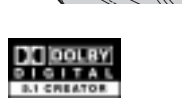

Dolby Digital 5.1 Creator, efect de învãluire pe 5,1 canale  $\mathcal{F}$  Glosar (pag. 135).

#### **43 Notă**

 Sonorul pe 5,1 canale va fi convertit la 2 canale când este redat cu camera video.

#### Ö Observatie

 Puteþi selecta sonorul de înregistrare, [5,1ch SURROUND] sau [2ch STEREO] ([AUDIO MODE], pag. 80).

## Începerea rapidã a înregistrãrii (QUICK ON)

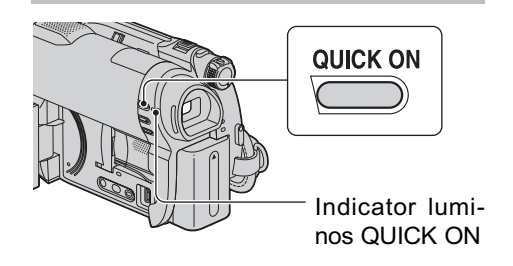

Dacă apăsați butonul QUICK ON în loc să opriți comutatorul POWER, consumul de energie este diminuat (modul economic de functionare).

În modul sleep, indicatorul QUICK ON clipeste. Dacă apăsați încă o dată OUICK ON când doriti să înceapă înregistrarea urmãtoare, camera dvs. va fi pregãtitã sã înregistreze dupã circa 1 secundã.

#### **(3) Note**

- Când camera este în modul "sleep", consumul de energie este redus aproape la jumãtate comparativ cu cel din timpul înregistrãrii.
- Dacă nu actionati camera și o lăsati în modul "sleep" o perioadă mai lungă de timp, camera se va opri în mod automat. Cu [QUICK ON STBY], puteți stabili perioada de timp dupã care camera se oprește când este în modul "sleep" (pag. 89).
- Dacă apăsati butonul OUICK ON în cursul înregistrãrii, camera va întrerupe înregistrarea și va trece în modul "sleep".

Înregistrarea în spații întunecate (NightShot plus)

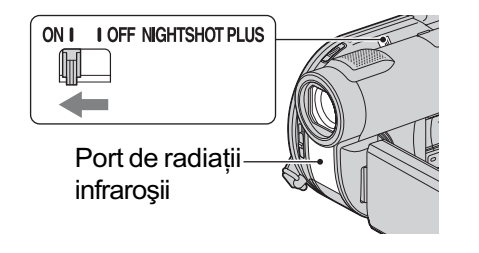

Pentru a înregistra în spații întunecate, puneți comutatorul NIGHTSHOT PLUS în poziția ON. (Apare simbolul  $\boxed{\odot}$ .)

#### **(3 Note**

- Funcțiile NightShot plus și Super NightShot plus utilizează radiații infraroșii. De aceea, aveți grijă să nu acoperiți portul de radiații infraroșii cu degetele sau cu alte obiecte. Scoateți lentilele de conversie (opționale) dacă sunt ataşate.
- Scoateți lentilele de conversie (opționale).
- Dacã este dificil de realizat focalizarea automată, reglați manual focalizarea ([FOCUS], pag. 92).
- Nu apelați la funcțiile NightShot plus și Super NightShot plus când înregistrați în spații luminoase deoarece pot apărea disfuncționalități.

#### Ö Observatie

 Pentru a înregistra o imagine mai luminoasă, folosiți funcția Super NightShot plus (pag. 95). Pentru a înregistra o imagine care sã reproducã mai fidel culorile originale, folositi functia Color Slow Shutter (pag. 95).

## Reglarea expunerii în cazul subiectelor pozitionate contra luminii

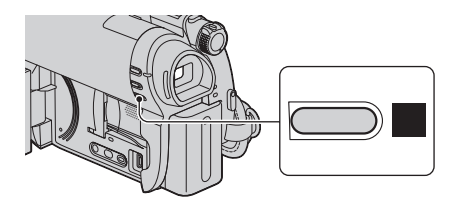

Pentru a regla expunerea pentru subiecte pozitionate contra lumini, apăsați **M** (BACK) LIGHT) pentru a apărea simbolul **z.** Pentru a renunța la această funcție, apăsați din nou 图 (BACK LIGHT).

## Înregistrare (continuare)

# Înregistrarea în oglindã

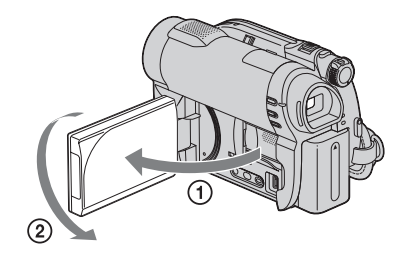

Deschideți panoul LCD până ce ajunge perpendicular pe corpul camerei video  $(1)$ , apoi rotiți-l cu 180° spre lentile (2).

## ΰ Observații

- Pe ecranul LCD apare o imagine în oglindã a subiectului, însã imaginea va fi înregistratã normal.
- La înregistrarea în modul oglindã, imaginile nu sunt afișate în vizor.

# Redare

Puteți reda imagini înregistrate pe suportul media selectat (pag. 28).

#### DCR-DVD110E / DVD115E / DVD310E / DVD 610E / DVD 710E

În varianta implicită de reglaj, filmele sunt redate de pe disc. Fotografiile sunt înregistrate și redate numai pe un card "Memory Stick PRO Duo".

#### DCR-DVD410E / DVD810E

În varianta implicitã de reglaj, imaginilr sunt redate din memoria internã.

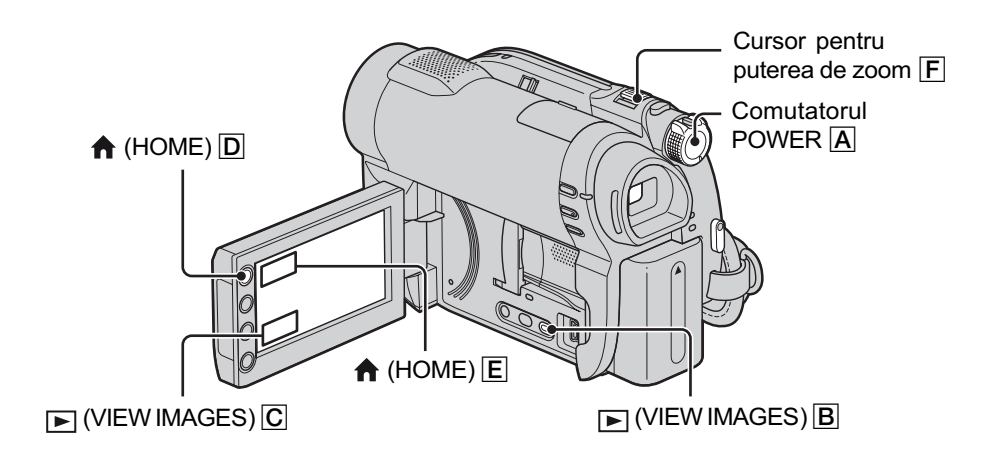

1 Deplasati comutatorul POWER  $\overline{A}$  pentru a porni camera video.

# $2$  Apăsați  $\text{F}$  (VIEW IMAGES)  $\boxed{\text{B}}$  (sau  $\boxed{\text{C}}$ ).

Pe ecranul LCD apare interfata VISUAL INDEX. (Poate trece mai multă vreme până ce sunt afișate reprezentările de mici dimensiuni ale imaginilor.)

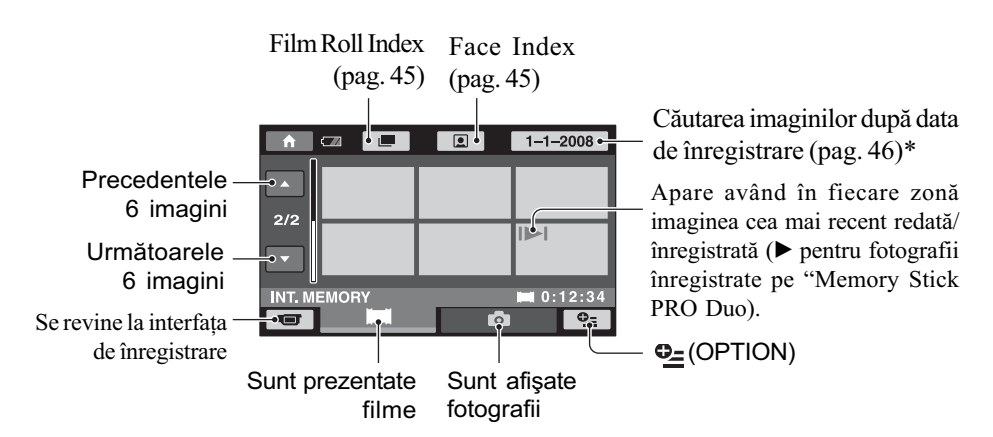

\* Când selectaþi [DISC] corespunzãtor [MOVIE MEDIA SET] (pag. 28), apare un tip de disc. Nu puteți căuta filme după data înregistrării.

## Redare (continuare)

### Ö Observatie

- $\bullet$  Deplasând cursorul de zoom  $\boxed{F}$  veți putea alege dacă să fie afișate 6, respectiv 12 imagini în interfața VISUAL INDEX. Pentru a stabili acest număr, atingeți  $\bigoplus$  (HOME)  $\bigodot$  (sau  $\bigodot$ )
	- $\rightarrow$   $\blacksquare$  (SETTINGS)  $\rightarrow$  [VIEW IMAGES SET]  $\rightarrow$  [ $\blacksquare$  DISPLAY] (pag. 85).

## 3 începeți redarea.

## Redarea filmelor

#### 眲

### Atingeți clapeta  $\pm$ , apoi filmul care vreți să fie redat.

Interfața VISUAL INDEX reapare când se încheie redarea începută de la filmul selectat.

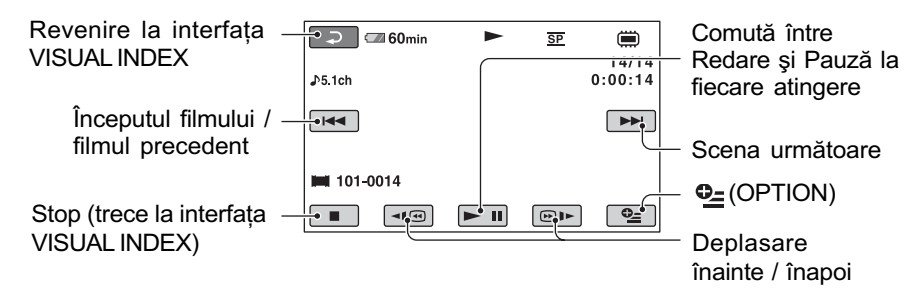

## Ö Observatii

- Pentru a reda filmele cu încetinitorul atingeți <  $\blacksquare$  /  $\blacksquare$  în cursul redării cu încetinitorul.
- La redarea filmelor din memoria internã (DCR-DVD410E / DVD810E) sau de pe cardul "Memory Stick PRO Duo", o atingere a butoanelor  $\overline{\triangleleft}$  /  $\overline{\square}$  mărește de circa 5 ori viteza de derulare / rulare înainte, 2 atingeri ale acelorași butoane conduc la creșterea vitezei de circa 10 ori, 3 atingeri mãresc viteza de circa 30 ori, iar 4 atingeri conduc la o creștere de circa 60 de ori.
- La redarea filmelor de pe disc, o atingere a butoanelor  $\P$   $\Box$   $\Box$  mărește de circa 5 ori viteza de derulare / rulare înainte, iar 2 atingeri ale acelorasi butoane conduc la cresterea vitezei de circa 10 ori (aproximativ de 8 ori mai rapid în cazul unui DVD+RW).

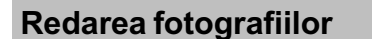

 $\mathbf{\Omega}$ 

## Atingeți clapeta  $\bullet$ , apoi fotografia care vreți să fie redată.

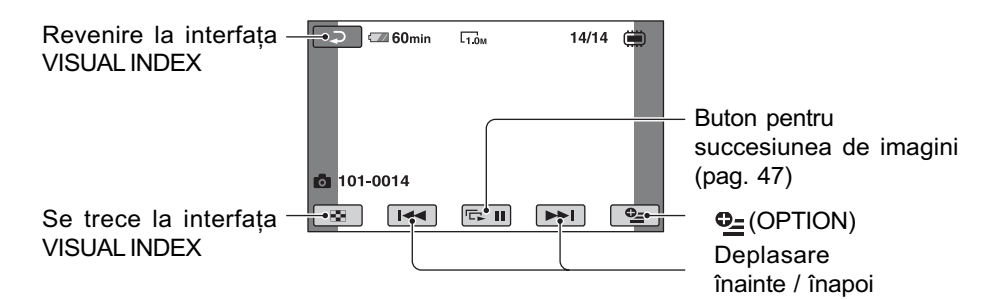

### Pentru a ajusta volumul sonor

La redarea filmelor, apăsați  $\mathbf{\odot}$  (OPTION)  $\rightarrow$  clapeta  $\boxed{\rightarrow}$  [VOLUME], apoi reglați volumul cu butoanele  $|-|l|+|$ .

#### ΰ Observatie

 Puteþi trece la interfaþa VISUAL INDEX atingând butonul  $\bigcap$  (HOME)  $\overline{D}$  (sau  $\overline{E}$ )  $\rightarrow \rightarrow$  (VIEW IMAGES)  $\rightarrow$  [VISUAL INDEX].

## Cãutarea scenelor cu mare acuratețe (Film Roll Index)

Filmele pot fi divizate la momente de timp stabilite, iar prima scenă a fiecărei secțiuni este afişată în interfața INDEX. Puteți începe redarea unui film de la scena selectatã. Selectati mai întâi suportul media care conține filmul care vreți să fie redat (pag. 28).

## 1 Apăsați **□** (VIEW IMAGES) la camera video.

Apare interfața VISUAL INDEX.

# 2 Apăsați | (Film Roll Index).

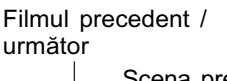

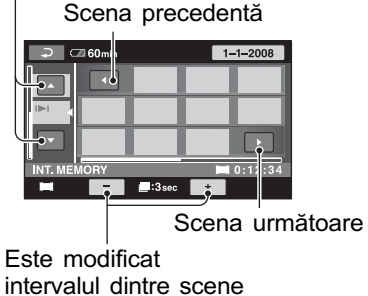

## $3$  Atingeți  $\blacksquare$  /  $\blacksquare$  pentru a selecta filmul dorit.

**4** Atingeți $\blacksquare$  /  $\blacksquare$  pentru a căuta scena doritã.

Redarea începe de la scena selectatã.

#### Ö Observatie

• Puteți afișa interfața Film Roll Index atingând butonul  $\bigcap$  (HOME)  $\rightarrow \square$  $(VIEWIMAGES) \rightarrow [I\mathbf{m}INDEX].$ 

## Cãutarea scenelor dorite dupã chipurile pe care le conțin (Face Index)

Fețele detectate în cursul înregistrării sunt afisate în interfata INDEX. Puteti reda un film pornind de la figura selectatã.

Selectați mai întâi suportul media care conține filmul care vreți să fie redat (pag. 28).

## 1 Apăsați **F** (VIEW IMAGES) la camera video.

Apare interfața VISUAL INDEX.

## 2 Apăsați (• (Face Index).

Filmul precedent / urmãtor

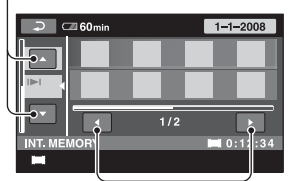

Imaginea precedentã / urmãtoare

## $\bf 3$  Atingeti  $\bf 2$  /  $\bf 1$  pentru a selecta filmul dorit.

**4** Atingeți  $\blacksquare$  /  $\blacksquare$  pentru a căuta imaginea cu figura doritã, apoi selectati chipul respectiv din scena care vreti să fie redată. Redarea începe de la scena selectatã.

## Redare (continuare)

#### **(3 Note**

- $\cdot$  În funcție de condițiile de înregistrare, este posibil ca fețele să nu poată fi detectate. De exemplu : persoane care poartã ochelari sau pãlãrii, sau care nu stau cu faþa îndreptatã spre camerã.
- $\bullet$  Alegeți pentru  $\lceil \bullet \rceil$  INDEX SET] varianta [ON] (implicitã) înainte de înregistrare, pentru a reda filme din  $\lceil \bullet \rfloor$  INDEX] (pag. 82). Este posibil ca FACE INDEX sã nu fie corect afișat dacă nu a fost detectată în mod corespunzãtor nici o figurã.

#### Ö Observatie

• Puteți afișa interfața Face Index atingând butonul  $\bigcap_{i=1}^{\infty}$  (HOME)  $\rightarrow \bigcap_{i=1}^{\infty}$  (VIEW  $IMAGES) \rightarrow [Q] INDEX].$ 

## Cãutarea imaginilor dorite dupã datã (Date Index)

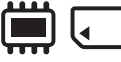

Puteti căuta în mod eficient, după dată, imaginile dorite.

Selectați mai întâi suportul media care conține filmul care vreți să fie redat (pag. 28).

#### **(3 Notă**

- Nu puteți utiliza facilitatea Date Index pentru un disc și pentru fotografiile de pe "Memory Stick PRO Duo".
- 1 Apăsați  $\boxed{\blacktriangleright}$  (VIEW IMAGES) la camera video. Apare interfata VISUAL INDEX.
- 2 Pentru a căuta filme, apăsați clapeta **ita, iar pentru a căuta** fotografii, atingeți clapeta  $\Box$ .

## $3$  Atingeți butonul pentru dată din colțul din partea din dreapta sus al ecranului.

Datele la care au fost înregistrate imaginile sunt afişate pe ecran.

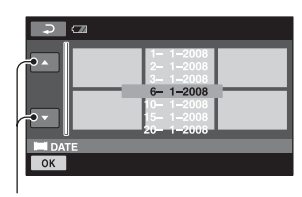

Data precedentã / urmãtoare

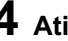

## **4** Atingeți  $\blacksquare$  /  $\blacksquare$  pentru a selecta data înregistrãrii imaginii dorite, apoi atingeți  $\overline{\text{OK}}$ .

Sunt afişate pe ecran imaginile înregistrate la data selectatã.

## Ö Observatie

· Puteți folosi funcția Date Index în interfața Film Roll Index sau în cea Face Index, urmând etapele 3 și 4.

## Utilizarea funcției de mărire la redare (PB zoom)

Puteti mări fotografiile de 1,1 până la 5 ori față de dimensiunea originală.

Mãrirea poate fi reglatã cu ajutorul cursorului de zoom sau cu butoanele de zoom de pe marginea ecranului LCD.

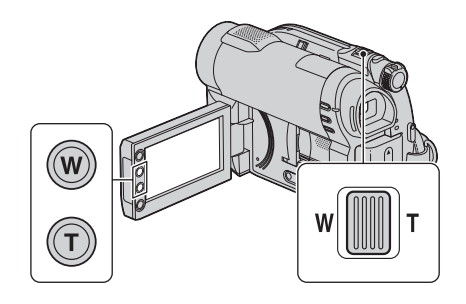

- 1 Redaþi fotografia care vreþi sã fie mãritã.
- 2 Mãriþi fotografia cu T (Telefoto).

Pe ecranul LCD apare un cadru.

- 3 Atingeți ecranul în zona care vreți să fie afișată în centrul ecranului.
- 4 Reglaþi mãrirea cu W (Wide angle unghi panoramic) / T (Telefoto-prim plan).

Pentru a renunta, atingeti  $\boxed{\rightleftarrows}$ .

## Redarea unei serii de fotografii (succesiune de imagini)

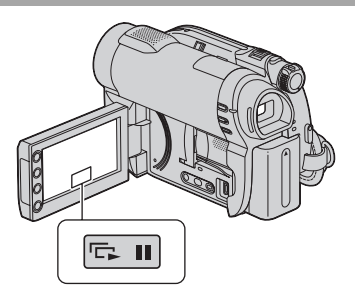

Atingeți **Du** din interfața de redare a fotografiilor.

Prezentarea succesiunii de imagini începe cu fotografia pe care ați selectat-o.

Atingeți **DU** pentru a opri succesiunea de imagini. Pentru reluarea prezentãrii succesiunii de imagini, atingeti din nou  $\blacksquare$ .

#### **(3 Notă**

 Nu puteþi folosi mãrirea la redare în timpul unei succesiuni de imagini.

#### ΰ Observatii

- Puteþi reda succesiunea de imagini atingând  $\mathbf{Q}_{\text{I}}$  (OPTION)  $\rightarrow$  clapeta  $\mathbf{I}_{\text{I}}$   $\rightarrow$ [SLIDE SHOW] din interfata VISUAL IN-DEX.
- $\hat{\mathbf{r}}$ în cursul redării de fotografii, puteți stabili redarea continuã a succesiunii de imagini atingând  $\mathbf{Q}_{\text{I}}$  (OPTION)  $\rightarrow$  clapeta  $\boxed{\blacksquare}$ [SLIDE SHOW SET]. Varianta implicitã fiind [ON] (redare continuã), pe ecranul LCD apare  $\overrightarrow{c}$  și camera repetă redarea succesiunii de imagini.

Dacă pentru [SLIDE SHOW SET] alegeti varianta [OFF], camera dvs. va reda fotografiile din succesiunea de imagini o singurã datã, începând cu imaginea selectatã.

## Redarea imaginilor la televizor

Puteți conecta camera video la mufa de intrare a televizorului sau a aparatului video folosind cablul de conectare A/V ( $\boxed{1}$ ) sau cablul de conectare A/V cu S VIDEO ( $\boxed{2}$ ). Conectați camera dvs. video la o priză de perete prin intermediul adaptorului de retea furnizat pentru a efectua această operație (pag. 20). Consultați de asemenea manualele de utilizare ce însotesc dispozitivele ce urmeazã a fi conectate.

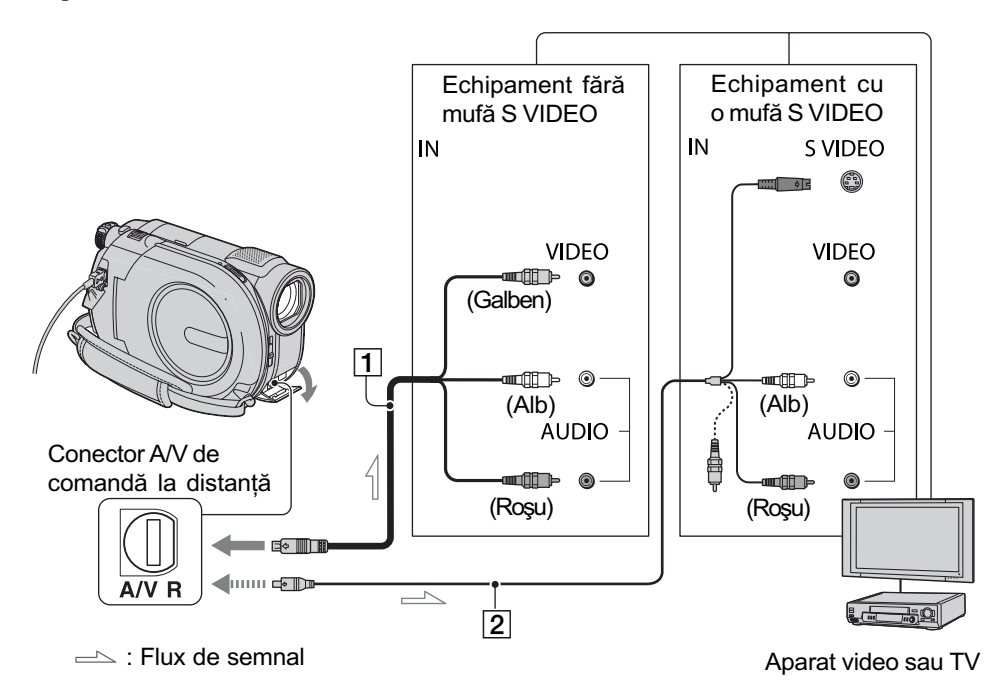

 $\boxed{1}$  Cablul de conectare A/V (furnizat) Conectați cablul la mufa de intrare a celuilalt echipament.

#### $\boxed{2}$  Cablul de conectare A/V cu S VIDEO (optional)

Când conectați alt dispozitiv via mufa S video, folosind cablul de conectare A/V cu S VIDEO (optional), imaginile pot fi reproduse mai fidel decât în cazul în care realizați conexiunea prin cablul A/V.

Conectați mufele albă și roșie (audio stânga/dreapta) și mufa S VIDEO (canalul S VIDEO) ale unui cablu de conectare A/V (optional) cu un cablu S VIDEO optional. În acest caz, conectorul de culoare galbenã nu este necesar. Conexiunea S VIDEO nu va avea la ieșire semnal audio.

## Când televizorul este conectat la un aparat video

Conectați camera dvs. video la intrarea LINE IN a aparatului video. Puneti selectorul de intrări al aparatului video în poziția LINE (VIDEO 1, VIDEO 2 etc.), dacã aparatul video are un selector de intrãri.

Pentru a stabili raportul laturilor imaginilor în functie de televizorul conectat (16:9 / 4:3) Adaptati raportul laturilor imaginilor la

dimensiunea ecranului televizorului dvs.

1 Porniþi camera video.

 $\bigcirc$  Atingeți $\bigcirc$  (HOME)  $\rightarrow \bigcirc$  (SETTINGS)  $\rightarrow$  [OUTPUT SETTINGS]  $\rightarrow$  [TV TYPE]  $\rightarrow$  [16:9] sau [4:3]  $\rightarrow$  [OK].

#### **(3 Note**

- Dacã stabiliþi pentru [TV TYPE] varianta [4:3], calitatea imaginilor se poate deteriora, iar dacã raportul laturilor comutã între 16:9 (panoramic) și 4:3, imaginea poate fi instabilã.
- La redarea cu un televizor de tipul 4:3 care nu este compatibil cu semnalele în format 16:9 a unei imagini înregistrate în format 16:9 (panoramic), alegeți pentru [TV TYPE] varianta [4:3].

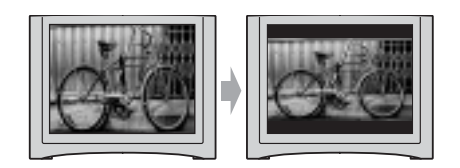

## Dacã televizorul dvs. este mono (are o singurã mufã de intrare audio)

Conectați mufa galbenă a cablului A/V la mufa de intrare video, apoi conectați mufa albă (canalul din stânga) sau pe cea roșie (canalul din dreapta) la intrarea audio a televizorului sau a aparatului video.

## Ö Observatie

· Puteți afișa contorul pe ecranul televizorului alegând pentru [DISP OUTPUT] varianta [V-OUT/PANEL] (pag. 87).

## Dacã televizorul / aparatul dvs. video are un adaptor cu 21 de pini (EUROCONECTOR)

Utilizați un adaptor cu 21 de pini (opțional) pentru viziona imaginile redate.

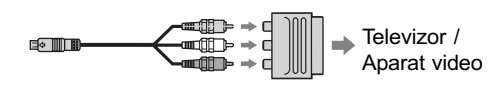

Montaj

# Categoria **[44]** (OTHERS - Altele)

Această categorie vă permite să editați sau să imprimați imagini pe un suport media, ori să le copiati pe calculatorul dvs. pentru a le vizualiza, pentru a realiza montaje sau pentru a crea un DVD original.

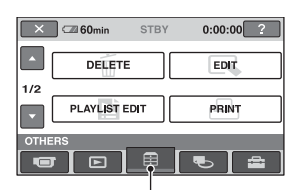

**Categoria** (OTHERS - altele)

### **(3 Notă**

• Puteti selecta suportul media pe care se aflã imaginea ce va fi implicatã în montaj, atingând butonul  $\bigcap$  (HOME)  $\rightarrow \bigoplus$  $(MANAGE MEDIA) \rightarrow [MOVIEWEDIA]$ SET] / [PHOTO MEDIA SET] (pag. 28).

## Lista elementelor

#### DELETE (stergere)

Puteți șterge imaginile de pe un suport media (pag. 51).

PHOTO CAPTURE (capturã de imagini) - DCR-DVD410E / DVD610E / DVD710 / DVD810)

Puteți copia fotografii din memoria internă pe un card "Memory Stick PRO Duo".

MOVIE DUB (duplicare film)  $-$  DCR-DVD410E / DVD610E / DVD710 / DVD810)

Puteți copia pe un disc (pag. 55) filme înregistrate în memoria internã (DCR-DVD 410E / DVD810E) sau pe cardul "Memory Stick PRO Duo" (DCR-DVD610E / DVD710E / DVD810E) .

#### PHOTO COPY (copiere fotografii) -DCR-DVD410E / DVD810E)

Puteți copia fotografii înregistrate în memoria internă pe un card "Memory Stick PRO Duo" (pag. 56).

#### EDIT (montaj)

Puteți realiza montaje ale imaginilor pe suportul media (pag. 58).

#### PLAYLIST EDIT (editarea listei de redare)

Puteți crea și realiza montaje într-o listă de redare (pag. 59).

#### PRINT (imprimare)

Puteți imprima fotografii cu ajutorul unei imprimante PictBridge (pag. 64).

#### USB CONNECT (conectare USB)

Puteți conecta camera dvs. video la un calculator sau la un alt echipament prin intermediul cablului USB (pag. 97).

# **Ştergerea imaginilor**

#### **(3 Notă**

 Nu puteþi recupera imaginile dupã ce au fost sterse.

### Ö Observatie

· Puteti selecta până la 100 de imagini simultan.

## Stergerea filmelor

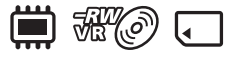

Selectați mai întâi suportul media care conține filmul pe care vreți să îl ștergeți (pag. 28).

#### **(3 Notă**

- Când selectați selectați [DISC] de la [MOVIE MEDIA SET] (pag. 28), nu puteți sterge filmele în modul simplificat de funcționare (pag. 34). Renunțați mai întâi la modul Easy Handycam.
- 1 Atingeți  $\bigoplus$  (HOME)  $\rightarrow \bigoplus$  $(OTHERS) \rightarrow [DELETE].$
- $2$  Atingeți [ $\boxplus$ ] DELETE].
- $\overline{3}$  Atingeți [ $\uparrow\uparrow$ ] DELETE].
- 4 Atingeți filmul care vreți să fie sters.

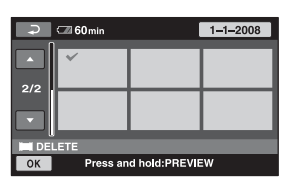

Scena selectată este marcată cu J. Apăsați și mențineți apăsat filmul de pe ecranul LCD pentru a-l confirma. Atingeți  $\boxed{\rightleftarrows}$  pentru a reveni la interfața precedentã.

- $5$  Atingeți  $\overline{\text{OK}}$   $\rightarrow$  [YES].
- 6 Când apare mesajul [Completed.], atingeti [OK].

## Pentru a sterge simultan toate filmele de pe disc

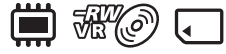

1 La pasul 3, atingeþi [ DELETE ALL].

 $\textcircled{2}$  Atingeți [YES] $\rightarrow$  [YES].

3Când apare mesajul [Completed.], atingeþi [OK].

La pasul 3, atingeți [ $\Box$ ] DELETE ALL]  $\rightarrow$  $[YES] \rightarrow [YES] \rightarrow [OK].$ 

## Pentru a sterge de pe disc toate filmele înregistrate simultan

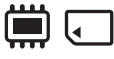

1La pasul 3, atingeþi [ DELETE by date].

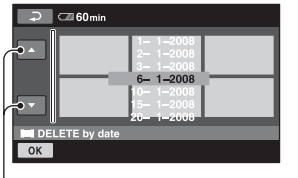

Data precedentã / urmãtoare

2 Atingeți  $\Box$  /  $\Box$  pentru a selecta data la care au fost înregistrate filmele pe care vreti să le stergeți, apoi atingeți [OK]. Filmele înregistrate la data selectatã sunt afisate pe ecran.

Apăsați și mențineți apăsat filmul de pe ecranul LCD pentru a-l confirma.

Atingeți  $\boxed{\frown}$  pentru a reveni la interfața precedentã.

- $\overline{3}$  Atingeți  $\overline{OK}$   $\rightarrow$  [YES].
- 4Când apare mesajul [Completed.], atingeþi [OK].

## Stergerea imaginilor (continuare)

## Pentru a sterge de pe disc filmul cel mai recent înregistrat

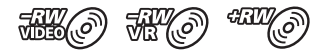

1 La pasul 3, atingeþi [ LAST SCENE DEL].

 $\overline{Q}$  Atingeți  $\overline{OK}$   $\rightarrow$  [YES].

3Când apare mesajul [Completed.], atingeþi  $[OK]$ .

Nu puteți șterge filmul cel mai recent înregistat :

- dacă scoateți discul din camera video după înregistrare,
- dacă opriți camera după înregistrare.

#### **3 Note**

- $\bullet$  Nu demontați acumulatorul sau adaptorul de rețea de la camera video în timpul stergerii filmelor.
- Nu scoateți cardul "Memory Stick PRO Duo" în cursul ștergerii de filme de pe acest card de memorie.
- Dacă filmul șters este inclus în Lista de redare (pag. 59), acesta este șters și din Lista de redare.
- Nu puteți șterge filme de pe cardul "Memory Stick PRO Duo" dacă acestea au fost protejate cu un alt echipament.
- Chiar dacă ștergeți imaginile inutile de pe disc, capacitatea rãmasã liberã a acestuia este posibil sã nu creascã atât de mult încã sã vã permitã realizarea de înregistrãri suplimentare.

#### Ö Observatii

- Pentru a sterge toate imaginile înregistrate pe suportul media și a reveni la capacitatea inițială a acestuia, trebuie ca suportul să fie formatat (pag. 72).
- · Puteți șterge un film când îl vizualizați atingând  $\mathbf{\Theta}_{=}$  (OPTION).

## Stergerea fotografiilor

## 道に

Selectați mai întâi suportul media care conține fotografia pe care vreți să o ștergeți (pag. 28).

1 Atingeți  $\bigcap$  (HOME)  $\rightarrow$  $\bigoplus$  (OTHERS)  $\rightarrow$  [DELETE].

 $\overline{2}$  Atingeți [ DELETE].

- $3$  Atingeti [ $\blacksquare$  DELETE].
- $4$  Atingeti fotografia care să fie stearsă.

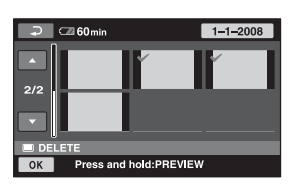

Fotografia selectată este marcată cu  $\sqrt{ }$ . Apăsați și mențineți apăsată fotografia de pe ecran pentru a o confirma. Atingeti  $\boxed{\rightleftharpoons}$  pentru a reveni la interfața precedentã.

- **5** Atingeți  $\overline{OK}$   $\rightarrow$  [YES].
- $6$  Când apare mesajul [Completed.], atingeti **OK**.

## Pentru a sterge simultan toate fotografiile

■□□

- 1 La pasul 3, atingeþi [ DELETE ALL].
- $\textcircled{2}$  Atingeți [YES]  $\rightarrow$  [YES].
- 3Când apare mesajul [Completed.], atingeþi [OK].

## Pentru a sterge toate fotografiile înregistrate în aceeași zi

## 尚

1La pasul 3, atingeþi [ DELETE by date].

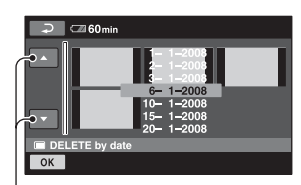

Data precedentã / urmãtoare

 $\overline{2}$  Atingeți $\overline{2}$  /  $\overline{2}$  pentru a selecta data la care au fost înregistrate fotografiile pe care vreti să le stergeți, apoi atingeți **OK**. Fotografiile înregistrate la data selectatã sunt afisate pe ecran.

Apăsați și mențineți apăsată fotografia de pe ecranul LCD pentru a o confirma.

Atingeti  $\boxed{\rightleftharpoons}$  pentru a reveni la interfata precedentã.

- $\textcircled{3}$  Atingeți  $\overrightarrow{OK}$   $\rightarrow$  [YES].
- 4Când apare mesajul [Completed.], atingeþi [OK].

#### **(3 Notă**

• Nu puteți șterge fotografiile de pe cardul "Memory Stick PRO Duo" dacă acestea au fost protejate la scriere cu un alt echipament.

### Ö Observatii

- Pentru a sterge toate fotografiile din memoria internã (DCR-DVD410E/DVD810E) sau de pe "Memory Stick PRO Duo" și a recupera întreaga capacitate de înregistrare, formatați suportul media (pag. 72).
- Puteþi ºterge o fotografie când o vizualizaþi atingând  $Q_=($ OPTION).

# Captarea unei fotografii dintr-un film (DCR-DVD410E / DVD610E /DVD710E / DVD810E)

Puteți captura o fotografie în orice punct al unui film, la redarea acestuia.

Selectați mai întâi suportul media care conține filmul, și suportul unde doriți să fie înregistratã fotografia extrasã (pag. 28).

Înainte de a selecta [MEMORY STICK] pentru stocarea fotografiilor, introduceți un card "Memory Stick PRO Duo" în aparat. Suportul media pe care îl puteți selecta depinde de modelul de camerã pe care îl posedați. Consultați tabelul de mai jos :

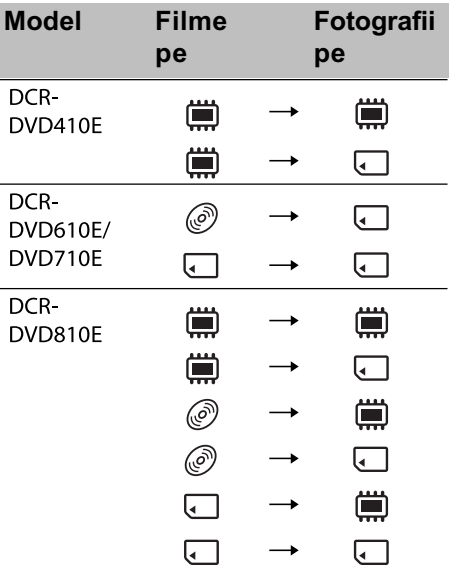

#### **(3 Notă**

- Se recomandã folosirea adaptorului de retea ca sursă de alimentare pentru a se evita oprirea alimentãrii în cursul desfășurării operației.
- 1 Atingeți  $\bigcap$  (HOME)  $\rightarrow \boxplus$  (OTHERS)  $\rightarrow$  [PHOTO CAPTURE]. Apare interfața [PHOTO CAPTURE].

continuã...

## Captarea unei fotografii dintr-un film (continuare)

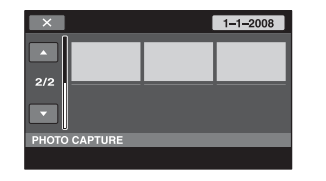

- 2 Atingeți filmul care vreți să fie redat si din care doriti så fie capturatã imaginea. Filmul selectat este redat.
	-
- 3 Atingeți  $\boxed{\blacktriangleright}$   $\boxed{\blacksquare}$  pentru a fi făcută o pauză în punctul de unde vreti să fie capturatã imaginea.

Filmul va face o pauzã.

La apăsarea butonului  $\boxed{\phantom{1}}$ , se comută între redare și pauză de redare.

Este stabilit cu mai mare precizie punctul selectat cu  $\blacktriangleright$   $\blacksquare$ , de unde sã fie capturatã imaginea

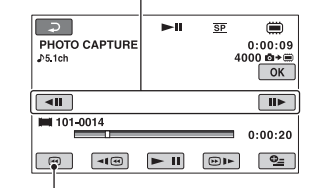

Se revine la începutul filmului selectat.

## $6$  Atingeți  $OR$ .

În timpul capturii de imagini și al stocării acestora pe suportul media ales de dvs. este afișat simbolul  $\| \cdot \|$ 

Pentru a captura o altã fotografie, atingeți  $\boxed{\fbox{=}}$  și repetați de la pasul 2. Pentru a încheia operația, atingeți

$$
\rightarrow \boxed{\times}.
$$

#### **(3) Note**

- Suportul media unde doriþi sã fie stocate fotografiile trebuie să aibă suficient spațiu disponibil.
- Data ºi ora înregistrãrii pentru fotografia creată vor fi aceleași cu data și ora la care a fost înregistrat filmul.
- Dacã filmele nu au un cod de date, ca datã și oră a înregistrării fotografiei vor fi reținute cele la care aceasta a fost capturatã din film.

# Duplicarea / copierea imaginilor de pe un suport media pe altul cu ajutorul camerei dvs. video

## Duplicarea filmelor (DCR-DVD410E/DVD610E/ DVD710E /DVD810E)

Puteți transpune pe un disc, filme aflate în memoria internã (DCR-DVD410E/DVD810E) sau pe un card de memorie "Memory Stick PRO Duo" (DCR-DVD610E/DVD710E/ DVD810E).

Introduceți mai întâi un disc în camera video. Suporturile media pe care le puteți selecta depind de modelul dvs. de camerã video. Consultati tabelul de mai jos.

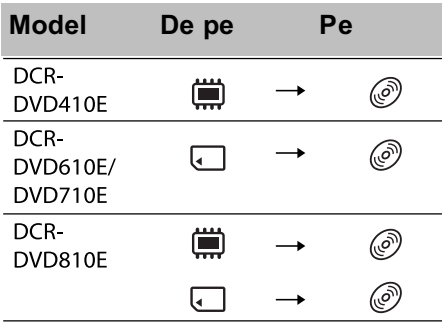

## **(3 Notă**

 Se recomandã folosirea adaptorului de retea ca sursă de alimentare pentru a se evita oprirea alimentãrii în cursul desfășurării operației.

## Ö Observatie

- Când verificați filmele duplicate pe disc, selectați [DISC] de la [MOVIE MEDIA SET] (pag. 28).
- 1 Atingeți  $\bigcap$  (HOME)  $\rightarrow \bigoplus$  (OTHERS)  $\rightarrow$  [MOVIE DUB] sau apăsati DUBBING la camera video (DCR-DVD410E / DVD810).

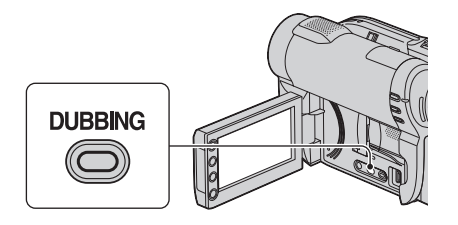

Apare interfața [MOVIE DUB].

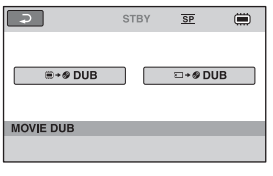

## 2 DCR-DVD810E :

Atingeti suportul media care conține filmul care să fie duplicat.

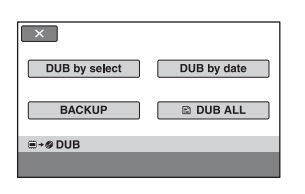

DCR-DVD410E/DVD610E/DVD710E: Pasul 2 nu este necesar. Treceti la pasul 3.

## $\bf 3$  Atingeṭi [DUB by select].

## 4 Atingeți filmul care să fie copiat.

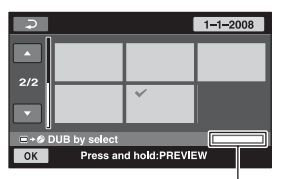

Spațiul rămas pe disc\*

- $* \blacksquare$ : spatiul utilizat
	- $\blacksquare$  (verde) : spatiul care să fie utilizat pentru stocarea filmului selectat
- $\square$ : spatiul liber pe disc.

Filmul selectat este marcat cu $\mathcal{J}$ . Apăsați și mențineți apăsat filmul de pe ecran pentru a-l confirma.

continuã...

## Duplicarea / copierea imaginilor de pe un suport media pe altul cu ajutorul camerei dvs. video (continuare)

Atingeți  $\boxed{\Rightarrow}$  pentru a reveni la interfața precedentã.

Dacă nu există suficient spatiu liber pe disc pentru întregul film, apare mesajul [Not enought memory space] (Nu este suficient spațiu în memorie).

## $5$  Atingeți  $\overline{\text{OK}}$   $\rightarrow$  [YES].

 $6$  Când apare mesajul [Completed.], atingeti [OK].

## Pentru a duplica simultan toate filmele înregistrate în aceeasi zi

1 La pasul 3, atingeþi [DUB by date].

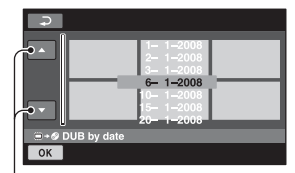

Data precedentã / urmãtoare

2 Atingeți $\Box$  /  $\Box$  pentru a selecta data la care au fost înregistrate filmele pe care vreti să le stergeți, apoi atingeți [OK]. Filmele înregistrate la data selectatã sunt

afisate pe ecran. Atingeti filmul de pe ecran pentru a-l

confirma.

Atingeți  $\boxed{\rightleftarrows}$  pentru a reveni la interfața precedentã.

 $\textcircled{3}$  Atingeți  $\overline{\text{OK}}$   $\rightarrow$  [YES].

Dacă nu există suficient spațiu liber pe disc pentru întregul film, apare mesajul [Not enought memory space] (Nu este suficient spatiu în memorie).

4Când apare mesajul [Completed.], atingeþi  $[OK]$ .

## Pentru a duplica toate filmele dintr-o listã de redare (pag. 59)

1 La pasul 3, atingeþi [ DUB ALL].

Dacă nu există suficient spațiu liber pe disc pentru întregul film, apare mesajul [Not enought memory space] (Nu este suficient spațiu în memorie).

2Atingeþi [YES].

3Când apare mesajul [Completed.], atingeþi [OK].

## Pentru a realiza copii de sigurantă ale filmelor pentru care nu au fost efectuate încã astfel de copii

 $\Theta$  La pasul 3, atingeți [BACKUP].

- (2) Atingeti [Backs up unbacked up movies]  $\rightarrow$  [YES].
- 3 Când apare mesajul [Completed.], atingeti [OK].

Dacă nu există suficient spatiu liber pe disc pentru a realiza o copie de siguranță a întregului film, apare mesajul [Disc is full.] (*Disc complet ocupat*.) si este afisat numãrul de discuri cu o singurã faþã care sunt necesare pentru această operație. Pregătiți discurile și reluați procedura de la pasul $(1)$ .

#### **(3 Notă**

 Dacã filmele necesitã pentru copia de sigurantă 2 sau mai multe discuri, filmul înregistrat la finalul fiecãrui disc va fi divizat automat astfel încât discul respectiv sã fie complet ocupat.

### Ö Observatie

 $\bullet$  La pasul 3, atingând [BACKUP]  $\rightarrow$ [Backup starts from the first movie. Previous history will be deleted.], veți putea realiza copii de siguranță pentru toate filmele, inclusiv pentru cele pentru care există deja astfel de copiii. Camera va reține o evidență a copiilor de siguranță realizate pentru filme numai în cazul în care aceastea sunt stocate cu funcția [BACKUP].

## Copierea fotografiilor (DCR-DVD410E/DVD810E)

Puteți copia fotografii din memoria internă pe un card "Memory Stick PRO Duo".

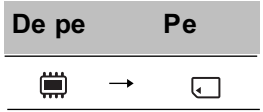

Introduceți mai întâi un card "Memory Stick PRO Duo" în camera video.

#### **(3 Notă**

 Se recomandã folosirea adaptorului de rețea ca sursă de alimentare pentru a se evita oprirea alimentãrii în cursul desfășurării operației.

## Ö Observatie

- Când verificați fotografiile copiate, selectați [MEMORY STICK] de la [PHOTO MEDIA SET] (pag. 28).
- 1 Atingeți A (HOME)→ <sub>E</sub> (OTHERS)  $\rightarrow$  [PHOTO COPY].

Apare interfața [PHOTO COPY].

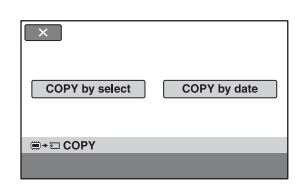

2 Atingeți [COPY by select].

 $3$  Atingeți fotografia care să fie copiatã.

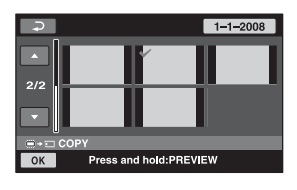

Fotografia selectată este marcată cu  $\sqrt{ }$ . Apăsați și mențineți apăsată fotografia de pe ecran pentru a o confirma. Atingeți  $\boxed{\rightleftarrows}$  pentru a reveni la interfața precedentã.

- **4** Atingeți  $\overline{OK}$   $\rightarrow$  [YES].
- ${\bf 5}$  Când apare mesajul [Completed.], atingeti **[OK]**.

## Pentru a copia simultan toate fotografiile înregistrate în

## aceeasi zi

1 La pasul 2, atingeþi [COPY by date].

|    | $-1 - 2008$<br>$-1 - 2008$<br>$-1 - 2008$<br>$6 - 1 - 2008$<br>$-1 - 2008$<br>$-1 - 2008$<br>فاداوا والمستنب |
|----|----------------------------------------------------------------------------------------------------|
|    |                                                                                                    |
| OK |                                                                                                    |
|    | E+⊡ COPY by date                                                                                             |

Data precedentã / urmãtoare

- 2 Atingeți  $\Box$  /  $\Box$  pentru a selecta data la care au fost înregistrate fotografiile pe care vreți să le ștergeți, apoi atingeți [OK]. Apăsați și mențineți apăsată fotografia de pe ecran pentru a o confirma. Fotografiile înregistrate la data selectatã sunt afișate pe ecran. Atingeți **p**entru a reveni la interfața precedentã.
- $\textcircled{3}$  Atingeți  $\overrightarrow{OK}$   $\rightarrow$  [YES].
- 4Când apare mesajul [Completed.], atingeþi [OK].

# Divizarea înregistrãrilor

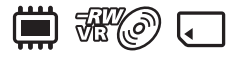

Selectati mai întâi suportul media care conține filmul pe care vreți să îl ștergeți (pag. 28).

## 1 Atingeți  $\bigcap$  (HOME) $\rightarrow \text{F}$ (OTHERS)  $\rightarrow$  [EDIT].

# $\overline{2}$  Atingeți [DIVIDE].

## 3 Atingeti filmul care vreti să fie divizat.

Începe redarea filmului respectiv.

## **4** Atingeți  $\Box$  în punctul unde doriți să divizați filmul.

Filmul face o pauzã.

La apăsarea butonului  $\Box$  se comută între redare și pauză.

Stabilește cu mai mare precizie poziția punctului unde doriți să divizați filmul, după ce acesta a fost selectat folosind  $\blacktriangleright$  II.

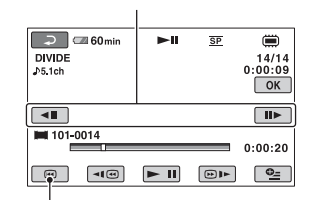

Se revine la începutul filmului selectat.

5 Atingeti  $\overline{OK}$   $\rightarrow$  [YES].

 $\boldsymbol{6}$  Când apare mesajul [Completed.], atingeți  $\overline{OK}$ .

#### **(3 Note**

- Odatã divizate, filmele nu mai pot fi aduse la forma initială.
- Nu demontati acumulatorul sau adaptorul de rețea de la camera video în timpul divizãrii filmelor.
- Nu scoateți cardul "Memory Stick PRO Duo" în timpul operației de divizare a filmelor conținute de acesta.
- Când selectați [INT. MEMORY] (DCR-DVD410E/DVD810E) sau [MEMORY STICK] corespunzãtor [MOVIE MEDIA SET] (pag. 28), iar filmul original divizat este inclus într-o Listă de redare, și cel din Lista de redare va fi divizat. Dacă selectati [DISC] de la [MOVIE MEDIA SET] (pag. 28), filmul din Lista de redare nu este divizat.
- Poate exista o ușoară diferență între punctul unde a fost atins butonul  $\mathbb{F}$  si punctul efectiv de divizare, deoarece camera selectează punctul de secționare la intervale de jumãtate de secundã.

### Ö' Observatii

- Puteþi diviza un film când îl vizualizaþi atingând  $\mathbf{Q}_{=}$  (OPTION).
- Imaginile înregistrate cu camera dvs. video sunt denumite "originale".

# Crearea Listei de redare

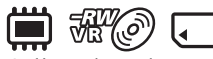

O listã de redare este o listã care prezintã imagini reprezentative, la dimensiuni reduse, ale filmelor selectate. Scenele originale nu sunt modificate chiar dacă realizați montaje sau ştergeți scenele din Lista de redare. Selectați mai întâi suportul media care să fie utilizat pentru crearea, redarea sau editarea Listei de redare (pag. 28).

#### Ö Observatii

- Puteþi adãuga cel mult 99 de filme unei Liste de redare din memoria internã (DCR-DVD410E/DVD810E) sau de pe un card "Memory Stick PRO Duo", respectiv 999 de filme în cazul unui disc.
- Imaginile înregistrate cu camera dvs. video sunt denumite "originale".

## 1 Atingeți e (OTHERS) din meniul  $\bigoplus$  (HOME)  $\rightarrow$  [PLAYLIST EDIT].

- 2 Atingeți [HADD].
- $\bf 3$  Atingeti filmul care să fie adăugat în Lista de redare.

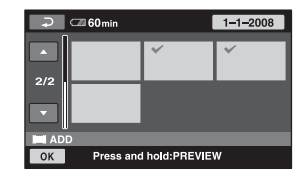

Scena selectată este marcată cu . Apăsați și mențineți apăsat filmul de pe ecranul LCD pentru a-l confirma. Atingeti  $\boxed{\rightleftharpoons}$  pentru a reveni la interfața precedentã.

**4** Atingeti  $\overline{OK} \rightarrow \overline{[YES]} \rightarrow \overline{OK}$ .

 ${\bf 5}$  Când apare mesajul [Completed.], atingeti [OK].

## Pentru a adãuga toate filmele într-o listã de redare

**M**O

- 1 La pasul 2, atingeþi [ ADD ALL].
- $(2)$  Atingeti [YES]  $\rightarrow$  [YES].
- 3Când apare mesajul [Completed.], atingeþi  $[OK]$ .

## Pentru a adãuga simultan la lista de redare toate filmele înregistrate în aceeasi zi

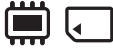

 $\odot$  La pasul 2, atingeti [ $\parallel$  ADD by date].

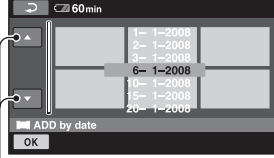

Data precedentã / urmãtoare

2 Atingeti  $\Box$  /  $\Box$  pentru a selecta data la care au fost înregistrate fotografiile pe care vreți să le ștergeți, apoi atingeți  $\overline{OK}$ . Filmele înregistrate la data selectatã sunt afisate pe ecran.

Atingeți filmul de pe ecran pentru a-l confirma.

Atingeti  $\boxed{\rightleftarrows}$  pentru a reveni la interfata precedentã.

- $\overline{3}$  Atingeți  $\overline{OK}$   $\rightarrow$  [YES].
- 4Când apare mesajul [Completed.], atingeþi [OK].

continuã...

## Crearea Listei de redare (continuare)

#### **(3 Notă**

- $\bullet$  Nu demontați acumulatorul sau adaptorul de rețea de la camera video în timpul adãugãrii de filme.
- · Nu scoateți cardul "Memory Stick PRO Duo" în timpul adăugării de filme.
- Nu adăugați fotografii la o Listă de redare.

### ΰ Observatii

- Puteþi adãuga un film la o Listã de redare atingând  $\mathbf{Q}_{\text{I}}$  (OPTION) în timp ce îl vizionati.
- Puteti copia Lista de redare pe un disc asa cum este, utilizând aplicația software furnizatã.

Vizualizarea Listei de redare

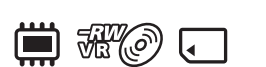

Selectați mai întâi suportul media care să fie utilizat pentru crearea, redarea sau editarea Listei de redare (pag. 28).

## 1 Atingeți  $\bigoplus$  (HOME)  $\rightarrow \text{C}$  (VIEW  $IMAGES) \rightarrow [PLAYLIST].$

Imaginile adãugate la Lista de redare sunt afişate pe ecran.

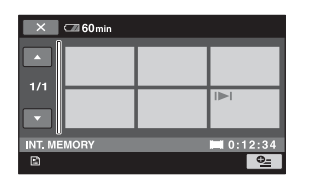

## 2 Atingeți filmul de unde vreți să înceapã redarea.

Lista de redare este prezentatã începând cu scena selectatã, pânã la final, apoi se revine la interfața cu Lista de redare.

## Stergerea filmelor care nu sunt necesare din Lista de redare

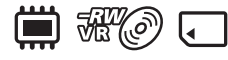

- $\bigoplus$  Atingeți  $\bigoplus$  (HOME)  $\rightarrow \bigoplus$  (OTHERS)  $\rightarrow$  [PLAYLIST EDIT].
- $Q$  Atingeti [ $R$ ] ERASE]. Pentru a sterge simultan toate filmele din lista de redare, atingeți  $[**E**] ERASE ALL]$  $\rightarrow$  [YES]  $\rightarrow$  [YES]. Apoi, când apare indicația [Completed.], atingeți [OK].
- 3 Atingeți filmul pe care vreți să îl ștergeți din Lista de redare.

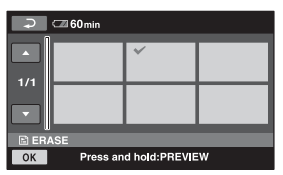

Imaginea selectată este marcată cu  $\sqrt{ }$ . Apăsați și mențineți apăsat filmul de pe ecran pentru a-l confirma. Atingeți  $\boxed{\Rightarrow}$  pentru a reveni la interfața precedentã.

- $\overline{4}$  Atingeți  $\overline{OK}$   $\rightarrow$  [YES].
- 5Când apare mesajul [Completed.], atingeþi  $|OK|$ .

### Ö Observatie

• Filmele originale nu sunt sterse chiar dacă ştergeți filmele din Lista de redare.

## Schimbarea ordinii în Lista de redare

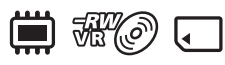

- $\bigoplus$  Atingeți  $\bigoplus$  (HOME)  $\rightarrow \bigoplus$  (OTHERS)  $\rightarrow$  [PLAYLIST EDIT].
- 2 Atingeþi [ MOVE].
- 3 Selectați filmul pe care vreți să îl deplasați

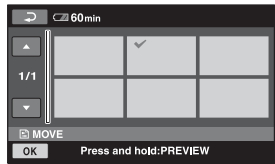

Filmul selectat este marcat cu $\sqrt{ }$ . Apăsați și mențineți apăsat filmul de pe ecran pentru a-l confirma.

Atingeți  $\boxed{\Rightarrow}$  pentru a reveni la interfața precedentã.

- 4) Atingeți [OK].
- $\circled{5}$  Selectati destinatia cu  $\leftarrow$  /  $\rightarrow$ .

| $\overline{D}$<br>$\Box$ 60 $min$ |  |  |  |  |
|-----------------------------------|--|--|--|--|
| 1/1                               |  |  |  |  |
|                                   |  |  |  |  |
| <b>E MOVE</b>                     |  |  |  |  |
| $\overline{OK}$                   |  |  |  |  |

Bara de depistare a locației

### $\overline{\text{6}}$  Atingeti  $\overline{\text{OK}}$   $\rightarrow$  [YES].

7Când apare mesajul [Completed.], atingeþi [OK].

## **Ö** Observatie

 Când selectaþi mai multe filme, acestea vor fi deplasate respectând ordinea în care apar în Lista de redare.

## Divizarea unui film din Lista de redare

## <del>M</del> (0)

- $\bigoplus$  Atingeți  $\bigoplus$  (HOME)  $\rightarrow \bigoplus$  (OTHERS)  $\rightarrow$  [PLAYLIST EDIT].
- 2 Atingeți [DIVIDE].
- 3 Selectati filmul care doriti să fie divizat. Începe redarea filmului respectiv.
- $\overline{4}$  Atingeți  $\overline{=}$  în punctul unde doriți să fie divizat filmul.

Filmul face o pauzã.

Când apăsați **EU**, se comută între redare si pauza de redare.

> Ajustați punctul de divizare cu mai multã precizie dupã ce acesta a fost stabilit cu  $\blacktriangleright$   $\blacksquare$ .

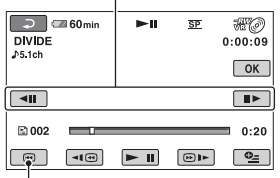

Se revine la începutul filmului selectat.

- $\overline{\text{6}}$  Atingeți  $\overline{\text{OK}}$   $\rightarrow$  [YES].
- 6Când apare mesajul [Completed.], atingeþi [OK].

### **(3 Notă**

• Poate exista o ușoară diferență între punctul unde a fost atins butonul  $\blacktriangleright$  II si punctul efectiv de divizare, deoarece camera selectează punctul de secționare la intervale de jumãtate de secundã.

## ζ<sup>:</sup> Observație

 Filmele originale nu sunt afectate chiar dacã sunt divizate în Lista de redare.

# Duplicarea filmelor cu aparate video sau cu recordere DVD / HDD

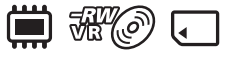

## Conectarea unui dispozitiv prin cablul de conectare A/V

Puteți copia filme redate de camera video cu alte echipamente de înregistrare, cum ar fi aparate video sau recordere DVD/HDD. Conectaþi echipamentul respectiv într-unul dintre urmãtoarele moduri. Conectaþi camera dvs. de luat vederi la o prizã de perete prin intermediul adaptorului de rețea furnizat (pag. 20). Consultați și manualele de instrucțiuni ce însoțesc echipamentele ce urmeazã a fi conectate.

#### $\boldsymbol{\omega}$  **Notă**

 Deoarece copierea se efectueazã prin transfer de date analogice, calitatea imaginii se poate deteriora.

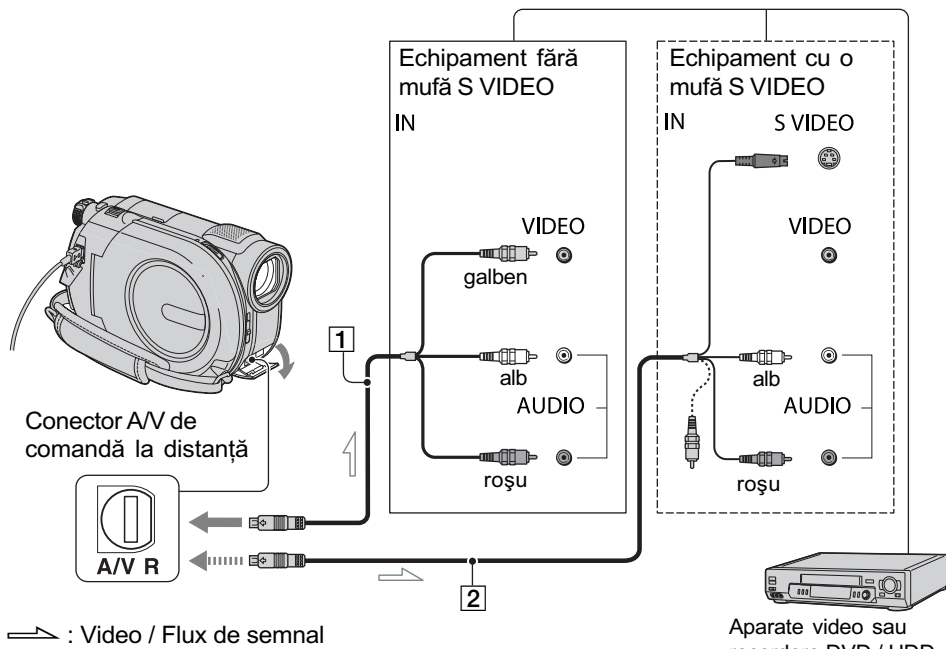

recordere DVD / HDD

- 1Cablul de conectare A/V (furnizat) Conectati la mufa de intrare a celuilalt echipament video.
- $\boxed{2}$  Cablul de conectare A/V cu S VIDEO (optional)

Când conectați camera la un alt dispozitiv prin mufa S VIDEO, utilizând un cablu de conectare A/V împreunã cu unul S VIDEO (opțional), imaginile reproduse vor fi de calitate superioarã comparativ cu cazul în care este folosit numai un cablu A/V. Conectați mufele albă și roșie (audio, stânga/dreapta) și mufa S VIDEO (canalul S VIDEO) ale cablului de conectare A/V cu un cablu S VIDEO (opþional). În acest caz, conectarea mufei galbene nu este necesarã. Numai conexiunea S VIDEO nu va transmite semnal sonor la iesire.

#### **(3 Note**

 Pentru ca indicatorii de ecran (spre exemplu contorul etc.) să nu mai fie afișați pe ecranul echipamentului conectat, procedati astfel:  $atingeți \bigoplus (HOME) \rightarrow \bigoplus (SETTINGS)$  $\rightarrow$  [OUTPUT SETTINGS]  $\rightarrow$  [DISP OUT- $PUT \rightarrow [LCD PANEL]$  (variantă implicită), pag. 87.

- · Pentru a fi înregistrate data/ora și informațiile legate de reglarea camerei, afişați-le pe ecran (pag. 84).
- · Când conectați camera dvs. video la un echipament mono, cuplati conectorul galben al cablului A/V la mufa video de intrare, iar pe cel rosu (canalul drept) sau pe cel alb (canalul stâng) la mufa audio de intrare a aparatului.
- 1 Porniti camera video.
- $2$  Selectați suportul media care conține filmul pe care vreți să îl copiați (pag. 28).
- $3$  Apăsați  $\sqrt{ }$  (VIEW IMAGES).

Alegeti pentru optiunea [TV TYPE] varianta corespunzătoare, în funcție de echipamentul folosit pentru afişare (pag. 48)

- 4 Introduceți în celălalt echipament suportul de înregistrare adecvat. Dacã echipamentul de înregistrare are un selector de intrări, puneți-l în poziția corespunzãtoare modului intrare (input).
- $5$  Conectați camera video la echipamentul de înregistrare (aparat video sau recorder DVD/ HDD) prin cablul de cuplare A/V (furnizat)  $\boxed{1}$  sau prin cablul de conectare A/V cu S VIDEO (optional)  $\boxed{2}$ .

Conectați camera la mufele de intrare ale echipamentului de înregistrare.

 $6$  Porniți redarea discului cu camera video și înregistrati-l cu echipamentul de înregistrare.

Pentru detalii, consultați și instrucțiunile de utilizare ce însoțesc dispozitivul de înregistrare.

 $7$  Când copierea se încheie, opriți echipamentul de înregistrare și apoi camera dvs. video.

### Conectarea unui dispozitiv cu cablu USB

Conectând un dispozitiv de inscripționare a DVD-urilor care permite duplicarea filmelor prin intermediul unei conexiuni USB la camera dvs., veti putea copia filme fără a le fi afectatã calitatea.

Conectati camera la o priză de perete utilizând adaptorul de retea pentru această operație (pag. 21). Consultați și manualele de instrucțiuni care însoțesc dispozitivele ce urmeazã a fi conectate.

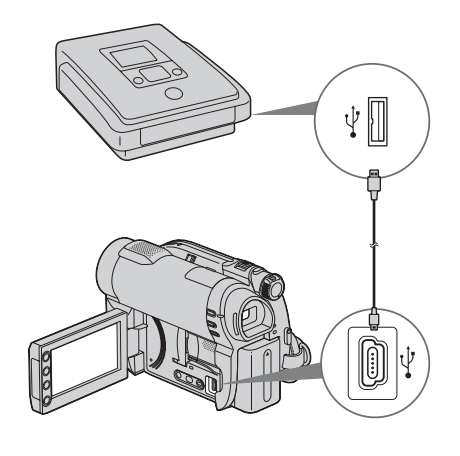

1 Porniti camera dvs. video.

continuã...

Copierea imaginilor cu aparate video sau cu recordere DVD / HDD (continuare)

 $2$  Conectați mufa  $\frac{1}{2}$  (USB) a camerei la un dispozitiv de inscriptionare a DVD-urilor etc. folosind cablul USB furnizat (pag. 129).

Pe ecran apare interfața [USB SELECT].

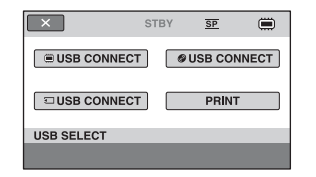

- $3$  Atingeți suportul media care conține filmul pe care vreți să îl duplicati.
- 4 Porniți înregistrarea cu echipamentul conectat.

Consultați manualele de instrucțiuni ale echipamentelor cuplate.

 ${\bf 5}$  Când copierea se încheie, atingeți  $[END] \rightarrow [YES]$  și decuplați cablul USB.

## Imprimarea fotografiilor înregistrate (Imprimantã compatibilã cu standardul PictBridge)

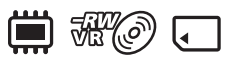

Puteți tipări fotografii folosind o imprimantă compatibilã cu standardul PictBridge, fãrã a cupla camera la calculator.

## //PictBridge

Conectați adaptorul de rețea la o priză de perete pentru a alimenta camera video în vederea acestei operatii (pag. 20).

Selectati mai întâi suportul media care conține fotografia pe care vreți să o imprimați (pag. 28).

Porniti totodată și imprimanta.

Pentru a imprima fotografii, pe un card "Memory Stick PRO Duo", introduceți în camerã cardul de memorie pe care sunt înregistrate acestea.

1 Porniți camera video.

 $2$  Conectați mufa  $\frac{1}{4}$  (USB) a camerei video la o imprimantã, folosind cablul USB (pag. 129).

Pe ecranul LCD apare automat interfaþa [USB SELECT].

# $3$  Atingeți [PRINT].

Dupã ce este efectuatã conexiunea, pe ecran apare simbolul  $Z$  (conectare PictBridge).

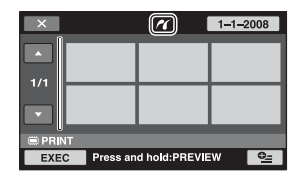

Imprimarea imaginilor înregistrate (Imprimantã compatibilã cu standardul PictBridge) (continuare)

## 4 Atingeți fotografia pe care vreți să o imprimati.

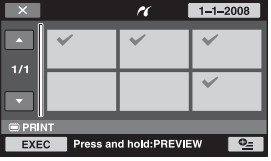

Fotografia selectată este marcată cu  $\sqrt{ }$ . Apăsați și mențineți apăsată imaginea de pe ecranul LCD pentru a o confirma. Atingeti  $\boxed{\Rightarrow}$  pentru a reveni la interfata precedentã.

 $5$  Atingeți  $_{\mathfrak{S}}$  (OPTION), ajustați următoarele opțiuni, apoi atingeți  $[OK]$ .

[COPIES] : Stabiliți numărul de copii ale fotografiei care urmeazã sã fie imprimatã. Puteți stabili un număr de până la 20 de exemplare.

[DATE / TIME] : Selectați [DATE],

[DAY&TIME] sau [OFF] (nu este imprimatã nici o datã sau orã).

[SIZE] : Selectați dimensiunea colii de hârtie.

Dacă nu doriți să modificați reglajul existent, treceți la pasul 6.

## **6** Atingeti [EXEC]  $\rightarrow$  [YES].

## $\overline{7}$  Când apare mesajul [Completed.], atingeti **[OK]**.

Apare din nou interfața de selecție a fotografiilor.

#### Pentru a încheia imprimarea

Atingeți  $\overline{x}$  în interfața de selecție a imaginilor.

### **(3) Note**

- Putem garanta operația numai pentru modele compatibile cu standardul PictBridge.
- Consultați manualul de instrucțiuni al imprimantei care urmeazã a fi folositã.
- Este posibil ca operatiile să nu fie corect realizate dacă încercați să efectuați următoarele când este afișat pe ecran simbolul **7**:
	- să acționați comutatorul POWER ;
	- să apăsați **□** (VIEW IMAGES);
	- să deconectați cablul USB de la camera video sau de la imprimantã ;
	- să scoateti cardul de memorie "Memory Stick PRO Duo" din camera de luat vederi.
- Dacã imprimanta întrerupe lucrul, decuplaþi cablul USB, opriti imprimanta si reporniți-o, după care reluați operația de la început.
- $\bullet$  Puteti selecta numai una dintre dimensiunile de imagine pe care imprimanta le poate tipãri.
- La unele modele de imprimante, marginile de sus, de jos, din stânga și din dreapta ale imaginii pot fi modificate. Dacã imprimati o fotografie înregistrată cu un raport al laturilor de 16:9 (panoramic), marginile din stânga și din dreapta ale acesteia pot fi eliminate.
- Este posibil ca unele modele de imprimante să nu accepte funcția de printare a datei. Consultați instrucțiunile de folosire ale imprimantei pentru a afla detalii.
- Nu pot fi imprimate urmãtoarele :
	- $-$  imaginile editate cu un calculator,
	- $-$ imaginile înregistrate cu alte echipamente,
	- imagini cu dimensiunea de 4 MB sau mai mari,
	- $-$ imagini cu dimensiuni mai mari de  $3680 \times 2760$  pixeli.

#### Ö Observatii

- PictBridge reprezintã un standard industrial stabilit de Camera & Imaging Products Association (CIPA). Puteți tipări fotografii fãrã a utiliza un calculator, conectând o imprimantã direct la o camerã video digitalã sau la un aparat foto digital, indiferent de model si de producătorul aparatului.
- · Puteti imprima o fotografie dacă o vizualizați apăsând  $\mathbf{\Theta}_{=}$  (OPTION).

Utilizarea suportului de înregistrare

# Categoria (MANAGE MEDIA Gestionarea suportului media)

Această categorie vă permite să folosiți un suport media pentru diverse scopuri.

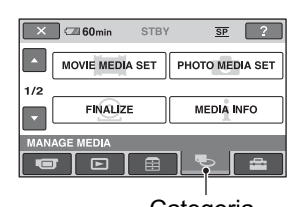

**Categoria WANAGE MEDIA-**Gestionarea suportului media)

#### DISC SELECT GUIDE (ghid de alegere a discului)

Camera vã semnaleazã discul cel mai potrivit pentru scopul urmãrit (pag. 56).

#### REPAIR IMG. DB. F (repararea fişierului cu baza de date a imaginilor)

Puteți repara fișierul cu baza de date a imaginilor din memoria internã (DCR-DVD410E / DVD810E) sau de pe cardul "Memory Stick PRO Duo" (pag. 76).

### Lista elementelor

#### MOVIE MEDIA SET (stabilirea suportului pentru film)

Puteți selecta sutportul media pentru filme (pag. 28).

#### PHOTO MEDIA SET (stabilirea suportului pentru fotografii)

Puteți selecta suportul media pentru fotografii (pag. 67).

#### FINALIZE (finalizare)

Puteți asigura redarea discurilor cu alte echipamente finalizându-le (pag. 67).

#### MEDIA INFO (informații despre suportul media)

Puteți afișa informațiile legate de suportul media, cum ar fi durata înregistrãrii (pag. 71).

#### MEDIA FORMAT (formatarea suportului media)

Puteți să formatați suportul media și să recuperați astfel spațiul liber pentru înregistrare (pag. 72).

#### UNFINALIZE (definalizare)

Puteți să definalizați un disc și să înregistrați în continuare multe imagini pe el (pag. 74).

# Obținerea unui disc compatibil cu redarea cu alte echipamente (Finalizare)

Operația de finalizare face ca discul înregistrat să fie compatibil cu alte echipamente și cu drive-urile DVD de calculator.

Înainte de finalizare, puteți selecta tipul de meniu DVD care afișează lista de imagini (pag. 69).

### Depinde de tipul de disc dacã finalizarea este necesarã.

- Discurile DVD-RW / DVD-R / DVD+R DL : necesitã sã fie finalizate.
- Discurile DVD+RW : nu trebuie finalizate, cu excepþia urmãtoarelor cazuri :
	- 1 pentru a crea un meniu DVD,
	- 2 pentru redarea discului de cãtre un drive DVD de calculator,
	- 3 dacă discul conține o înregistrare a cărei durată totală este scurtă (mai puțin de 5 min în modul HQ, de 8 min. în modul SP sau de 15 min în modul LP).

#### **(3 Note**

- Compatibilitatea la redare nu este garantatã cu orice echipament.
- Nu este creat nici un meniu DVD pentru discurile DVD-RW (modul VR).

## Desfăsurarea operațiilor

## **Sentru redarea pentru prima dată a unui disc cu un** echipament DVD (pag. 69).

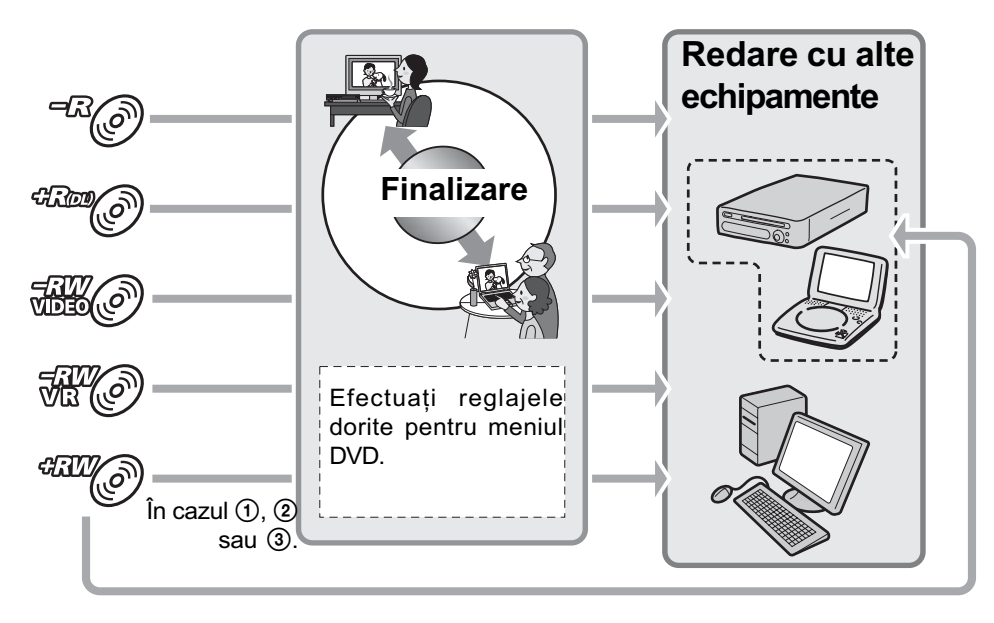

continuã...

Obtinerea unui disc compatibil cu redarea cu alte echipamente (Finalizare) (continuare)

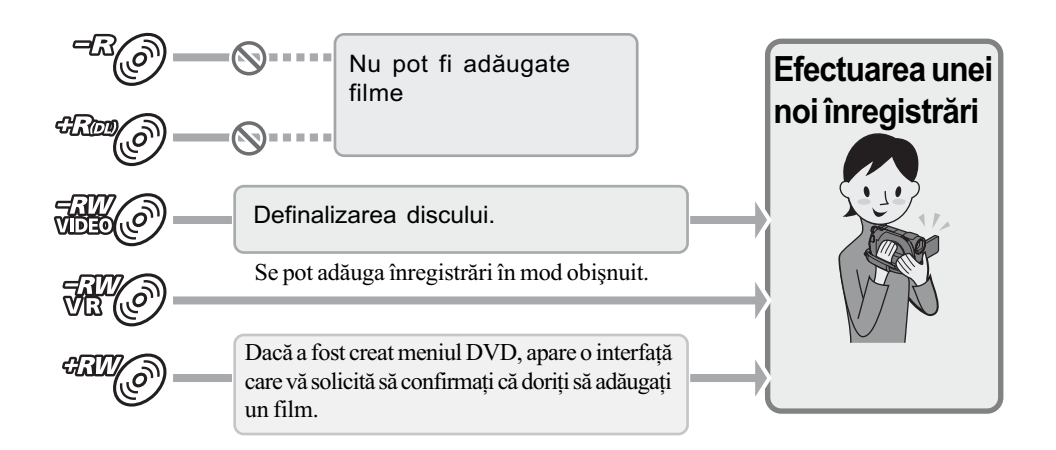

## Pentru adãugarea de filme pe un disc finalizat (pag. 74).

### **(3 Notă**

• Chiar dacă folosiți un disc DVD-RW sau DVD+RW, în modul simplificat de funcționare (pag. 34) nu puteți înregistra filme suplimentare pe disc după ce acesta a fost finalizat. Pentru o astfel de operație, renunțați la modul Easy Handycam.

## **Santru redarea unui disc cu un echipament după adăugarea** de filme (pag. 69).

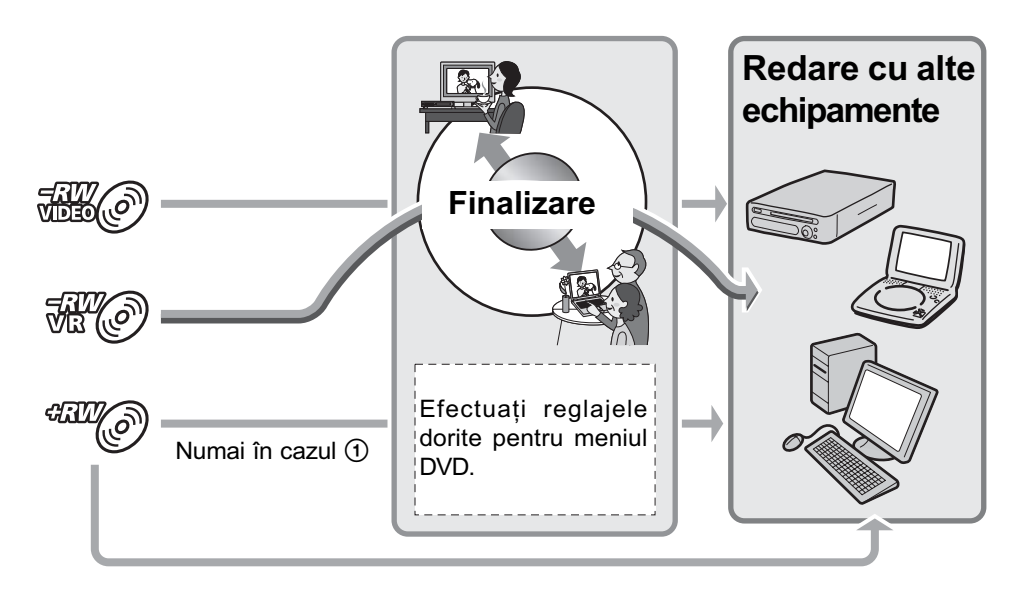

## Finalizarea unui disc

#### **(3 Note**

- Operaþia de finalizare poate dura de la un minut la câteva ore. Cu cât materialul înregistrat pe disc este mai scurt, cu atât finalizarea dureazã mai mult.
- 1 Asezati camera într-o pozitie stabilă și conectați adaptorul de rețea la mufa DC IN a camerei.
- 2 Porniți camera video.
- $\overline 3$  Introduceți în aparat discul care trebuie finalizat.
- $4$  Atingeti $\bigcap$  (HOME) $\rightarrow \infty$  (MANAGE  $MEDIA) \rightarrow$  [FINALIZE].

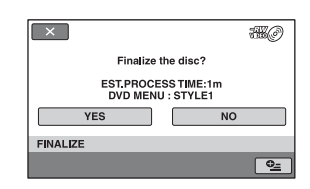

Pentru a selecta un tip de meniu DVD, atingeti  $\mathbf{\mathfrak{S}}$  (OPTION)  $\rightarrow$  [DVD MENU] (pag. 69).

Treceți la pasul 5 dacă doriți să finalizați discul folosind varianta [STYLE1] (implicitã).

## $5$  Atingeți [YES]  $\rightarrow$  [YES].

Începe operația de finalizare.

**6** Atingeți  $\overline{OR}$  când finalizarea se încheie).

### **(3 Note**

- Pentru a finaliza un disc dublu, trebuie sã finalizați fiecare față în parte.
- Nu supuneți camera la șocuri sau vibrații ºi nu decuplaþi adaptorul de reþea de la priză în timpul operației de finalizare. Dacă este necesar să decuplați adaptorul de rețea, aveți grijă ca alimentarea camerei să fie oprită și să deconectați adaptorul

dupã ce indicatorul (film), respectiv

(foto) se stinge. Finalizarea va fi reluată după ce cuplați din nou adaptorul la cameră și după ce porniți din nou camera.

### ζ<sup>:</sup> Observații

- · Dacă ați efectuat reglaje pentru crearea unui meniu DVD și apoi ați finalizat discul, meniul DVD va fi afişat pentru câteva secunde în timpul operației de finalizare.
- Dupã finalizarea discului, în partea de jos a indicatorului de disc apare simbolul " *spre exemplu*  $\mathbb{R}$  *n cazul* discurilor DVD-RW (modul VIDEO).

Obtinerea unui disc compatibil cu redarea cu alte echipamente (Finalizare) (continuare)

## Pentru a selecta un stil de meniu DVD

- $\odot$  La pasul 4 atingeți  $\cong$  (OPTION)  $\rightarrow$ [DVD MENU].
- 2 Selectaþi stilul dorit dintre cele 4 modele disponibile, folosind  $\leftarrow$  /  $\rightarrow$ .

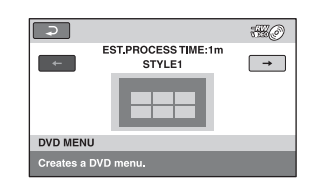

Selectați [NO MENU] dacă nu creați un meniu DVD.

 $\circled{3}$  Atingeți  $\circled{6}$ K.

### **(3 Note**

- Ca tip de meniu DVD este aleasã varianta [STYLE1] în modul simplificat de functionare (pag. 34).
- Nu puteți crea un meniu DVD pentru un DVD-RW (modul VR).

# Redarea unui disc cu alte echipamente

## Redarea unui disc cu alte echipamente

După finalizarea unui disc (pag. 67) veti putea viziona filme înregistrate cu camera dvs. redate de alte echipamente DVD. Nu putem însã garanta redarea cu orice tip de aparat DVD. Discurile DVD+RW nu necesitã sã fie finalizate pentru a fi redate de alte echipamente.

#### **3 Note**

- Nu utilizati un adaptor pentru CD-uri de 8 cm în cazul unui DVD de 8 cm deoarece pot apărea disfuncționalități.
- Verificaþi dacã în cazul unui echipament DVD asezat vertical, pozitia permite ca discul sã fie pus orizontal.
- În cazul anumitor echipamente, unele discuri nu pot fi redate ; filmele pot îngheta pentru un moment între scene. În cazul anumitor echipamente, unele funcții pot fi dezactivate.

#### Ö Observatii

- Echipamentele care acceptã subtitluri pot afișa data și ora înregistrării în locul unde în mod obisnuit apar subtitluri (pag. 82). Consultați și manualul de instrucțiuni care însoțește echipamentul respectiv.
- · Dacă ați creat un meniu DVD (pag. 69), puteți selecta scena dorită din meniu.

## Redarea unui disc cu ajutorul calculatorului

Dacă finalizați discul (pag. 67) care a fost înregistrat cu camera dvs., îl puteți reda cu un calculator pe care a fost instalatã o aplicație de redare a DVD-urilor.

#### **(3 Note**

- Chiar dacã folosiþi un disc DVD+RW, acesta trebuie finalizat (pag. 67), în caz contrar putând apărea disfunctionalități.
- · Verificati dacă drive-ul DVD al calculatorului poate reda un DVD de 8 cm.
- Nu utilizati un adaptor pentru CD-uri de 8 cm în cazul unui DVD de 8 cm deoarece pot apărea disfuncționalități.
- Este posibil ca discul sã nu fie redat sau ca filmele sã nu ruleze cursiv pe anumite calculatoare.
- Nu pot fi redate si nu se pot realiza montaje ale filmelor care au fost copiate direct de pe disc

#### ΰ Observatie

• Pentru detalii legate de operatiuni si proceduri, consultați ghidul de inițializare "PMB Guide" furnizat în format electronic pe CD-ROM (pag. 97).

#### Eticheta de volum a discului

Data la care discul a fost folosit pentru prima datã este înregistratã.

 $<sub>ex</sub>$ </sub>

Dacã discul a fost folosit prima datã la ora 0:00 am pe data de 1 ianuarie 2008 :

2008\_01\_01\_00H00M\_AM

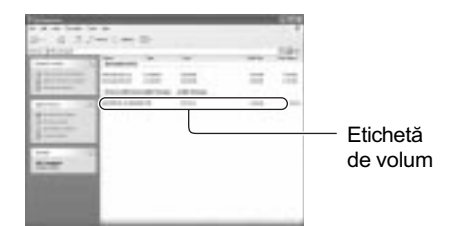

### Ö Observatii

 Filmele de pe discuri sunt stocate în urmãtoarele directoare :

 $-DVD-RW$  (în mod VR):

în directorul DVD\_RTAV

- Alte discuri și moduri :

în directorul VIDEO\_TS

# Aflarea informațiilor legate de suportul media

Puteți afla durata de înregistrare rămasă sau spațiul disponibil pe suportul media selectat la [MOVIE MEDIA SET] (pag. 28).

### Atingeți n (HOME)→ <br />
6 (MANAGE  $MEDIA) \rightarrow [MEDIA INFO].$

Puteți afla alte informații apăsând  $\rightarrow$ . Pentru a opri afisarea interfetei, atingeti  $\overline{\mathbf{X}}$ .

#### **(3 Note**

• La calculul spatiului din memoria internă  $(DCR-DVD410E / DVD810E)$  și de pe cardul "Memory Stick PRO Duo",  $1M = 1.048.576$  bytes.

Fracțiile mai mici decât 1 MB nu sunt luate în considerație la afișarea spațiului de pe suportul media. De aceea, indicatiile totale ale dimensiunii spațiului disponibil și a celui nedisponibil vor fi puțin mai mici decât în realitate.

• Deoarece existã o zonă rezervată fișierului cu baza de date a imaginilor, spatiul utilizat nu va fi indicat de 0 MB chiar dacã efectuați operația [MEDIA FORMAT] (pag. 72).

#### Ö Observatie

• Sunt afişate numai informațiile pentru suportul media selectat la [MOVIE MEDIA SET]. Treceți la un alt suport media dacã este necesar.

# Formatarea suportului media

Prin formatare, toate datele înregistrate anterior pe suportul media sunt sterse, capacitatea acestuia fiind recuperatã în întregime prin formatare. Pentru a evita pierderea unor date importante, duplicați-le sau copiați-le pe un alt suport media (pag. 55, 62) înainte de a efectua operația [MEDIA FORMAT].

Formatarea memoriei interne (DCR-DVD410E / DVD810) sau a unui card de memorie "Memory Stick PRO Duo"

- 1 Conectați adaptorul de rețea la mufa DC IN a camerei, apoi cuplați cablul de alimentare la o prizã de perete.
- 2 Porniți camera video.
- $\bf 3$  Pentru formatarea unui "Memory Stick PRO Duo", introduceti în camera video cardul de memorie care trebuie formatat.
- 4 Atingeți $\bigcap$  (HOME) $\rightarrow \bigotimes$  (MANAGE  $MEDIA) \rightarrow [MEDIA$  FORMAT]  $\rightarrow$ [INT. MEMORY] (DCR-DVD410E / DVD810E) sau [MEMORY STICK].

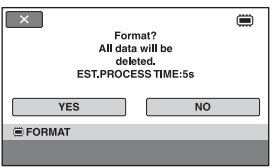

- $5$  Atingeti [YES]  $\rightarrow$  [YES].
- $6$  Când apare mesajul [Completed.], atingeți  $OR$ .

### **(3) Note**

- Nu supuneți camera la șocuri sau vibrații si nici nu decuplați adaptorul de rețea în timpul formatãrii.
- Vor fi şterse prin formatare chiar și imaginile protejate cu un alt echipament împotriva stergerii accidentale.
- Dacă pe ecran apare indicația [Executing...], nu încercați să efectuați următoarele operații :
	- să actionati comutatorul POWER sau alte butoane,
	- să scoateți cardul de memorie "Memory Stick PRO Duo" în cursul formatării acestuia.

### Formatarea unui disc

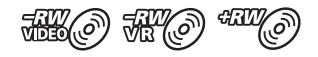

Un DVD-R / DVD+R DL nu poate fi formatat. Înlocuiti-l cu un nou disc.

#### Dacă formatați un disc finalizat

- Prin formatare, un DVD-RW (în modul VIDEO) revine la starea definalizatã. Pentru a putea vedea conținutul discului cu alte echipamente, acesta trebuie finalizat din nou.
- În cazul unui DVD-RW (în modul VR)/ DVD+RW, la formatare sunt sterse toate imaginile de pe discul finalizat. Chiar și dupã formatare, pe ecran apare unul dintre

simbolurile următoare:  $\sqrt{3}$  sau

- **CIU**(o). Nu este necesar să finalizați din nou discul înainte de redarea acestuia cu
- alte echipamente\*. \* Pentru a crea un meniu DVD pe un disc
- $DVD+RW$ , finalizați din nou discul (pag. 69).
- 1 Conectați adaptorul de rețea la mufa DC IN a camerei, apoi cuplați cablul de alimentare la o prizã de perete.
- 2 Porniți camera video.
- $3$  Introduceți în camera video discul care trebuie formatat.

## 4 Atingeti $\bigcap_{n=1}^{\infty}$  (MANAGE  $MEDIA) \rightarrow MEDIA$  FORMAT]  $\rightarrow$ [DISC].

## **DVD-RW**

Selectați [VIDEO] sau [VR] pentru formatul de înregistrare (pag. 12), apoi atingeti OK.

**DVD+RW** Selectați raportul laturilor filmului, [16:9 WIDE] sau [4:3], apoi atingeti  $\overline{\text{OK}}$ .

# $5$  Atingeți [Yes].

**6** Atingeți  $\overline{OR}$  când este afişat mesajul [Completed.] (încheiat).

## **(3) Note**

- Nu supuneti camera la socuri sau vibratii si nici nu decuplați adaptorul de rețea în timpul formatãrii.
- Dacã folosiþi un disc dublu (cu douã feþe), este necesară formatarea fiecărei fete a acestuia. Cele două părți pot fi formatate în moduri diferite de înregistrare.
- $\cdot$ În cazul unui DVD+RW, nu puteți modifica raportul laturilor imaginilor pe parcurs. Formatați din nou discul pentru a schimba raportul laturilor imaginilor.
- Nu puteti formata un disc care a fost protejat la scriere cu alte echipamente. Anulati protecția folosind echipamentul original, apoi formatați discul.

## ΰ Observatie

 $\bullet$  Dacă formatați un disc DVD-RW în modul simplificat de functionare (pag. 34), pentru formatul de înregistrare este stabilitã varianta VIDEO

# Înregistrarea de filme suplimentare dupã finalizare

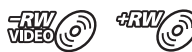

Puteți înregistra material suplimentar pe discurile DVD-RW (modul VIDEO) / DVD+RW finalizate după ce urmati pasii de mai jos, în cazul în care există spațiu liber pe disc.

Când folosiți un DVD-RW (în modul VR) finalizat, puteți înregistra filme suplimentare pe disc fără alți pași suplimentari.

## **(3 Notă**

• Nu puteti înregistra filme suplimentare pe un disc DVD-R / DVD-R DL dupã finalizare. Folositi un disc nou.

Când folosiți un DVD-RW (în modul VIDEO) - Definalizare

- 1 Conectați adaptorul de rețea la mufa DC IN a camerei, apoi cuplați cablul de alimentare la o prizã de perete.
- 2 Porniți camera video.
- $\overline 3$  Introduceți în camera video discul finalizat.
- 4 Atingeti  $\hat{\mathbf{n}}$  (HOME)  $\rightarrow$ **TO (MANAGE MEDIA)** [UNFINALIZE] (Definalizare).
- $5$  Atingeți [Yes]  $\rightarrow$  [Yes].
- $6\,$  Când este afişată indicația [Completed.] (încheiat), atingeți [OK].

## La folosirea unui disc DVD+RW

Dacă ați creat un meniu DVD (pag. 69) în cursul operației de finalizare trebuie să parcurgeți pașii de mai jos înainte de a mai înregistra alte filme.

- 1 Conectați adaptorul de rețea la mufa DC IN a camerei, apoi cuplați cablul de alimentare la o prizã de perete.
- 2 Deplasați comutatorul POWER pentru a porni indicatorul luminos (Film).
- $3$  Introduceți în camera video discul finalizat.

Va apărea o interfață care vă va permite să confirmați că doriți să înregistrați filme suplimentare.

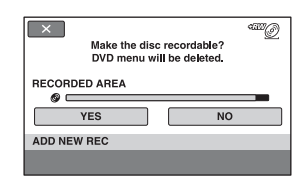

## 4 Atingeți [Yes]  $\rightarrow$  [Yes].

 $\bf 5$  Când este afişată indicația [Completed.], atingeti  $[OK]$ .

#### **(3 Note**

- Nu supuneți camera la șocuri sau vibrații si nici nu decuplați adaptorul de rețea în timpul operației.
- Un meniu DVD creat în cursul operaþiei de finalizare este sters.
- · Dacă folosiți un disc dublu (cu două fețe), este necesară parcurgerea acestor pași ai procedurii de definalizare pentru fiecare față a discului.

# Alegerea discului adecvat (Ghid de alegere a discului)

Selectați opțiunea care este potrivită pentru dvs. dintre cele afişate pe ecran, apoi veți fi informați despre opțiunile de discuri adecvate pentru scopul pe care îl urmãriþi.

- 1 Atingeți $\bigcap$  (HOME)  $\rightarrow$   $\bigoplus$  (MANAGE  $MEDIA) \rightarrow [DISC SELECT GUIDE].$
- 2 Atingeți pe ecran opțiunea care este potrivitã pentru dvs.

Puteți introduce același tip de disc care este indicat în [DISC SELECT GUIDE], discul este formatat cu opțiunile selectate de dumneavoastrã (pag. 72).

# Repararea fişierului cu baza de date a imaginilor

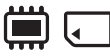

Această funcție verifică fișierul cu baza de date a imaginilor și dacă filmele și fotografiile din memoria internã (DCR-DVD410E / DVD810E), respectiv filmele de pe "Memory Stick PRO Duo" sunt în bună stare și repară orice defecțiune constatată.

1 Atingeti $\bigcap$  (HOME) $\rightarrow \infty$  (MANAGE

 $MEDIA) \rightarrow [REPAIR$  IMG. DB F.]  $\rightarrow$  [INT. MEMORY] (DCR-DVD410E/ DVD810E) sau [MEMORY STICK].

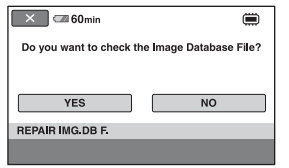

# 2 Atingeți [YES].

Camera video va verifica fișierul cu baza de date a imaginilor.

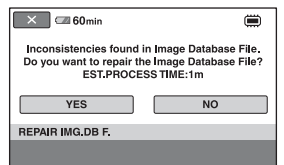

Dacă nu sunt depistate inadvertențe, atingeți OK] pentru ca operația să se încheie.

## $3$  Atingeți [YES].

4 Când apare mesajul [Completed.], atingeti [OK].

## **(3 Note**

- Nu supuneti camera la socuri sau vibratii în timpul operației.
- Nu decuplați adaptorul de rețea și nu detasati acumulatorul.
- Câtă vreme este în curs de reparare fișierul cu baza de date a imaginilor de pe "Memory" Stick PRO Duo", nu scoateți cardul de memorie din aparat.
- Repararea memoriei interne (DCR-DVD410E / DVD810E), respectiv a cardului "Memory Stick PRO Duo" sunt efectuate separat.

# Evitarea recuperãrii datelor din memoria internã (DCR-DVD410E / DVD810)

[<sup>2</sup>] EMPTY] vă permite să scrieți date neinteligibile în memoria internã. În acest mod, va fi mai dificilã recuperarea datelor originale. Când dezafectati sau când dati camera video cuiva, se recomandã sã efectuați operația [ in EMPTY].

## **(3 Note**

- Dacă efectuați operația [ EMPTY], toate imaginile vor fi sterse. Pentru a evita pierderea unor date importante, copiaþi-le pe un alt suport media (pag. 55, 62) înainte de a efectua operația [ EMPTY].
- $\bullet$  Nu puteți efectua operația  $[\bullet]$  EMPTY] decât dacă este conectat adaptorul de rețea la o prizã de perete.
- Decuplaþi toate cablurile cu excepþia adaptorului de rețea.
- În cursul desfășurării operației [ EMPTY], nu supuneți camera la șocuri sau vibrații.
- 1 Conectați adaptorul de rețea la mufa DC IN a camerei, apoi cuplați cablul de alimentare la o prizã de perete.
- 2 Porniți camera video.
- 3 Atingeți $\bigcap$  (HOME)  $\rightarrow$

## $\bullet$  (MANAGE MEDIA)  $\rightarrow$  [MEDIA  $FORMAT$ ]  $\rightarrow$  [INT. MEMORY].

Va apărea interfața care vă va permite formatarea memoriei interne.

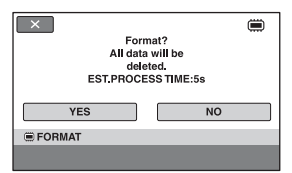

## $4$  Apăsați și țineți apăsat butonul **图 (BACK LIGHT) (pag. 129).**

Apare interfața [ EMPTY].

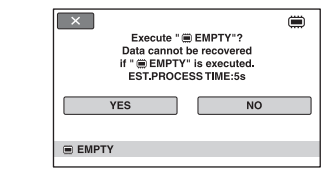

 $5$  Atingeți [YES]  $\rightarrow$  [YES].

## $6$  Când apare mesajul [Completed.], atingeți **OK**

### (3 Notă

· Dacă întrerupeți efectuarea operației [ $\textcircled{m}$  EMPTY] când este afișată indicația [Executing...], aveți grijă ca aceast proces să fie complet refăcut, reluând operația [ $\equiv$  EMPTY] înainte de a folosi camera data urmãtoare.

Personalizarea camerei video

# Ce puteți face cu categoria - C- (SETTINGS - reglaje) din  $\bigcap$  meniul HOME

Puteți modifica funcțiile de înregistrare și reglajele privind funcționarea după cum vă este convenabil.

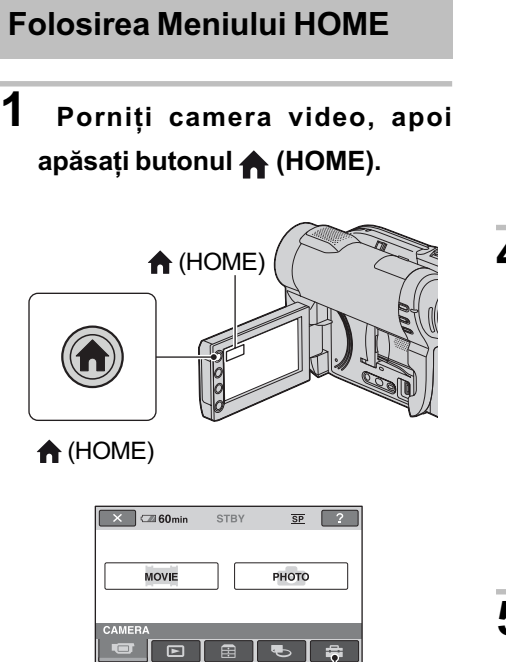

## Categoria **C** (SETTINGS)

# 2 Atingeți <del>ex</del> (SETTINGS).

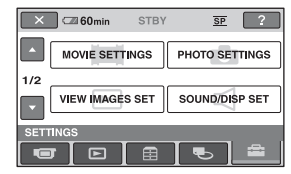

# 3 Atingeți elementul de reglaj dorit.

Dacă elementul nu este afișat pe ecran, atingeți  $\blacksquare$  /  $\blacksquare$  pentru a schimba pagina.

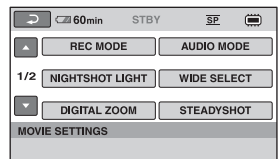

# 4 Atingeți varianta dorită.

Dacă varianta nu este afișată pe ecran, atingeți  $\Box$  /  $\Box$  pentru a schimba pagina.

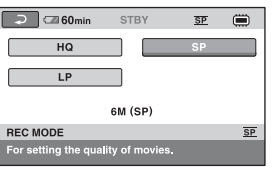

 $5$  Modificați reglajul, apoi atingeți  $OK$ .

## Lista elementelor de reglaj pentru categoria - (SETTINGS)

## REGLAJE PENTRU FILME (pag. 80)

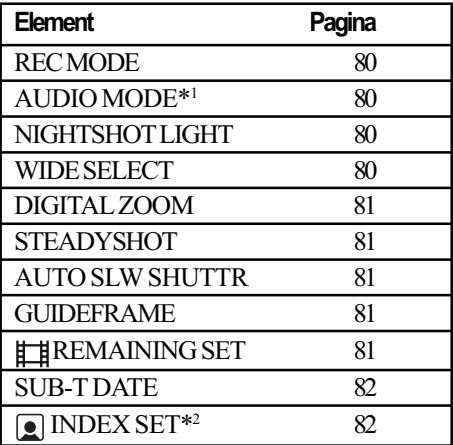

## REGLAJE PENTRU FOTOGRAFII (pag. 82)

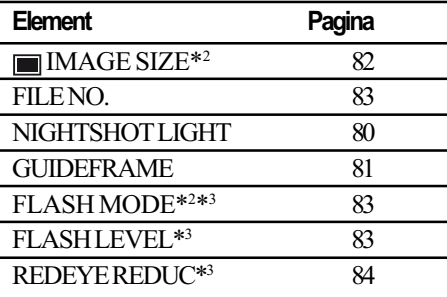

## REGLAJE PENTRU VIZUALIZAREA IMAGINILOR (pag. 84)

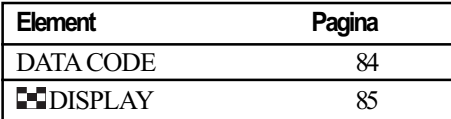

## REGLAJE DE SUNET ȘI ECRAN\*4 (pag. 86)

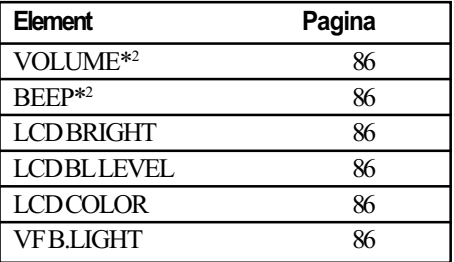

## REGLAJE LEGATE DE IEŞIREA SEMNALULUI (pag. 87)

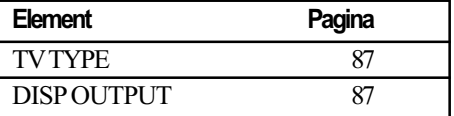

## CEAS / [A] LIMBĂ (pag. 88)

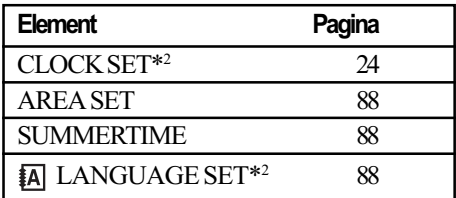

## REGLAJE CU CARACTER GENERAL (pag. 88)

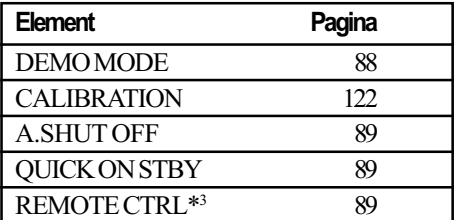

- \*1 La modelele DCR-DVD115E / DVD310E / DVD410E / DVD710E / DVD810E
- \*<sup>2</sup> Disponibil și în modul simplificat de funcționare (pag. 34).
- \*3 La modelele DCR-DVD310E / DVD410E / DVD710E / DVD810E
- \*<sup>4</sup> În modul simplificat de funcționare este disponibil numai [SOUND SETTINGS] (pag. 34).

# Reglaje pentru filme

(Elemente de reglaj pentru înregistrarea filmelor)

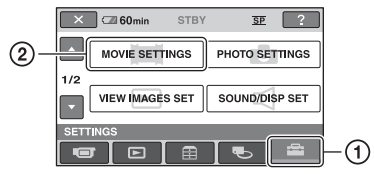

Atingeți  $\mathcal{D}$ , apoi  $\mathcal{D}$ .

Dacă elementul nu apare pe ecran, atingeți / pentru a trece la altã paginã.

## Cum se efectueazã reglajul

 $\bigoplus$  (HOME MENU)  $\rightarrow$  pag. 78  $Q_=($ OPTION MENU $) \rightarrow$  pag. 90

Variantele implicite sunt marcate cu $\blacktriangleright$ .

#### REC MODE ★ 2 (modul înregistrare)

Puteți selecta unul dintre cele 3 nivele disponibile pentru calitatea imaginii corespunzãtoare modului de înregistrare a unui film.

## HQ (HQ)

Se înregistrează la înaltă definiție.  $(9M(HO))$ 

 $\triangleright$  SP (SP) Se înregistrează la definiție standard. (6M (SP))

## LP (LP)

Este prelungitã durata de înregistrare (redare îndelungatã). (3M (LP))

## **(3 Notă**

· Dacă înregistrați în modul LP calitatea scenelor se poate degrada sau scenele în care sunt elemente în miscare rapidă pot apãrea alterate de zgomot la redarea filmului.

## Ö Observatie

- Consultaþi pagina 13, 33 pentru detalii legate de durata înregistrãrii în fiecare dintre aceste moduri.
- Puteþi stabili separat modul de înregistrare pentru fiecare suport media (pag. 28).

## AUDIO MODE (modul audio) DCR-DVD115E/ DVD310E/ DVD410E/ DVD710E/ DVD810E

Puteți selecta formatul de înregistrare audio.

 $\triangleright$  5.1ch SURROUND ( $\text{A}_5$  1ch) Se înregistreazã sonor cu efect de învãluire pe 5,1 canale.

2 ch STEREO ( $_{2ch}$ ) Se înregistreazã sonor stereo.

## NIGHTSHOT LIGHT A (iluminare Night Shot)

Dacă folosiți funcția NightShot plus (pag. 41) sau [S. NIGHTSHOT PLS] (pag. 95), veþi putea să înregistrați imagini mai clare alegând pentru opțiunea [NIGHTSHOT LIGHT] varianta [ON] (stabilitã implicit). În acest caz vor fi emise radiații infraroșii (invizibile pentru ochiul uman).

## **(3 Note**

- Nu acoperiþi cu degetele sau cu alte obiecte emițătorul de radiații infraroșii (pag. 131).
- Demontaþi obiectivul de conversie (optional).
- · Distanța maximă de la care puteți filma folosind optiunea [NIGHTSHOT LIGHT] este de aproximativ 3 m.

## WIDE SELECT (raportul laturilor imaginilor)

Puteti selecta raportul laturilor imaginilor în funcție de televizorul conectat. Consultați si manualul de instrucțiuni care însoțește televizorul dumneavoastrã.

## $\triangleright$  16:9 WIDE

Se înregistreazã imagini pe întreg ecranul, pentru un televizor cu ecran 16:9 (panoramic).

## 4:3 (4:3)

Se înregistreazã imagini pe întreg ecranul, pentru un televizor cu ecran 4:3.

## **(3 Notă**

• Alegeți pentru opțiunea [TV TYPE] varianta corectã, corespunzãtoare televizorului conectat pentru redare (pag. 48).

## DIGITAL ZOOM (mãrire digitalã)

Puteți selecta nivelul maxim de mărire în cazul în care doriþi ca imaginea sã fie mãritã mai mult decât în cazul măririi optice. Tineti seama însă că atunci când folosiți mărirea digitală, calitatea imaginii scade.

A

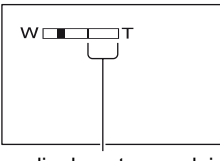

Partea din dreapta a scalei reprezintã factorul mãririi digitale. Zona corespunzãtoare mãririi este afişată când selectați nivelul de mărire.

# DCR-DVD110E / DVD115E / DVD610E

## $\triangleright$  OFF

Nivelul maxim în cazul mãririi realizate optic este 40 ×.

#### 80×

Poate fi obținută o mărire optică de până la 40×, dupã care mãrirea se realizeazã digital pânã la 80 ×.

## 2000×

Poate fi obținută o mărire optică de până la 40×, dupã care mãrirea se realizeazã digital pânã la 2000×.

## DCR-DVD310E / DVD410E / DVD710E / DVD810E

## $\triangleright$  OFF

Nivelul maxim în cazul mãririi realizate optic este 25×.

## 50×

Poate fi obținută o mărire optică de până la 25×, dupã care mãrirea se realizeazã digital pânã la 50×.

## 2000×

Poate fi obtinută o mărire optică de până la 25×, dupã care mãrirea se realizeazã digital pânã la 2000×.

#### **STEADYSHOT** A (compensarea miscărilor camerei)

Puteți compensa mișcările nedorite ale camerei. Alegeți pentru [STEADYSHOT] varianta [OFF] ("year") când folosiți un trepied (opþional) deoarece imaginea va fi mai naturalã. Varianta stabilitã implicit este [ON].

#### AUTO SLW SHUTTR A (reducerea vitezei obturatorului)

Viteza obturatorului este redusã în mod automat la 1/25 secunde când se înregistrează în spații întunecate. Varianta stabilitã implicit este [ON].

#### GUIDEFRAME A (chenarul de ghidare)

Alegând [ON] pentru [GUIDEFRAME], puteti să afisati chenarul de ghidare si să verificati dacă subiectul este pozitionat vertical sau orizontal. Chenarul nu va fi înregistrat. Apăsați DISP / BATT INFO pentru ca chenarul sã disparã. Varianta stabilitã implicit este [OFF].

## ζ<sup>:</sup> Observație

Pozitionarea subiectului în dreptul marcajului încrucișat al chenarului de ghidare face compoziția mai echilibrată.

## **EXEMPLE A** (indicatorul spatiului rămas)

#### $\blacktriangleright$  ON

Indicatorul spațiului rămas pe disc este afişat mereu.

## AUTO

Este afisată timp de circa 8 secunde durata rãmasã de înregistrare a filmului, în urmãtoarele cazuri :

- dacă aparatul recunoaște capacitatea rãmasã a suportului media când comutatorul POWER este în poziția  $\mathbb{H}$  (film);
- dacă apăsați DISP/BATT INFO pentru ca indicatorul să comute între pozițiile pornit / oprit când comutatorul POWER este în poziția  $\Box$  (film);

## Reglaje pentru filme (continuare)

- dacă selectati unul dintre modurile de înregistrare din HOME MENU.

#### **(3 Notă**

 Dacã durata de înregistrare disponibilã pentru filme este mai micã de 5 minute, indicatorul rămâne afișat pe ecran.

## SUB-T DATE (data / ora pentru subtitrare)

Puteți afișa data și ora înregistrării, când este redat un disc cu un dispozitiv care beneficiază de funcția de afișare a subtitlurilor. Varianta stabilitã implicit este [ON]. Consultați și documentația respectivului aparat.

#### **(3 Notă**

• Nu puteti regla [SUB-T DATE] pentru memoria internã (DCR-DVD410 / DVD810) sau pentru un card "Memory Stick PRO D<sub>110</sub>'

A

## **DEX SET** (reglaj index)

Camera detecteazã în mod automat figurile în cursul filmãrii. Varianta stabilitã implicit este [ON].

#### Simbolurile de figuri și semnificația acestora

- **e**: Acest simbol apare dacă este aleasă varianta [ON]
- **Q**: Acest simbol apare intermitent când camera detecteazã o figurã. Simbolul înceteazã sã clipeascã dacã figura este înregistratã folosind Face Index.
- : Acest simbol apare când figurile nu pot fi înregistrate folosind Face Index.

Pentru a reda imagini folosind Face Index, consultați pag. 45.

#### $\boldsymbol{\omega}$  **Notă**

 Numãrul de figuri detectate într-un film este limitat.

# Reglaje pentru fotografii

(Elemente de reglaj pentru înregistrarea fotografiilor)

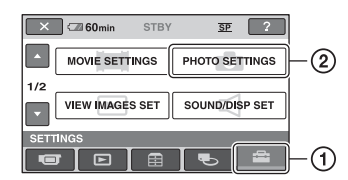

Atingeți  $(1)$ , apoi  $(2)$ .

Dacă elementul nu apare pe ecran, atingeți / pentru a trece la altã paginã.

## Cum se efectueazã reglajul

 $\bigoplus$  (HOME MENU)  $\rightarrow$  pagina 78  $Q_=($ OPTION MENU $) \rightarrow$  pagina 90

Variantele implicite sunt marcate cu.

IMAGE SIZE (dimensiunea fotografiei)

## DCR-DVD110E / DVD115E / DVD610E

 $\blacktriangleright$  VGA (0,3M) ( $\Gamma_{VGA}$  640 × 480) Sunt înregistrate fotografii clare cu raportul laturilor de 4:3.

## $\Box$  0.2M ( $\Box$ <sub>0.2M</sub> 640 × 360)

Sunt înregistrate fotografii clare cu raportul laturilor de 16:9 (panoramic).

#### DCR-DVD310E / DVD410E / DVD710E / DVD810E

▶ 1,0M (  $\Box$ <sub>1M</sub> 1152 × 864)

Sunt înregistrate fotografii clare cu raportul laturilor de 4:3.

## $\Box$  0,7 M (  $\Box$ <sub>07M</sub> 1152 × 648)

Sunt înregistrate fotografii clare cu raportul laturilor de 16:9 (panoramic).

## VGA (0,3M) ( $\sqrt{G_A}$  640 × 480)

Permite înregistrarea numãrului maxim de fotografii cu raportul laturilor de 4:3.

## Numãrul de fotografii ce pot fi înregistrate în memoria internã (DCR-DVD410E / DVD810E)

Puteți înregistra până la 9.999 de fotografii în memoria internã. Numãrul de fotografii variază în funcție de condițiile de înregistrare.

## Numãrul de fotografii ce pot fi înregistrate pe un card Memory Stick PRO Duo (aprox.)

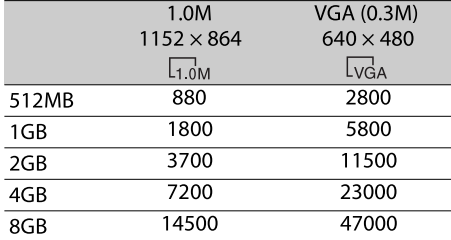

## **(3 Notă**

 Numerele din tabel au fost determinate la utilizarea unui card de memorie "Memory Stick PRO Duo" produs de Sony Corporation. Numãrul fotografiilor înregistrate depinde de condiþiile de înregistrare și de tipul de card de memorie.

## Ö Observatii

- Pentru înregistrarea fotografiilor, puteþi utiliza un "Memory Stick PRO Duo" cu capacitatea de 256 MB sau mai micã.
- Numerele din tabel reprezintã numãrul de fotografii cu dimensiunea maximã ce pot fi înregistrate cu camera video. Verificati numãrul real de imagini ce pot fi înregistrate când fotografiați (pag. 133).

## FILE NO. (numărul fișierului)

#### $\triangleright$  SERIES

Alocă numere succesive fișierelor chiar dacă unitatea "Memory Stick PRO Duo" este înlocuitã cu o alta.

A

#### RESET

Numărătoarea fisierelor este reluată de fiecare datã când este schimbatã unitatea de memorie "Memory Stick PRO Duo".

## NIGHTSHOT LIGHT (iluminare NightShot)

Consultati pagina 80.

GUIDEFRAME (chenar de ghidare)

Consultați pagina 81.

FLASH MODE (modul blit)  $\bigoplus$   $\odot$  DCR-DVD310E/ DVD410E/ DVD710E/ DVD810E

A

Puteti regla această funcție când folosiți un blit extern (optional) care este compatibil cu camera dvs. video.

 $\triangleright$  ON (4)

Este emisã luminã de fiecare datã.

## AUTO

Este emisã luminã în mod automat.

#### **43 Note**

- Îndepãrtaþi orice urmã de praf de pe suprafata blitului înainte de a-l folosi. Efectul blitului poate fi alterat dacă intervin decolorãri datorate cãldurii sau dacă urme de praf obstructionează lumina emisã de acesta.
- Dacă folosiți blițul în spații luminoase, spre exemplu pentru a înregistra subiecte pozitionate contra luminii, blitul nu va mai fi eficient.

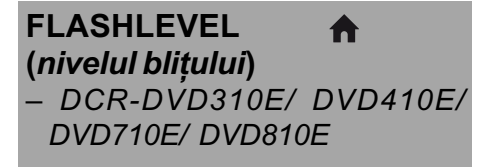

Puteți regla această funcție când folosiți un blit extern (optional) care este compatibil cu camera dvs.

HIGH  $(4+)$ Blitul iluminează mai puternic.

## $\blacktriangleright$  NORMAL (4)

 $LOW (4-)$ Blitul iluminează mai slab. Reglaje pentru fotografii (continuare)

#### REDEYE REDUC  $\blacktriangle$ (reducerea efectului de ochi roşii) -DCR-DVD310E/ DVD410E/ DVD710E/ DVD810E

Puteti regla această funcție când înregistrați fotografii folosind un blit extern (optional) care este compatibil cu camera dvs. Dacã alegeți pentru [FLASH MODE] (pag. 83) varianta [AUTO] sau [ON] când pentru [REDEYE REDUC] este stabilitã varianta [ON], pe ecran apare simbolul  $\odot$ .

Puteți evita apariția efectul de ochi roșii activând blitul înainte de înregistrare.

## **(3 Notă**

 Este posibil ca reducerea fenomenului de ochi roșii să nu aibă efectul dorit în funcție de diferențele individuale și de alte condiții.

# Reglaje de vizualizare a imaginilor

(Elemente de reglaj pentru particularizarea ecranului)

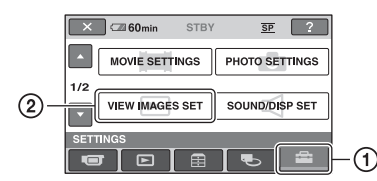

Atingeți  $(1)$ , apoi  $(2)$ .

Dacă elementul nu apare pe ecran, atingeți / pentru a trece la altã paginã.

## Cum se efectueazã reglajul

 $\bigoplus$  (HOME MENU)  $\rightarrow$  pag. 78  $\odot$  (OPTION MENU)  $\rightarrow$  pag. 90

Variantele implicite sunt marcate cu.

## DATA CODE (cod de date) e-

În timpul redării, camera dvs. afișează informaþii înregistrate în mod automat (cod de date) împreunã cu imaginile.

## $\triangleright$  OFF

Codul de date nu este afișat.

## DATE/TIME

Sunt afişate data şi ora.

## CAMERA DATA

(date privind camera) Sunt afișate date privind reglarea camerei.

## DATE/TIME (data / ora)

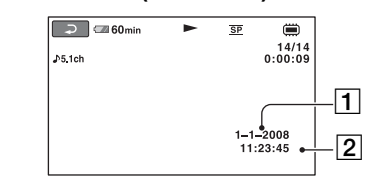

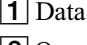

 $|2|$ Ora

## CAMERA DATA (date privind camera)

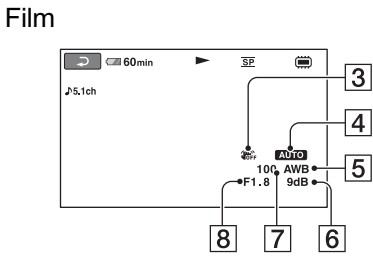

#### Fotografie

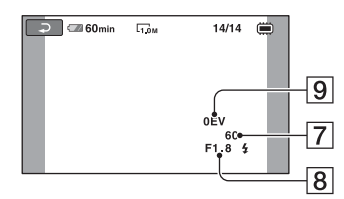

- 3 SteadyShot oprit
- **4** Luminozitate
- 5 Echilibru de alb
- $\boxed{6}$  Amplificare (gain)
- 7 Viteza obturatorului
- 8 Valoarea aperturii
- 9 Expunere

## Ö Observatii

- · Simbolul  $\sharp$  apare în următoarele cazuri :
	- dacă fotografiile sunt înregistrate de cameră cu ajutorul unui bliț extern (DCR-DVD310E / DVD410E / DVD 710E / DVD 810E),
	- dacã fotografiile sunt înregistrate cu alte camere folosind un blit.
- Codul de date este afișat pe ecranul TV dacã este conectatã camera la un televizor.
- Indicatorul comutã între urmãtoarele elemente la apãsarea butonului DATA CODE de la telecomandã : [DATE/TIME]  $(Data si ora) \rightarrow [CAMERA DATA] (date$  $privind camera) \rightarrow [OFF] (nimic afișat)$ (DCR-DVD310E / DVD410E / DVD 710E / DVD 810E).
- $\cdot$  În funcție de condițiile legate de suportul media, pe ecran va apărea indicația  $[-:-:-]$ .

## **EDISPLAY** (afişaj)

Puteți selecta numărul de reprezentări de mici dimensiuni care apar în interfața VISUAL INDEX sau în cea a Listei de redare.

Reprezentări de mici dimensiuni @ Glosar (pag. 135)

#### $\blacktriangleright$  ZOOM LINK

Modificã numãrul de reprezentãri de dimensiuni reduse afișate (6 sau 12), folosind cursorul de zoom al camerei dvs. video\*.

### 6IMAGES

Afișează reprezentările de dimensiuni reduse a 6 imagini.

## 12IMAGES

Afișează reprezentările de dimensiuni reduse a 12 imagini.

\* Puteți acționa cu butoanele de zoom de pe marginea ecranului LCD sau cu cele ale telecomenzii (pentru modelele (DCR-DVD310E / DVD410E / DVD 710E / DVD 810E).

# Reglaje de sunet și ecran

(Elemente de reglaj pentru personalizarea semnalului sonor -beep-ºi a ecranului)

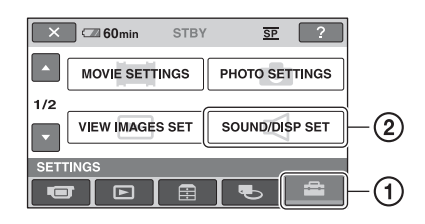

Atingeti  $(1)$ , apoi  $(2)$ .

Dacă elementul nu apare pe ecran, atingeți / pentru a trece la altã paginã.

## Cum se efectueazã reglajul

 $\bigoplus$  (HOME MENU)  $\rightarrow$  pag. 78  $Q_=($ OPTION MENU $) \rightarrow$  pag. 90

Variantele implicite sunt marcate cu $\blacktriangleright$ .

#### VOLUME (volum)  $\bigwedge$   $\odot$

Atingeți butoanele  $\boxed{-}$  / $\boxed{+}$  pentru a regla volumul (pag. 45).

## BEEP (semnal sonor)

#### $\triangleright$  ON

La pornirea/oprirea înregistrãrii sau când actionati afisajul tactil este emis un semnal acustic sub forma unei melodii.

## **OFF**

Nu se aude melodia și nici sunetul emis de obturator.

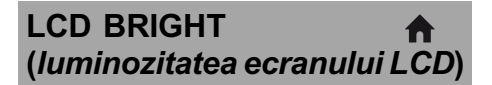

Puteți regla luminozitatea ecranului LCD.

- $\bigcirc$  Reglați luminozitatea atingând  $\boxed{-1}$ .
- 2 Atingeți **EX**.

#### Ö Observatie

 Acest reglaj nu influenþeazã în nici un fel imaginile înregistrate.

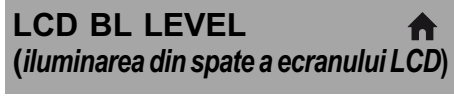

Puteți regla iluminarea din spate a ecranului LCD.

## $\blacktriangleright$  NORMAL

Iluminare standard.

#### BRIGHT

Iluminarea ecranului LCD este mai puternicã.

## **(3 Note**

- Când conectati camera dvs. video la o sursă externã de alimentare cu energie, este selectatã automat varianta [BRIGHT] a acestui reglaj.
- Când selectati varianta [BRIGHT], autonomia acumulatorului se diminueazã putin la înregistrare.
- Dacã deschideþi panoul LCD la 180 de grade, cu ecranul spre exterior și apropiați panoul LCD de corpul camerei, reglajul devine automat [NORMAL].

## ΰ Observatie

 Acest reglaj nu influenþeazã în nici un fel imaginile înregistrate.

## LCD COLOR

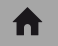

Intensitate ridicatã

Puteți regla culoarea ecranului LCD atingând butoanele  $\boxed{-}$  /  $\boxed{+}$ .

## 

Intensitate scãzutã

## ΰ Observatie

• Acest reglaj nu influentează în nici un fel imaginile înregistrate.

## VF B.LIGHT (luminozitatea vizorului)

A

Puteți regla luminozitatea vizorului.

 $\blacktriangleright$  NORMAL Luminozitate standard. BRIGHT

Luminozitatea vizorului crește.

## **(3 Note**

- · Când conectați camera dvs. video la o sursă externã de energie, este selectatã automat varianta [BRIGHT] a acestui reglaj.
- Când selectați varianta [BRIGHT], autonomia acumulatorului se diminueazã usor la înregistrare.

## Ö Observatie

 Acest reglaj nu influenþeazã în nici un fel imaginile înregistrate.

# Reglaje legate de ieşirea semnalului

(Elemente de reglaj pentru conectarea altor echipamente)

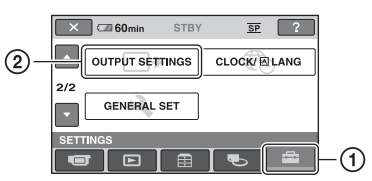

Atingeți (1), apoi (2). Dacă elementul nu apare pe ecran, atingeți / pentru a trece la altã paginã.

## Cum se efectueazã reglajul

 $\bigoplus$  (HOME MENU)  $\rightarrow$  pag. 78

Variantele implicite sunt marcate cu $\blacktriangleright$ .

## TV TYPE (tip de televizor) A

Consultați pag. 48.

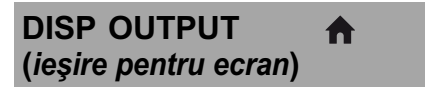

## $\blacktriangleright$  LCD PANEL

Informații cum ar fi codul temporal sunt afișate pe ecranul LCD și în vizor.

#### V-OUT/PANEL

Informații cum ar fi codul temporal sunt afișate pe ecranul televizorului, pe ecranul LCD și în vizor.

continuã...

# Ceas / **D** Limbă

(Elemente de reglaj pentru stabilirea orei și a limbii folosite)

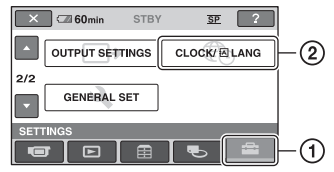

Atingeti  $(1)$ , apoi  $(2)$ .

Dacă elementul nu apare pe ecran, atingeți / pentru a trece la altã paginã.

A

A

A

## Cum se efectueazã reglajul

 $\bigoplus$  (HOME MENU)  $\rightarrow$  pag. 78

CLOCK SET (potrivirea ceasului)

Vezi pag. 24.

AREA SET (diferenta de fus orar)

Puteți stabili diferența de fus orar fără a opri ceasul.

Alegeti fusul orar corespunzător folosind  $\Box$  /  $\Box$  când folositi aparatul în străinătate, în regiuni cu alt fus orar.

Consultati diferentele de fus orar prezentate la pag. 115.

## SUMMERTIME (ora de varã) A

Puteți modifica acest reglaj fără a opri ceasul. Alegeți varianta [ON] pentru ca indicația orei sã avanseze cu 1 orã.

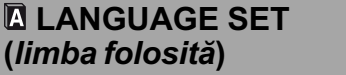

Puteți alege limba care să fie utilizată pentru afisarea informatiilor pe ecran.

## Ö Observatie

 În cazul în care nu gãsiþi limba dvs. maternã printre opțiuni, camera video vă pune la dispoziție varianta [ENG[SIMP]] (engleză simplificatã).

# Reglaje generale

(Alte elemente de reglaj)

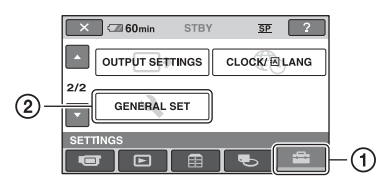

Atingeti  $(1)$ , apoi  $(2)$ .

Dacă elementul nu apare pe ecran, atingeți / pentru a trece la altã paginã.

## Cum se efectueazã reglajul

 $\bigoplus$  (HOME MENU)  $\rightarrow$  pag. 78

Variantele implicite sunt marcate cu $\blacktriangleright$ .

## DEMO MODE (modul demonstrativ)

Vă permite să urmăriți timp de circa 10 minute un program demonstrativ dupã ce deplasaþi comutatorul POWER în poziția  $\Box$  (film). Reglajul implicit este [ON].

## Ö Observatie

- · Demonstratia va fi suspendată în urmãtoarele cazuri :
	- când apăsați butonul START / STOP :
	- când apăsati butonul DUBBING (DCR-DVD410E / DVD 810E) ;
	- $-c$ ând atingeți ecranul în timpul desfășurării demonstrației (Demonstrația va reîncepe dupã circa 10 minute) ;
	- când deplasați în poziția OPEN comutatorul de deschidere a capacului compartimentului pentru disc ;
	- când introduceti sau scoateti unitatea "Memory Stick Duo";
	- când puneți comutatorul POWER în poziția de înregistrarea a fotografiilor ;
	- $-$  când apăsați  $\bigcap$  (HOME) /  $\bigcap$  (VIEW IMAGES) .

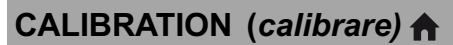

Consultați pag. 122.

# A. SHUT OFF (oprirea automatã)

#### $\triangleright$  5 min

Camera video se oprește în mod automat dacã au trecut circa 5 minute în care nu a fost folositã.

A

#### NEVER (niciodatã )

Camera video nu se opreste niciodată în mod automat.

## **(3 Notă**

 Dacã aceastã camerã video este conectatã la o priză de perete, pentru opțiunea [A.SHUT OFF] este aleasã automat varianta [NEVER].

# QUICK ON STBY<br>(trecerea automată în standby)

Puteți stabili perioada după care camera să treacă automat în starea de așteptare (modul sleep). Varianta stabilitã implicit este [10 min.]

## **(3 Notă**

 Funcþia [A.SHUT OFF] nu este activã în modul "sleep" (pag. 41).

## REMOTE CTRL

(telecomandã) A DCR- DVD310E/ DVD410E/ DVD710E/ DVD810E

Vă permite să utilizați telecomanda care v-a fost furnizatã (pag. 132). Varianta stabilitã implicit este [ON].

## ΰ Observatie

 Selectaþi varianta [OFF] pentru a evita preluarea de cãtre camera video a comenzilor transmise de telecomanda altui aparat video.

# Activarea funcțiilor folosind Meniul **SE OPTION**

Meniul pentru opțiuni (OPTION MENU) apare ca o fereastră extensibilă când faceți clic dreapta cu mouse-ul la calculator. Sunt afişate diverse funcții.

## Folosirea Meniului OPTION

1 În timp ce folosiți camera, atingeți **<sup>O</sup>** (OPTION) pe ecran.

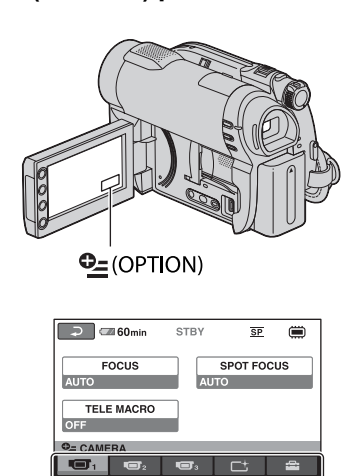

# 2 Atingeți elementul de meniu dorit.

Clapetã

Dacă nu puteți găsi elementul dorit, atingeți o altă clapetă pentru a trece la o altã paginã.

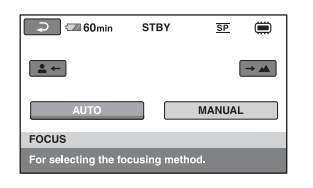

Dacă nu puteți găsi nicăieri elementul dorit, înseamnă că funcția respectivă nu este disponibilă în acea situație.

## $3$  Modificați reglajul, apoi atingeți  $OK.$

## **(3 Note**

- Clapetele ºi elementele de meniu care apar pe ecran diferă în funcție de starea camerei la momentul respectiv (înregistrare / redare).
- Unele elemente apar fãrã clapetã.
- Meniul OPTION nu poate fi utilizat în modul simplificat de funcționare (pag. 34).

## Activarea funcțiilor folosind Meniul <sup>o</sup> OPTION (continuare)

## Elemente pentru înregistrare din Meniul OPTION

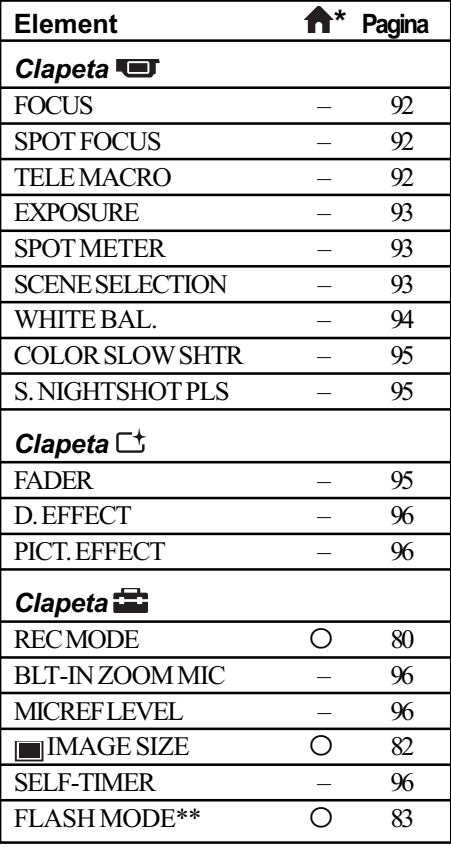

## \* Elemente care sunt incluse și în meniul HOME. \*\* La modelele DCR-DVD310E / DVD410E / DVD 710E / DVD 810E.

## Elemente pentru redare din Meniul OPTION

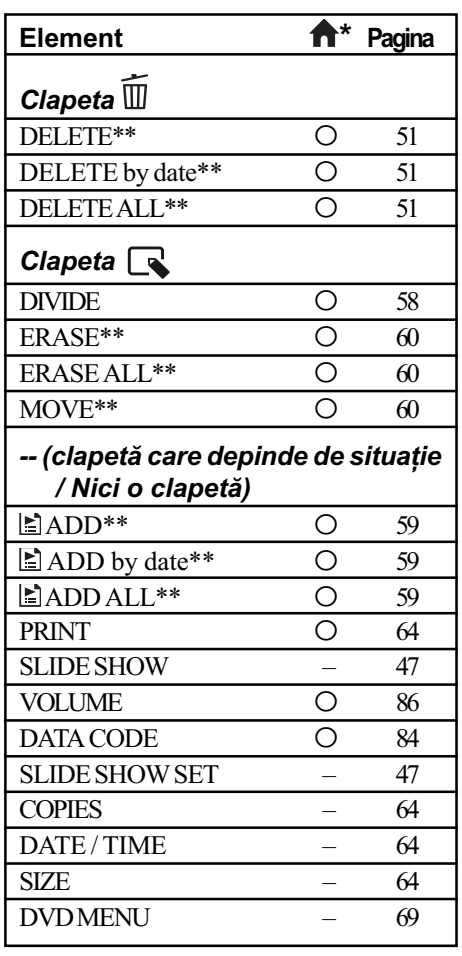

\* Elemente care sunt incluse și în meniul HOME.

\*\* Aceste elemente sunt disponibile și în meniul HOME, însã cu denumiri diferite.

# Reglajele funcțiilor din Meniul <sup>o</sup> OPTION

Tai

În continuare sunt descrise elementele care pot fi reglate numai din meniul OPTION.

Variantele implicite sunt marcate cu

## FOCUS (focalizare)

Puteți regla manual focalizarea. Apelați la această functie când vreti să focalizati asupra unui anumit subiect.

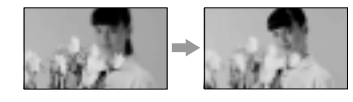

- $\odot$  Atingeți indicația [MANUAL]. Apare simbolul  $\mathbb{E}$ .
- $(2)$  Atingeti unul dintre simbolurile  $\blacktriangleright$ (pentru a focaliza pe subiecte aflate în apropiere) sau  $\rightarrow \blacksquare$  (pentru focalizarea pe subiecte aflate la distanță mare). Simbolul **a** apare când nu se poate focaliza mai aproape, iar ▲ când nu se poate focaliza la distanță mai mare.
- 3 Atingeți **OK**.

Pentru reglarea automată a focalizării, apăsați  $[AUTO] \rightarrow \Box$  la pasul  $\Theta$ .

#### **(3 Notă**

· Distanța minimă necesară dintre camera dvs. video și subiect, pentru a obține o focalizare bunã, este de circa 1 cm în cazul unghiurilor panoramice și de circa 80 cm în cazul înregistrării la distanță.

#### $\ddot{Q}$  Observații

- · Este mai usor să focalizați asupra unui subiect dacă deplasați pârghia pentru puterea de mãrire spre T (telefoto) pentru a regla focalizarea, apoi spre W (panoramic) pentru a adapta mãrirea pentru înregistrare. Când doriþi sã înregistraþi un prim-plan al unui subiect, deplasați pârghia pentru reglarea mãririi spre W (unghi panoramic), apoi reglati focalizarea.
- Informațiile legate de distanța focală (distanța la care se află subiectul asupra cãruia se focalizeazã, în cazul în care este întuneric și dificil de reglat focalizarea) apar timp de câteva seunde în urmãtoarele cazuri :
	- când modul de focalizare este schimbat din automat în manual,
	- dacă reglați manual focalizarea.

(Acestea nu vor fi corect afisate dacă folositi lentile de conversie, optionale)

#### SPOT FOCUS ran (focalizare punctualã)

Puteți alege și regla punctul focal vizând un subiect care nu este plasat în centrul ecranului.

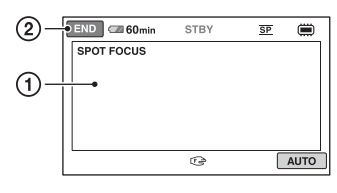

- 1 Atingeþi subiectul de pe ecran. Apare simbolul  $\mathbb{R}$ .
- 2 Atingeþi [END].

Pentru a regla automat focalizarea, atingeți  $[AUTO] \rightarrow [END]$  la pasul  $\textcircled{1}.$ 

#### **(3 Notă**

• Dacă reglati [SPOT FOCUS], pentru [FOCUS] este aleasã automat varianta [MANUAL].

石

## TELE MACRO (prim-planuri)

Opþiunea este utilã pentru înregistrarea subiectelor de mici dimensiuni, spre exemplu flori sau insecte. Fundalul poate fi neclar, însă subiectul va apărea mai clar, ieșind în evidentă.

Când pentru [TELE MACRO] alegeți varianta [ON] (*pornit*) ( $\mathsf{T}_{\mathsf{S}}$ ), mărirea (pag. 40) se deplaseazã spre partea superioarã a secțiunii T (Telefoto-Fotografiere la distanță) permiþând înregistrarea subiectelor la distante mici, astfel :

- la modelele DCR-DVD110E / DVD115E / DVD610E : de pânã la 43 cm,
- la modelele DCR-DVD310E / DVD410E / DVD 710E / DVD 810E : de pânã la 38 cm.

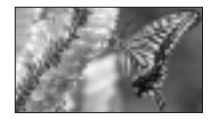

Pentru a renunța, apăsați [OFF] sau alegeți pentru mãrire varianta unghi panoramic  $($ sectiunea W $).$ 

## **(3 Note**

- Când înregistrați un subiect aflat la distanță, focalizarea poate fi dificilă și poate dura mai mult timp.
- Când focalizarea automatã este greu de realizat, focalizați manual ([FOCUS], p. 92).

#### EXPOSURE (expunere) m

Puteți stabili manual luminozitatea unei imagini. Ajustati luminozitatea când subiectul este prea luminos sau prea întunecat comparativ cu fundalul.

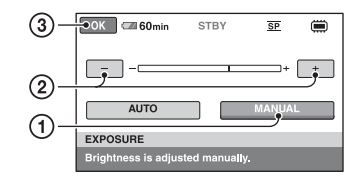

- $\Theta$  Atingeți [MANUAL]. Apare simbolul .
- 2 Reglaþi expunerea atingând butoanele  $\boxed{-}$ / $\boxed{+}$ .
- $\circled{3}$  Atingeți  $\circled{6}$ .

Pentru a reveni la reglarea automatã a expunerii, apăsați [AUTO]  $\rightarrow \overline{OR}$ , la pasul  $\overline{1}$ .

SPOT METER 石 (exponometrul punctual)

Puteți regla și fixa expunerea pentru un anumit subiect, astfel încât acesta sã fie înregistrat în conditii de iluminare adecvată, cu toate cã existã un contrast puternic între subiect și fundal (spre exemplu, în cazul subiectelor aflate pe o scenã, sub lumina reflectoarelor).

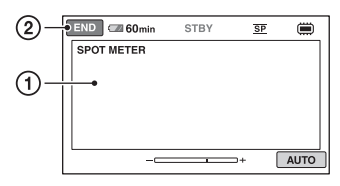

1 Atingeți ușor punctul de pe ecran pentru care doriți să reglați și să fixați expunerea. Apare simbolul - continuã...<br>Apare simbolul - continuã...

#### 2 Atingeþi [END].

Pentru a reveni la reglarea automatã a expunerii, apăsați [AUTO]  $\rightarrow$  [END], la pasul  $\odot$ .

## **(3 Notă**

• Dacă folositi optiunea [SPOT METER], pentru [EXPOSURE] este aleasã în mod automat varianta [MANUAL].

#### SCENE SELECTION Ē (selecția scenei)

Puteti înregistra imagini în diferite situații folosind funcția [SCENE SELECTION].

 $\blacktriangleright$  AUTO

Selectati această variantă pentru a fi înregistrate în mod automat imagini, fãrã a folosi funcția [SCENE SELECTION].

## TWILIGHT\* (3) (Amurg)

Selectati aceasta pentru a înregistra imagini în amurg, fãrã a pierde atmosfera de înserat.

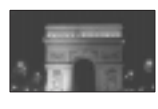

#### CANDLE  $\binom{\circ}{\bullet}$  (Lumânare)

Selectați aceasta pentru a surprinde atmosfera scenelor luminate de lumânãri.

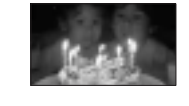

#### SUNRISE&SUNSET\* (<del>e</del>) (Răsărit și apus de soare)

Selectați aceasta pentru a pãstra atmosfera anumitor momente cum ar fi apusul și răsăritul de soare.

FIREWORKS\* (...)

splendoare.

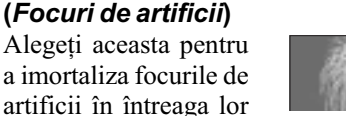

# Reglajele funcțiilor din Meniul **O**<sub>2</sub> OPTION (continuare)

## LANDSCAPE\* ([A]) (Peisaj)

Alegeți aceasta pentru a înregistra clar elemente aflate la distanță. Reglajul permite camerei sã

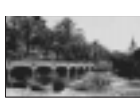

evite focalizarea pe un geam sau pe ochiurile unei plase metalice interpuse între camera video și subiect.

#### $PORTRAIT (2)$ (Portret)

Alegeți această variantã pentru a

scoate în evidență subiectul, spre exemplu o persoanã sau o floare, în timp ce fundalul este

estompat.

## SPOTLIGHT\* (@) (Spot de lumină)

Selectați aceasta pentru a evita ca fețele persoanelor sã aparã excesiv de albe atunci când sunt iluminate puternic.

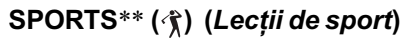

Selectați aceasta pentru a minimiza tremurul atunci când filmati subiecte aflate în mişcare rapidă.

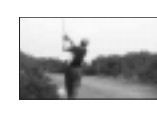

## BEACH<sup>\*\*</sup> (<u>7)</u> (*Plajă*)

Alegeți această variantã pentru a imortaliza albastrul viu al apei oceanului sau a lacului.

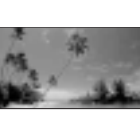

## SNOW\*\* ( g ) (Zăpadă)

Selectați aceasta pentru a înregistra imagini luminoase în cazul în care fundalul dorit

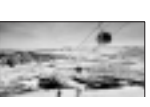

- $*$  continea mult albealizează numai asupra subiectelor aflate la distanță.
- \*\* Camera dvs. nu focalizeazã asupra subiectelor aflate în apropiere.

## **(3 Notă**

 Reglajul [WHITE BAL.] este anulat când efectuați reglajul [SCENE SELECTION].

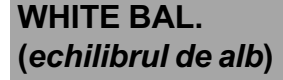

Puteti regla echilibrul de culoare în functie de luminozitatea spatiului în care se înregistreazã.

石

## $\blacktriangleright$  AUTO

Echilibrul de alb este reglat în mod automat.

## OUTDOOR ( $\leq$ ) (exterior)

Echilibrul de alb este stabilit astfel încât să fie adecvat pentru următoarele condiții de înregistrare :

- $-\hat{\text{in}}$  aer liber.
- pentru vederi nocturne, reclame luminoase și focuri de artificii,
- la rãsãritul sau la apusul soarelui,
- la lumina unor lãmpi cu fluorescenþã care dau luminã similarã cu cea naturalã.

## $INDOOR$  ( $\leq$ ) (interior)

Echilibrul de alb este stabilit astfel încât să corespundă următoarelor conditii :

- pentru scene înregistrate la o petrecere sau în studiouri, unde condiþiile de iluminare se modificã rapid,
- în interiorul unei clãdiri,
- la lumina unor surse video din cadrul unui studio sau a unor lãmpi color cu sodiu sau cu incandescență.

## ONE PUSH  $(\bullet)$  (o singură apăsare)

Echilibrul de alb va fi stabilit în funcție de lumina spatiului în care înregistrați.

- 1 Apãsaþi [ONE PUSH].
- 2 Vizati un obiect alb cum ar fi o bucată de hârtie care sã umple ecranul, în aceleasi condiții de iluminare în care ulterior veți înregistra subiectul.
- $\Theta$  Atingeți simbolul  $\left[\begin{array}{c} \blacksquare \end{array}\right]$ . Simbolul  $\leq$  va clipi des. După reglarea si memorarea echilibrului de alb, indicatorul înceteazã a mai clipi.

## **(3) Note**

- Alegeți pentru [WHITE BAL.] varianta [AUTO] sau reglați culoarea folosind [ONE PUSH] la lumina unor lãmpi cu fluorescentă cu lumină albă sau albă rece.
- $\bullet$  Dacă simbolul  $\leq$  clipeste des în cursul reglajului [ONE PUSH], continuati să vizați un obiect alb.
- $\bullet$ Simbolul  $\simeq$ clipește rar dacă reglajul [ONE PUSH] nu a putut fi corect stabilit.
- Dacã este aleasã varianta [ONE PUSH], iar simbolul  $\leq$  continuã sã clipească și după atingerea butonului  $\overline{ox}$ , alegeți pentru opþiunea [WHITE BAL.] varianta [AUTO].
- Dacă reglați opțiunea [WHITE BAL.], pentru [SCENE SELECTION] este aleasã în mod automat varianta [AUTO].

## ΰ Observatii

- · Dacă schimbați acumulatorul având selectatã varianta [AUTO] sau dacã deplasați camera de afară înăuntru (ori invers), selectați [AUTO] și vizați cu camera timp de 10 secunde un obiect alb din apropiere pentru ca echilibrul de culoare sã fie mai bine reglat.
- Reluați operația [ONE PUSH] (o singură apăsare) dacă modificați reglajul [SCENE SELECTION] sau dacă deplasați camera video în sau din exterior, în cursul reglajului echilibrului de alb folosind [ONE PUSH].

#### COLOR SLOW SHTR 石 (Color Slow Shutter)

Când alegeti pentru optiunea [COLOR SLOW SHTR] varianta [ON], puteți înregistra imagini cu culori mai luminoase, chiar și în spații întunecate.

Pe ecran apare simbolul  $\boxed{0}$ .

Pentru a renunța la funcția [COLOR SLOW SHTR] apăsați [OFF].

#### **(3 Note**

- Când focalizarea automatã este greu de realizat, focalizați manual -[FOCUS] (p. 92)
- Viteza obturatorului camerei dvs. de luat vederi se modifică în functie de luminozitate, ceea ce poate conduce la reducerea dinamicii imaginii.

## S. NIGHTSHOT PLS (Super NightShot plus)

Imaginea va fi înregistratã la o sensibilitate de cel mult 16 ori mai mare fată de cea a unei înregistrãri efectuate folosind NightShot plus dacã pentru [S. NIGHTSHOT PLS] este aleasã varianta [ON] în timp ce comutatorul NIGHTSHOT PLUS (pag 41) este de asemenea în poziția ON.

Pe ecran apare simbolul  $S$   $\odot$ .

Pentru a reveni la reglajul obisnuit, alegeti pentru [S. NIGHTSHOT PLS] varianta [OFF].

#### **3 Note**

- Nu folositi functia [S. NIGHTSHOT PLS] în spații luminoase deoarece pot apărea disfuncționalități.
- Nu acoperiþi cu degetele sau cu alte obiecte emițătorul de radiații infraroșii (pag. 131).
- Detașați lentilele de conversie (opționale).
- Când focalizarea automatã este greu de realizat, focalizați manual - [FOCUS] (p. 92).
- Viteza obturatorului camerei dvs. de luat vederi se modifică în functie de luminozitate. Dinamica imaginii poate fi diminuatã în acest caz.

## FADER (gradare)

Puteți înregistra tranziția dintre scene cu urmãtoarele efecte adãugate intervalului respectiv :

- 1 Selectaþi simbolul efectului dorit în [STBY] (la intrarea gradatã în scenã) sau [REC] (la pãrãsirea treptatã a scenei), apoi atingeti **ox**.
- 2 Apăsați butonul START/STOP. Indicatorul de gradare înceteazã sã mai clipească și dispare când gradarea se încheie.

Pentru a renunta la această operație înainte de a începe, atingeți [OFF] la pasul  $\Omega$ . La apãsarea butonului START/STOP, reglajul este anulat.

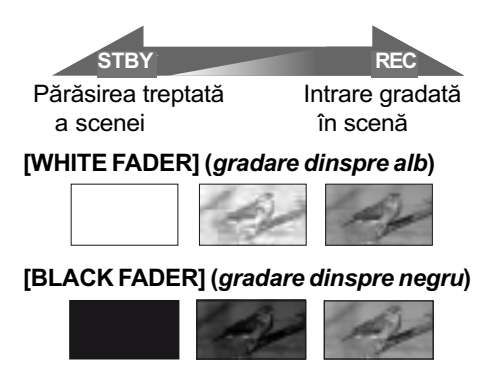

continuã...

## Reglajele funcțiilor din Meniul **O**<sub>2</sub> OPTION (continuare)

## D. EFFECT (efecte digitale) p

Dacã este selectat [OLD MOVIE], pe ecran apare simbolul  $\overline{D}$ <sup>+</sup>, și puteți înregistra adãugând filmelor dumneavoastrã o atmosferã de film vechi.

Pentru a renunța la opțiunea [D. EFFECT], atingeți [OFF].

#### PICT. EFFECT  $\Gamma^+$ (efecte de imagine)

Puteti adăuga efecte speciale unei imagini în timpul înregistrării. Este afișat simbolul  $\mathsf{P}^+$ .

## $\triangleright$  OFF

Nu este folosită opțiunea [PICT. EFFECT].

#### SEPIA

Imaginea este sepia.

## B&W (alb-negru)

Imaginile sunt monocrome (alb-negru).

#### PASTEL

Imaginile seamãnã cu un pastel.

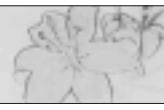

## BLT-IN ZOOM MIC (direcționalitatea microfonului intern)

Când pentru [BLT-IN ZOOM MIC] este aleasă varianta  $[ON]$  ( $\Rightarrow$ ), puteți înregistra sonor cu direcționalitate, pe măsură ce deplasați cursorul de zoom. Varianta implicitã este [OFF].

## MICREF LEVEL (nivelul microfonului)

Puteți selecta nivelul microfonului pentru înregistrarea sunetului.

Selectați [LOW] dacă vreți să înregistrați un sunet puternic și interesant într-o sală de concerte etc.

#### $\blacktriangleright$  NORMAL

Sunt înregistrate diverse sunete înconjurãtoare, care sunt convertite la un anumit nivel.

## $LOW$  ( $\sharp \downarrow$ )

Sunetul din mediul înconjurãtor este înregistrat fidel. Acest reglaj nu este adecvat pentru înregistrarea discutiilor.

## SELF-TIMER (cronometrul propriu)

Când pentru [SELF-TIMER] este aleasã varianta [ON] si apare simbolul  $\circlearrowleft$ .

Când apăsați PHOTO, camera începe numărătoarea inversă și începe fotografierea cu o întârziere de circa 10 secunde.

Pentru a anula înregistrarea, atingeți [RE-SET].

Pentru a renunța la cronometrul propriu selectați [OFF].

## Ö Observatie

• Cronometrul propriu poate fi acționat și cu ajutorul butonului PHOTO al telecomenzii - pentru modelele (DCR-DVD310E / DVD410E / DVD 710E / DVD 810E) (pag. 132).

# Ce puteți face cu un calculator Windows

După ce instalați aplicația software "Picture Motion Browser" de pe CD-ROM-ul furnizat pe un calculator Windows, puteti beneficia de operatiile prezentate în continuare.

- $\blacksquare$  Importul filmelor înregistrate cu camera dvs. video
- Vizionarea filmelor importate la calculator
- Crearea unui DVD
- $\blacksquare$  Copierea unui disc  $\rightarrow$  Video Disc Copier

Pentru detalii privind funcționarea, "Picture Motion Browser", consultați secțiunea "PMB Guide" (pag. 99)

## ■ Utilizarea unui calculator Macintosh

Aplicatia software furnizată "Picture Motion Browser" nu functionează pe calculatoarele Macintosh.

Pentru detalii privind utilizarea avansatã a camerei cuplate la un calculator Macintosh, consultați adresa URL :

http://guide.d-imaging.sony.co.jp/mac/ms/ us/

## Cerințe de sistem

## ■ Când folosiți "Picture Motion Browser

- SO: Microsoft Windows 2000 Professional SP4, Windows XP SP2\* / Windows Vista\*.
	- \* Nu sunt acceptate ediþiile pe 64 de biti si nici cea starter.

Este necesarã instalarea standard. Nu este garantată functionarea dacă mediul de operare constã într-un sistem de operare actualizat (upgrade) sau într-un mediu multiboot.

#### Procesor :

Intel Pentium III la 1 GHz sau mai rapid.

### Aplicatii :

 DirectX 9.0c sau versiuni ulterioare (Acest produs se bazeazã pe tehnologia DirectX. Este necesar sã fie instalat DirectX.)

#### Sistem de sunet :

Placã de sunet compatibilã Direct Sound. Memorie :

#### 256 MB de memorie sau mai mult.

#### Hard disk :

• Spațiu liber necesar pentru instalare : aproximativ 500 MB (se recomandã 5 GB sau mai mult la crearea de DVD-uri).

#### Monitor :

 $\bullet$  Rezolutie minimă 1024  $\times$  768.

#### Alte cerințe :

- Port  $\dot{\psi}$  (USB) (trebuie să fie standard).
- Se recomandã USB de mare vitezã (USB 2.0),
- Este necesar un dispozitiv de inscriptionat DVD-uri (este necesar un drive CD-ROM pentru instalare).

#### **(3 Notă**

- Calculatorul dvs. trebuie să satisfacă și alte cerințe hardware pe lângă cele descrise mai sus pentru fiecare sistem de operare.
- Chiar și pentru un mediu de operare pentru care este garantată funcționarea, la unele filme pot apãrea omisiuni ale cadrelor, rezultând o redare neuniformã. Imaginile importate precum și cele de pe discurile create nu vor fi însã afectate.
- Nu este garantată functionarea în cazul tuturor configurațiilor recomandate. Spre exemplu, lansarea sau funcționarea simultană a altor aplicații poate limita performantele acestui produs.
- "Picture Motion Browser" nu acceptă reproducerea sonorului cu efect de învãluire pe 5,1 canale. Sonorul va fi redat pe 2 canale.
- $\cdot$  În funcție de calculatorul dvs., este posibil sã nu poatã fi utilizat un suport media (DVD+R DL etc.) de 8 cm.
- Dacă folositi un Notebook PC, conectati-l la un adaptor de rețea ca sursă de alimentare. În caz contrar, aplicația software nu va acționa în mod corespunzător din cauza funcției de economisire a energiei calculatorului.

## Ce puteti face cu un calculator Windows (continuare)

- Puteti citi imagini înregistrate pe un card "Memory Stick PRO Duo" folosind slotul "Memory Stick" al calculatorului. În cazurile prezentate mai jos, nu utilizaþi slotul Memory Stick al calculatorului ci conectați camera la calculator prin intermediul unui cablu USB :
	- dacă nu este compatibil calculatorul cu "Memory Stick PRO Duo";
	- dacă este necesar un adaptor Memory Stick Duo ;
	- dacă un card "Memory Stick PRO Duo" nu poate fi citit de slotul Memory Stick;
	- dacã citirea datelor cu slotul Memory Stick este lentã.

#### $\blacksquare$  Procedura de instalare

Trebuie să instalați aplicația software pe calculatorul dvs. Windows, înainte de a conecta camera video la computer. Odatã instalate programele, nu mai sunt necesare instalãri ulterioare.

Conținutul de instalat și procedurile pot diferi în funcție de sistemul de operare utilizat.

- 1 Verificaþi sã nu fie conectatã camera video la calculator.
- 2 Porniþi calculatorul.

**3** Note

- Conectati-vă ca administrator pentru instalare.
- $\cdot$  Închideți toate aplicațiile software care ruleazã pe calculator înainte de a instala programele.
- 3 Introduceti în cititorul de discuri al calculatorului CD-ROM-ul care v-a fost furnizat.

Apare interfața de instalare.

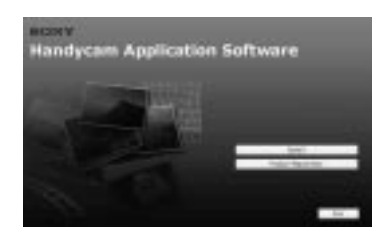

## Dacă nu apare interfața :

**1** Faceți clic pe [Start], apoi pe [My Computer]. (Pentru Windows 2000,  $faceți dublu clic pe [My Computer].)$ 

## $Q$ Faceți dublu-clic pe [SONYPICTUTIL (E:)] (CD-ROM) (Drive-ul de disc)\*.

- \* Denumirea drive-ului (spre exemplu (E:)) poate varia de la un calculator la altul.
- 4 Faceti clic pe [Install].
- 5 Selectaþi limba doritã pentru aplicaþia de instalat, apoi faceți clic pe [Next].
- 6 Când apare interfaþa de confirmare a instalării, conectați camera la calculator urmând etapele de mai jos :
	- **O** Conectați adaptorul de rețea la o priză de perete.
	- $\bullet$  Porniti camera video.
	- $\bullet$  Conectați mufa  $\psi$  USB (pag. 129) a camerei la calculator prin intermediul cablului USB.
	- 4 Atingeþi [ USB CONNECT] de pe ecranul camerei.

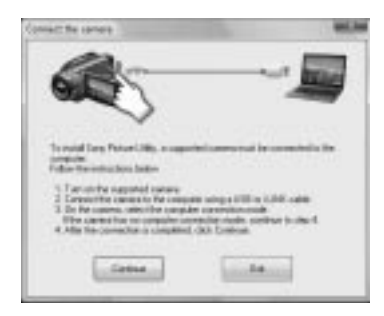

#### $\Omega$  Faceți clic pe [Continue].

- 8 Citiþi [License Agreement] (Convenþie de licență), selectați caseta de confirmare corespunzătoare afirmației [I accept the terms of the license agreement] (Accept termenii convenției de licență) dacă sunteți de acord, după care faceți clic [Next].
- $\circledR$  Confirmați configurația de instalare, apoi faceți clic pe [Install].

## (3 Notă

- Nu este necesar sã reporniþi în aceastã etapã calculatorul chiar dacã este afisată o fereastră care vă solicită aceasta. Reporniți calculatorul după ce instalarea se încheie.
- Poate mai mult timp pânã este realizatã autentificarea.

<sup>1</sup> Urmați instrucțiunile afișate pentru a instala aplicația software.

În functie de calculator si de mediul de operare, va apãrea una dintre urmãtoarele interfete. Consultati interfata si urmati instructiunile afisate pentru a instala software-ul solicitat.

- Sonic UDF Reader\* Aplicație software necesară pentru a recunoaște un disc DVD-RW (modul VR).
- Windows Media Format 9 Series Runtime (doar pentru Windows 2000) Aplicație software pentru a crea un DVD.
- $-$  Microsoft DirectX 9.0c\* Aplicatie software necesară pentru a actiona asupra filmelor.
	- \* Doar pentru Windows 2000 și Windows XP.
- **(1)** Reporniți calculatorul (Restart) dacă se solicitã aceasta pentru a încheia instalarea.

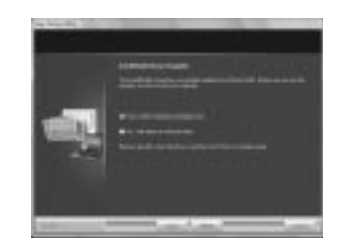

<sup>(12)</sup> Scoateți discul CD-ROM din drive-ul pentru discuri al calculatorului.

## ■ Utilizarea Picture Motion Browser

- Pentru a porni "Picture Motion Browser", faceți clic pe [Start]  $\rightarrow$  [All Programs]  $\rightarrow$  $[$ Sony Picture Utility $] \rightarrow [PMB-Picture]$ Motion Browser].
- Operațiile de bază pentru "Picture Motion Browser" sunt descrise în manualul de instructiuni "PMB Guide". Pentru a vizualiza "PMB Guide", faceți clic pe  $[Start] \rightarrow [All Programs] \rightarrow [Sony]$ Picture Utility]  $\rightarrow$  [HELP]  $\rightarrow$  [PMB Guide].

## ■ Conectarea camerei la calculator

Pentru a conecta camera la calculator, urmati etapele de mai jos.

- 1 Conectaþi adaptorul de reþea la o prizã de perete.
- 2 Porniþi camera video.
- 3 Conectaþi mufa USB (pag. 129) a camerei la calculator prin intermediul cablului USB.

La camera video apare interfata [USB SELECT]. Atingeți elementul pe care vreți să îl acționați pe ecran.

## Ö Observatie

· Dacă nu apare interfața [USB SELECT],  $\triangle$  (HOME)  $\rightarrow \triangle$  (OTHERS)  $\rightarrow$ [USB CONNECT].

## Conexiunea recomandatã prin cablul USB

Pentru a asigura functionarea adevată a camerei, conectati-o la calculator asa cum este indicat mai jos.

- $\bullet$  Conectati numai camera la portul USB al calculatorului. Nu conectați nici un alt dispozitiv la porturile USB ale calculatorului.
- Când la calculator sunt cuplate,ca echipamente standard, o tastatură și un mouse USB, cuplati camera la un alt port USB folosind cablul USB.

## **(3 Note**

- Nu este garantată functionarea dacă sunt cuplate mai multe dispozitive USB la calculator.
- Aveti grijă să conectati cablul USB la portul USB. Dacã este conectat cablul USB la calculator prin intermediul unei tastaturi USB sau a unui hub USB, nu este garantată funcționarea.

continuã...

## Deconectarea cablului USB

1 Faceþi clic pe simbolul [Unplug or eject hardware] din bara de programe aflatã în partea de jos a desktop-ului.

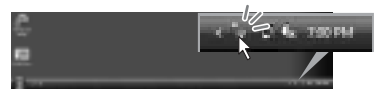

2 Faceþi clic pe [Safely remove USB Mass Storage Device].

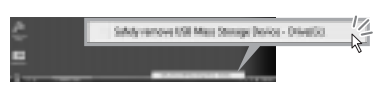

- 3 Faceți clic pe [OK] (numai la Windows 2000).
- 4 Atingeþi [END] pe ecranul camerei video.
- 5 Atingeþi [YES] pe ecranul camerei video.
- 6 Decuplaþi cablul USB de la camera video si de la calculator.

#### **(3 Note**

- Nu decuplaþi cablul USB câtã vreme este aprins indicatorul luminos ACCESS / de acces.
- Înainte de a opri camera video, decuplaþi cablul USB urmând procedura corectã, descrisã anterior.
- Decuplaþi cablul USB utilizând procedura corespunzãtoare, descrisã anterior. În caz contrar, fişierele stocate pe suportul media nu vor fi actualizate corect. Totodatã, decuplarea incorectã a cablului USB poate conduce la apariția de disfuncționalități ale suportului media.

## Soluționarea defecțiunilor

# Soluționarea defecțiunilor

Dacă apar probleme la folosirea camerei de luat vederi, consultați următorul tabel pentru a soluționa defecțiunile. Dacă problema persistă, deconectați sursa de alimentare și contactați dealer-ul dvs. Sony.

- Operaþii generale / Funcþionare simplificatã/ Telecomandã ................................... 101 Acumulator / Surse de alimentare ..... 102 Ecran LCD / vizor ............................. 103 Suport media .................................... 103 Înregistrare ....................................... 104 Redarea imaginilor cu camera video . 106
- Redarea unui disc cu alte echipamente .
- ......................................................... 107 Redarea unui Memory Stick PRO Duo
- cu alte echipamente ......................... 107
- Realizarea de montaje cu camera ...... 108
- Conectarea / Copierea cu alte echipamente
- ......................................................... 108
- Conectarea la un calculator .............. 109
- Funcþii ce nu pot fi folosite simultan 109

## Operatii generale / Funcționare simplificată / **Telecomandă**

## Alimentarea nu pornește.

- Montaþi un acumulator încãrcat la camera video (pag. 20).
- Cuplati stecărul adaptorului de retea la o prizã de perete (pag. 20).

## Camera video nu funcționează chiar dacã alimentarea este pornitã.

- Dureazã câteva secunde pânã ce camera video este pregãtitã sã înregistreze, dupã ce este pornitã. Aceasta nu reprezintã o disfuncționalitate.
- Deconectaþi adaptorul de reþea de la priza de perete sau demontați acumulatorul și recuplați-l după circa 1 minut. Dacă funcțiile continuă să nu fie active, apăsați butonul RESET (pag. 129) cu un obiect cu vârf ascuțit. (Dacă apăsați butonul RESET, toate opþiunile, inclusiv reglajul temporal, vor fi inițializate.)
- Temperatura camerei video este extrem de ridicată. Opriti camera și lăsati-o câtăva vreme într-un loc rãcoros.

## Butoanele nu funcționează.

- În timpul funcționării simplificate (în modul Easy Handycam) pag. 34, nu sunt disponibile urmãtoarele butoane :
	- pornirea și oprirea iluminării butonului LCD (apăsând și menținând apăsat butonul DISP BATT / INFO timp de câteva secunde) (pag. 26).
	- $-butonul \mathbf{M}(BACK LIGHT)$  (pag. 41),
	- mãrirea la redare (pag. 46),
	- butonul DUBBING (DCR-DVD410E / DVD810E) (pag. 55).

## Butonul **0** (OPTION) nu este afişat.

• Meniul OPTION nu poate fi utilizat în timpul funcționării simplificate (în modul Easy Handycam), pag. 34.

## Reglajele elementelor din meniu s-au modificat automat

- $\cdot$ În timpul funcționării simplificate (în modul Easy Handycam), majoritatea elementelor de meniu revin la valorile lor implicite, pag. 34.
- Urmãtoarele elemente de meniu sunt stabilite în modul simplificat de funcționare :
	- modul de înregistrare a filmelor :[SP],
	- [DATA CODE] : [DATE / TIME],
	- formatul de înregistrare pentru discuri DVD-RW : [VIDEO]
- Urmãtoarele reglaje revin automat la valorile implicite când comutatorul POWER este lăsat în poziția OFF (CHG) pentru mai mult de 12 ore :
	- $-$ [DVDMENU]
	- $-$ [FOCUS]
	- -[SPOT FOCUS]
	- $-$ [EXPOSURE]
	- $-[SPORTMETER]$
	- $-[SCENE SELECTION]$
	- $-[WHITE BAL.]$
	- $-[COLOR SLOW SHTR]$
	- -[S. NIGHTSHOT PLS]
	- -[BLT-INZOOMMIC]
	- $-[MICREF BAL.]$

101

continuã...

## Solutionarea defectiunilor (continuare)

## Chiar dacă apăsați butonul EASY reglajele meniului nu comutã automat la valorile lor implicite.

- Urmãtoarele reglaje rãmân la valorile avute chiar și la trecerea în modul simplificat de funcționare (pag.  $34$ ) :
	- $-[MOVIEMEDIA SET]$
	- $-[PHOTO MEDIA SET]<sup>*</sup>1$
	- $-[AUDIOMODE]*2$
	- $-I$ WIDE SELECT]
	- $-[SUB-TDATE]$
	- $-$ [ $\bigcirc$ ] INDEX SET]
	- $-$ [ $\blacksquare$ IMAGE SIZE]
	- $-[FILE NO.]$
	- $-[FLASH MODE]*3$
	- $-[$  DISPLAY]
	- $-[VOLUME]$
	- $-IBEEP$ ]
	- $-TV$  TYPE]
	- $-[CLOCK SET]$
	- $-[AREASET]$
	- [SUMMERTIME]
	- $-[A]$ LANGUAGE SET]
	- $-$ [DEMO MODE]
- \*1 DCR-DVD410E / DVD810E
- \*2 DCR-DVD115E / DVD310E / DVD410E / DVD710E / DVD810E
- \*3 DCR-DVD310E / DVD410E / DVD710E / DVD810E

#### Camera de luat vederi vibreazã.

• Vibratiile apar în functie de starea discului. Aceasta nu reprezintă o disfuncționalitate.

În timpul functionării, camera video vibreazã sau se aude un sunet slab. · Aceasta nu reprezintă o disfuncționalitate.

Când capacul compartimentului pentru discuri este închis, fãrã ca în interior sã existe vreun disc, se aude un sunet asemãnãtor celui produs de un motor.

 Camera dvs. video încearcã sã recunoascã discul. Aceasta nu reprezintã o disfunctionalitate.

## Camera de luat vederi se încălzeste.

• Camera se încălzește dacă alimentarea este pornitã mai mult timp. Aceasta nu reprezintã o disfuncționalitate. Opriți camera și lăsaþi-o câtãva vreme într-un loc rãcoros.

## Telecomanda furnizată nu functioneazã (la modelele DCR-DVD310E / DVD410E / DVD 710E / DVD 810E).

- Alegeþi pentru [REMOTE CTRL] varianta [ON] (pag. 89).
- Introduceþi un acumulator în compartimentul care îi este destinat, respectând polaritatea pozitiv/negativ indicatã prin marcajele +  $/$  (pag. 132).
- $\cdot$ Îndepărtați obstacolele dintre telecomandă si senzorul camerei video care îi este destinat.
- Feriþi telecomanda de surse puternice de luminã cum ar fi lumina solarã directã sau cea provenitã de la corpuri de iluminat, în caz contrar fiind posibil ca telecomanda sã nu funcționeze corespunzător.

## Un alt aparat DVD nu functionează corespunzător atunci când folosiți telecomanda furnizatã (la modelele DCR-DVD310E / DVD410E / DVD 710E / DVD 810E).

 $\bullet$  Alegeți un alt mod de comandă decât DVD 2 pentru dispozitivul DVD sau acoperiþi senzorul pentru telecomandã al respectivului aparat cu hârtie neagrã.

## Acumulator / Surse de alimentare

## Alimentarea se întrerupe brusc.

- Dacã au trecut aproximativ 5 minute în care nu ati actionat camera, aceasta se opreste automat (A.SHUT OFF). Modificati reglajul pentru [A.SHUT OFF] (p. 89) sau reporniþi alimentarea, ori folositi adaptorul de rețea.
- Dacã perioada de timp stabilitã cu [QUICK ON STBY] (pag. 89) a trecut în modul "sleep", camera se va opri automat. Reporniți camera video.
- Încărcați acumulatorul (pag. 20).

## Indicatorul CHG (încãrcare) nu este luminos când se încãrcã acumulatorul.

- Deplasati comutatorul POWER în poziția OFF (CHG) (pag. 20).
- Montaþi corect acumulatorul la camera de luat vederi (pag. 20).
- Conectaþi bine cablul de alimentare la o prizã de perete.
- Încãrcarea acumulatorului s-a încheiat (pag. 20).

## Indicatorul CHG (încãrcare) lumineazã intermitent în timp ce acumulatorul este încãrcat.

 Montaþi corect acumulatorul la camera de luat vederi (p. 20). Dacã problema persistã, deconectați adaptorul de rețea de la priza de perete și contactați dealer-ul dvs. Sony. Este posibil ca acumulatorul sã fie uzat.

## Indicatorul perioadei rãmase de functionare a acumulatorului nu prezintã corect aceastã duratã de timp.

- Temperatura mediului ambiant este prea scãzutã sau prea ridicatã. Aceasta nu reprezintă o disfunctionalitate.
- Acumulatorul nu a fost suficient încãrcat Reîncărcați complet acumulatorul. Dacă problema persistă, înlocuiți acumulatorul cu altul nou (pag. 20).
- Perioada de timp indicatã este posibil sã nu fie corectă, în funcție de condițiile de înregistrare.

#### Acumulatorul se descarcã rapid.

- Temperatura mediului înconjurãtor este prea scãzutã sau prea ridicatã. Aceasta nu reprezintă o disfuncționalitate.
- Acumulatorul nu a fost suficient încãrcat Reîncărcați complet acumulatorul. Dacă problema persistă, înlocuiți acumulatorul cu altul nou (pag. 20).

## Ecran LCD / Vizor

## Unele elemente de meniu sunt gri.

• Este posibil ca unele funcții să nu poată fi utilizate simultan (pag. 109).

• Nu puteti selecta elementele de meniu care sunt afişate de culoare gri, în situația curentã de înregistrare / redare.

#### Butoanele nu apar pe afişajul tactil.

- Atingeți ușor afișajul cu cristale lichide.
- Apãsaþi butonul DISP/BATT INFO al camerei video sau butonul DISPLAY al telecomenzii în cazul modelelor DCR-DVD310E / DVD410E / DVD710E / DVD810E (pag. 26, 132).

## Butoanele de pe afisajul tactil nu actionează corect sau nu funcționează deloc.

• Reglați afișajul tactil ([CALIBRATION]) (pag. 122).

## Imaginea vãzutã prin vizor nu este clarã.

• Trageți vizorul în exterior, apoi deplasați pârghia de reglare a lentilelor vizorului pânã ce imaginea devine clarã (pag. 26).

#### Imaginea din vizor a dispãrut.

• Închideți panoul LCD. Imaginea nu este afisată în vizor atunci când panoul LCD este deschis (pag. 26).

## Suportul media

#### Discul nu poate fi scos din compartimentul sãu.

- Verificati dacă este corect conectată sursa de alimentare (acumulatorul sau adaptorul  $de$  rețea) (pag. 20).
- Discul este deteriorat sau murdar de amprente digitale etc. În astfel de cazuri, poate dura și 10 minute până ce discul este scos din aparat.
- Temperatura camerei video este extrem de ridicată. Opriți camera și lăsați-o câtăva vreme într-un loc rãcoros.
- Operatia de finalizare a fost întreruptă de oprirea camerei video. Porniți camera și încheiați operația de finalizare fa discului (pag. 67).

continuã...

103

## Solutionarea defectiunilor (continuare)

## Imaginile înregistrate pe disc nu pot **Inregistrare** fi sterse.

- Numãrul maxim de imagini pe care le puteþi sterge simultan din interfața index este 100.
- Nu pot fi șterse următoarele feluri de filme (pag. 51) :
	- filme înregistrate pe DVD-R / DVD+R DL,
	- filme înregistrate pe DVD-RW (modul VIDEO), cu exceptia ultimului înregistrat,
	- $-$  filme înregistrate pe  $DVD+RW$  cu excepþia ultimului film înregistat.

## Indicatoarele tipului de disc și ale formatului de înregistrare apar de culoare gri pe ecranul LCD.

- Este posibil ca discul sã fi fost creat cu un alt echipament. Un astfel de disc poate fi redat de camera dvs., însă nu veți putea înregistra scene suplimentare pe el.
- Aþi introdus un disc care nu poate fi utilizat cu camera dvs. video.
- Camera dvs. nu a putut recunoaște discul.

## Nu puteti actiona functiile folosind "Memory Stick PRO Duo".

 Dacã folosiþi o unitate Memory Stick PRO Duo" care a fost formatată pe un calculator personal, formatați-o din nou cu ajutorul camerei dvs. video (pag. 72).

## Nu puteți șterge imaginile de pe cardul "Memory Stick PRO Duo".

- Numãrul maxim de imagini pe care le puteþi sterge simultan din interfața index este 100.
- Nu puteți șterge imagini de pe un "Memory Stick PRO Duo"care au fost protejate cu un alt echipament.

## Denumirea fisierului de date este incorect sau este afişat intermitent.

- · Este posibil ca fișierul de date să fie deteriorat.
- Este posibil ca formatul fișierului de date să nu fie acceptat de camera dvs. Folosiþi un format de fişier compatibil (pag. 118).

Consultați și secțiunea "Suport media" (pag. 103).

## La apãsarea butonului START/ STOP sau PHOTO nu începe înregistrarea de imagini.

- Apare interfața de redare. Treceți camera în starea de așteptare pentru înregistrare (pag. 39).
- Nu puteți înregistra imagini în modul sleep. Părăsiți acest mod apăsând butonul QUICK ON (pag. 41).
- Camera dvs. înscrie pe suportul media ultima scenã înregistratã.
- Spațiul liber rămas pe suportul media este insuficient. Formatați suportul media (memoria internã - DCR-DVD410E / DVD810E)- / DVD-RW/DVD+RW/ "Memory Stick PRO Duo", pag. 72). Ştergeți imaginile care nu sunt necesare  $(pag. 51)$  sau folositi un disc sau un card de memorie noi.
- Dacã folosiþi unul dintre urmãtoarele tipuri de discuri dupã ce a fost finalizat, este necesar să faceți discul înregistrabil sau să folositi un alt disc (pag. 74):

DVD-RW (modul VIDEO)

- DVD+RW
- Temperatura camerei video este extrem de ridicată. Opriți camera și lăsați-o câtăva vreme într-un loc rãcoros.
- A condensat umezealã pe disc. Opriþi camera și lăsați-o oprită, timp de circa 1 oră, într-un loc rãcoros (pag.121).
- Numãrul de fotografii este mai mare decât capacitatea maximã a camerei video (pag. 83). Ştergeți imaginile care nu sunt necesare (pag. 51).

#### Nu puteti înregistra o fotografie.

• Nu puteti înregistra fotografii pe un disc introdus în camera video.

## Indicatorul luminos ACCESS rãmâne aprins și după încheierea înregistrării.

 Camera dvs. înscrie pe suportul media ultima imagine înregistratã.

#### Câmpul de imagine pare diferit.

 Câmpul de imagine poate pãrea diferit în functie de modul de lucru al camerei. Aceasta nu reprezintă o disfuncționalitate.

Durata realã disponibilã pentru înregistrarea unui film este mai scurtã decât durata evaluatã a fi disponibilã pentru înregistrarea pe un suport media.

• În funcție de condițiile de înregistrare a unui subiect care se deplaseazã rapid etc., durata disponibilã pentru înregistrare poate fi mai scurtã.

#### Înregistrarea se oprește.

- Temperatura camerei video este extrem de ridicată. Opriti camera și lăsati-o câtăva vreme într-un loc rãcoros.
- A condensat umezeală. Opriți camera și lăsați-o oprită, timp de circa 1 oră, într-un loc rãcoros (pag.121).

## Există o diferență de timp între punctul unde a fost apãsat butonul START / STOP și punctul unde începe / se terminã înregistrarea.

• La camera dvs. video, poate exista o usoară diferență între momentul în care ați apăsat butonul START / STOP și punctul unde începe / se terminã înregistrarea filmului. Aceasta nu reprezintă o disfuncționalitate.

## Raportul laturilor imaginilor filmului (16:9 / 4:3) nu poate fi modificat.

- Nu puteți modifica raportul laturilor imaginilor filmului în urmãtoarele cazuri :
	- când pentru [MOVIE MEDIA SET] este aleasă varianta [DISC] și este introdus un disc DVD+RW sau nu este introdus niciunul,
	- când pentru [MOVIE MEDIA SET] este aleasă varianta [MEMORY STICK] și nu este introdus nici un card de memorie.

## Funcția de autofocalizare nu actionează.

 $\bullet$  Alegeti pentru optiunea [FOCUS] varianta [AUTO] (pag. 92).

• Condițiile în care se desfășoară înregistrarea nu sunt adecvate focalizãrii automate. Reglați manual focalizarea (pag. 92).

## Funcția [STEADYSHOT] nu acționează.

- Alegeți pentru [STEADYSHOT] varianta [ON] (pag. 81).
- Este posibil ca funcția [STEADY SHOT] să nu poată compensa vibrațiile excesive.

## Pe ecan apar mici puncte albe, roșii, albastre sau verzi.

• Când înregistrați folosind [S. NIGHTSHOT PLS] sau [COLOR SLOW SHTR], pe ecran apar puncte. Aceasta nu reprezintã o disfuncționalitate.

## Culoarea imaginilor nu este corect afisată pe ecran.

• Puneți comutatorul NIGHTSHOT PLUS  $în pozitia OFF (pag. 41).$ 

Imaginea afişată pe ecran este luminoasã, iar subiectul nu apare pe ecran.

• Puneti comutatorul NIGHTSHOT PLUS  $în poziția OFF (pag. 41).$ 

## Imaginea afişată pe ecran este întunecatã, iar subiectul nu apare pe ecran (DCR-DVD310E/DVD410E/DVD 710E / DVD 810E).

• Apăsați și țineți apăsat butonul DISP / BATT INFO pentru câteva secunde pentru a porni iluminarea ecranului (pag. 26).

#### Apar instabilități nedorite ale imaginii.

• Aceste anomalii apar când înregistrati imagini la lumina unor lămpi cu fluorescență, a unor becuri cu sodiu sau cu mercur. Aceasta nu reprezintă o disfuncționalitate.

continuã...

## Solutionarea defectiunilor (continuare)

Când este înregistratã în întuneric, imaginea flãcãrii unei lumânãri sau a unei surse de luminã alimentate de energie electrică va conține o bandă verticalã.

 Aceasta se întâmplã când contrastul dintre subiect și fundal este prea mare. Nu reprezintă o disfunctionalitate.

## Când se înregistreazã în luminã puternicã, în imagine poate apãrea o bandã verticalã albã.

 $\bullet$  Acest fenomen se numește efect de difuzie (smear) și nu reprezintă o disfuncționalitate.

## Apar benzi negre la înregistrarea ecranului unui televizor sau unui calculator.

• Alegeți pentru opțiunea [STEADYSHOT] varianta [OFF] (pag. 81).

#### Nu puteți acționa [S. NIGHTSHOT PLS].

 Puneþi comutatorul NIGHTSHOT PLUS în poziția ON (pag. 41).

## Funcția [COLOR SLOW SHTR] nu acționează corect.

 $\cdot$  În întuneric total, este posibil ca functia [COLOR SLOW SHTR] să nu acționeze corect. Folositi funcția NightShot plus sau [S. NIGHTSHOT PLS].

## Nu puteți regla [LCD BL LEVEL].

- Nu puteți regla [LCD BL LEVEL] dacă : panoul LCD este închis cu ecranul spre exterior,
	- alimentarea este asiguratã de adaptorul de retea.

## Redarea cu camera video

## Nu puteți găsi imagini care să fie redate.

· Selectați suportul media de redat atingând  $\bigoplus$  (HOME)  $\rightarrow \bigoplus$  (MANAGE MEDIA)  $\rightarrow$  [MOVIE MEDIA SET] sau [PHOTO MEDIA SET] (pag. 28).

## Discul nu poate fi redat.

- Verificați compatibilitatea discului (pag. 12).
- Introduceþi discul în aparat, cu partea înregistratã spre corpul camerei. (pag. 30).
- Este posibil ca discul înregistrat, formatat sau finalizat cu alte dispozitive sã nu poatã fi redat cu camera dvs. video.
- Temperatura camerei este extrem de ridicatã. Opriti-o si lăsati-o un timp într-un loc rãcoros.

#### Imaginea redatã este distorsionatã.

• Stergeți discul cu o bucată de pânză moale (pag. 118).

## Fotografiile stocate pe "Memory Stick Duo" nu pot fi redate.

- Fotografiile nu pot fi redate dacã aþi modificat fișierele sau directoarele, ori dacă ați realizat montaje ale datelor pe un calculator. (În acest caz, denumirea fisierelor apare intermitent.) Aceasta nu reprezintă o disfuncționalitate (pag. 119).
- Este posibil ca fotografiile înregistrate cu alte echipamente sã nu poatã fi redate sau afișate la dimensiune reală. Aceasta nu reprezintă o disfuncționalitate (pag. 119).

## În interfata VISUAL INDEX, pe o imagine apare simbolul " $\boxed{7}$ ".

- · Este posibil ca preluarea datelor să fi eșuat. Indicația poate să apară corect dacă opriți alimentarea și o reporniți ulterior, sau dacă scoateți și introduceți în aparat cardul "Memory Stick Duo", de câteva ori.
- Ati decuplat adaptorul de retea sau ati detasat acumulatorul în timp ce indicatorul de acces clipea. Această operație poate deteriora datele de imagine, ceea ce va fi semnalizat cu simbolul  $\boxed{?}$ .
- Acest simbol poate apãrea pe fotografiile înregistrate cu alte echipamente sau pe cele care au fost editate pe calculator etc.

## Simbolul " $\sqrt{3}$ " apare pe o imagine în interfața VISUAL INDEX.

• Efectuați operația [REPAIR IMG.DB F.] (pag. 76). Dacă indicația continuă să apară, stergeți imaginea marcată cu  $\sqrt{y}$  (pag. 51).

## La redarea discului se aude un sunet slab sau sonorul nu se aude deloc.

- Măriți nivelul volumului sonor (pag. 45).
- Sunetul nu este transmis la iesire când ecranul LCD este închis. Deschideți ecranul LCD.
- Când înregistrați sonorul alegând pentru opþiunea [MICREF LEVEL] (pag. 96) varianta [LOW], este posibil ca sonorul înregistrat sã fie dificil de auzit.

## Redarea unui disc cu alte echipamente

## Nu puteți reda discul sau acesta nu este recunoscut.

- Curățați discul folosind o pânză moale (pag. 118).
- Finalizați discul (pag. 67).
- Un disc înregistrat în modul VR nu poate fi redat cu un echipament care nu acceptã modul acesta. Verificați compatibilitatea în manualul de instrucțiuni al echipamentului de redare.

#### Redarea imaginii este distorsionatã.

• Curătati discul folosind o pânză moale (pag. 118).

## Simbolul " $\boxed{?}$ " apare pe imagini în meniul DVD.

- · Este posibil ca încărcarea datelor să fi eșuat când discul a fost finalizat. Pentru următoarele tipuri de discuri, faceți discul capabil sã primeascã înregistrãri  $s$ uplimentare (pag. 74), apoi refaceti meniul DVD finalizând din nou discul (pag. 67). Este posibil ca meniul DVD să fie afișat corect.
	- DVD-RW (modul VIDEO)  $-DVD+RW$

#### Imaginea redată îngheată pentru un moment între scene.

- Imaginea poate îngheþa un moment între scene, în funcție de echipamentul utilizat. Aceasta nu reprezintă o disfunctionalitate.
- În cazul unui disc DVD+R DL, imaginea poate îngheța un moment când se schimbă

stratul pe care se înregistreazã. Aceasta nu reprezintă o disfuncționalitate.

#### Redarea nu trece la scena precedentă dacă apăsați  $\blacktriangleleft$ .

 Dacã redarea traverseazã automat 2 titluri la camera video când este apãsat butonul **Example 3**, este posibil ca redarea să nu se deplaseze la scena precedentă. Selectați scena dorită din interfața meniului. Consultați manualul de instrucțiuni al echipamentului de redare pentru informații suplimentare.

Când este redat un disc cu calculatorul sau cu un alt echipament de redare, sonorul din stânga și cel din dreapta nu sunt percepute echilibrat (DCR-DVD115E/ DVD310E/ DVD410E/ DVD710E/ DVD810E)

- Aceasta se poate întâmpla dacã sonorul înregistrat cu efect de învãluire pe 5,1 canale este convertit în sonor pe 2 canale (stereo, normal) cu un calculator sau cu alt dispozitiv de redare (pag. 40). Aceasta nu reprezintă o disfunctionalitate.
- Dacã dispozitivul de redare este unul pe 2 canale stereo, modificați sistemul de conversie audio (sistem de downmix). Pentru detalii, consultati manualul de instrucțiuni al dispozitivului de redare.
- Când creati un disc utilizând aplicatia software "Picture Motion Browser", selectați ca reglaj audio varianta 2 ch.
- $\cdot$ Înregistrați filme alegând pentru [AUDIO MODE] varianta [2ch STEREO] la camera dvs. video (pag. 80).

## Redarea unui "Memory Stick PRO Duo" cu alte aparate

## Nu puteti reda cardul "Memory Stick PRO Duo" sau acesta nu este recunoscut.

• Echipamentul nu acceptă carduri "Memory Stick PRO Duo".

continuã...

## Solutionarea defectiunilor (continuare)

## Realizarea de montaje cu camera

## Nu puteti realiza montaje.

- Selectaþi suportul media pentru montaj atingând  $\bigoplus$  (HOME)  $\rightarrow \bigoplus$  (MANAGE  $MEDIA$   $\rightarrow$  [MOVIE MEDIA SET] sau [PHOTO MEDIA SET] (pag. 28).
- Nu puteți realiza de montaje ale filmelor înregistrate pe DVD-R/DVD+R DL(p. 12).
- Nu existã imagini înregistrate pe disc.
- Nu pot fi realizate montaje din cauza stãrii imaginilor.
- Nu puteți realiza montaje ale imaginilor care au fost protejate cu alte echipamente.
- Nu puteți copia filme de pe disc în memoria internã (DCR-DVD410E/DVD810E) sau pe un "Memory Stick PRO Duo".

#### Nu pot fi adãugate scene la Lista de redare.

- Suportul media este complet ocupat.
- · La o Listă de redare puteți adăuga 99 de filme în memoria internã (DCR-DVD410E / DVD810E) si pe un card "Memory Stick" PRO Duo", respectiv 999 pe un disc (pag. 59). Ştergeți imaginile inutile (pag. 51)
- Nu puteþi adãuga fotografii în lista de redare.

## Un film nu poate fi divizat.

- Un film este prea scurt pentru a fi divizat.
- Un film protejat cu un alt echipament nu poate fi divizat.

#### Nu pot fi şterse imagini.

- Nu puteți șterge următoarele tipuri de filme (pag. 51) :
	- filme înregistrate pe DVD-R / DVD+R DL,
	- filme de pe DVD-RW (mod VIDEO) cu excepþia ultimului înregistrat,
	- filme de pe DVD-RW cu excepția ultimului înregistrat
- $\cdot$  În cazul unui disc, nu puteți șterge filmele în modul simplificat de funcționare (pag. 34).
- O imagine care a fost protejatã cu un alt echipament nu poate fi ștearsă.

#### Nu puteți captura o imagine dintr-un film.

• Nu este suficient spatiu liber pe suportul media pentru stocarea fotografiilor (p. 53).

#### Nu poate fi finalizat discul.

- Folosiþi adaptorul de reþea pentru operaþia de finalizare. Nu folositi un acumulator.
- · Discul este deja finalizat. Dacă folositi următoarele tipuri de discuri, parcurgeți procedura solicitatã pentru a înregistra filme suplimentare pe disc (pag. 74) : DVD-RW (modul VIDEO),
	- DVD+RW.

#### Nu se poate definaliza discul.

- Opþiunea [UNFINALIZE] nu este disponibilã pentru urmãtoarele tipuri de discuri :
	- $-DVD-RW$  (în modul VR),
	- DVD+RW,
	- $-DVD-R$ ,
	- DVD+R DL.

#### Nu puteti să realizați montaje sau să înregistrati materiale suplimentare pe un disc folosind alte echipamente.

• Este posibil să nu puteți realiza, cu alte echipamente, înregistrãri sau montaje ale unor imagini suplimentare pe un disc înregistrat cu camera dvs. video.

## Copierea / duplicarea cu alte echipamente

#### Nu se aude sonorul la televizorul conectat la camera video.

 Deoarece este cuplat doar conectorul S VIDEO. Când folosiți conectorul S VIDEO, aveți grijă să cuplați mufele roșie și albă ale cablului de conectare A/V (pag. 62).

## Raportul laturilor imaginilor redate nu este corect când conectați camera video la televizor 4:3.

• Alegeți varianta convenabilă pentru [TV TYPE], în funcție de televizorul folosit (pag. 48).

## Nu puteti copia corect.

 Cablul de conectare A/V nu este cuplat în mod corespunzător. Aveți grijă ca acesta sã fie bine conectat la mufa adecvatã, spre exemplu la mufa de intrare a altui echipament pentru copierea unui film de la camerã la respectivul aparat (pag. 55).
### Conectarea la calculator

#### Nu puteți instala "Picture Motion Browser".

- Verificaþi dacã mediul de operare al calculatorului întrunește condițiile de instalare ale "Picture Motion Browser".
- Instalați "Picture Motion Browser" în ordinea indicatã (pag. 98).

#### "Picture Motion Browser" nu funcționează corect.

• Încheiați instalarea "Picture Motion Browser" și reporniți calculatorul.

#### Calculatorul nu recunoaște camera video.

- Instalaþi Picture Motion Browser (pag. 98).
- Deconectaþi de la calculator toate dispozitivele USB în afarã de tastaturã, mouse și camera video.
- Deconectaþi cablul USB atât de la calculator, cât și de la camera video, reporniți calculatorul, apoi cuplați din nou calculatorul și camera video respectând ordinea corectã (pag. 99).
- Asiguraþi-vã dacã instrumentul de verificare a suportului media al calculatorului este activ. Pentru detalii legate de acest instrument, consultați manualul "PMB Guide".

### Functii care nu pot fi utilizate simultan

În lista următoare sunt prezentate combinații incompatibile de elemente de meniu și de funcții.

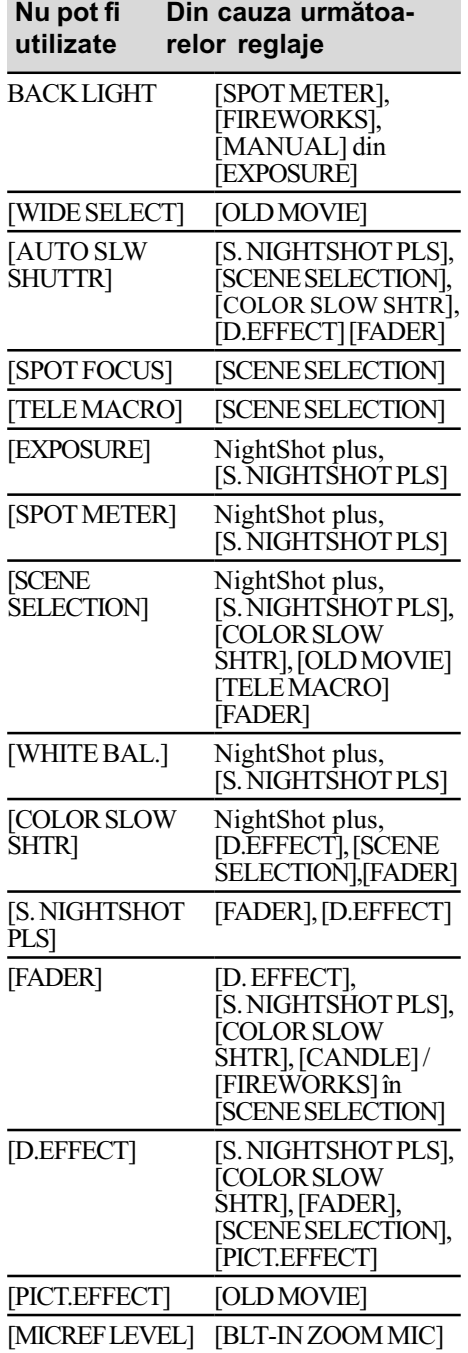

# Indicatori și mesaje de avertizare

### Afisai de autodiagnosticare / Indicatori de avertizare

Dacã indicatorii apar pe ecranul LCD sau în vizor, verificați următoarele.

Unele simptome pot fi rezolvate chiar de dvs. Dacă problema persistă, cu toate că ati încercat de mai multe ori soluțiile sugerate, contactați dealer-ul dvs. Sony sau un service Sony autorizat.

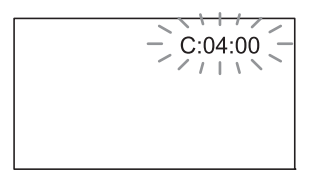

#### $C$  : (sau E : )  $\square\square$  :  $\square\square$  (Afişaj de autodiagnosticare)

- $C: 04: \square\square$
- Acumulatorul folosit nu este unul "InfoLITHIUM" din seria H. Folositi un acumulator "InfoLITHIUM" din seria H (pag. 119).
- Cuplaþi ferm conectorul DC al adaptorului de retea la mufa DC IN a camerei video (pag. 20).

#### $C: 13: \square\square$

- Discul este nepotrivit. Folositi un disc compatibil cu camera video (pag. 12).
- · Discul este murdar sau zgâriat. Curățați discul cu o pânzã moale (pag. 118).

#### $C: 32: \square\square$

- Au apãrut simptome care nu au fost descrise anterior. Scoateti si apoi reintroduceti discul în aparat, după care încercati din nou să actionati camera video.
- Decuplaþi sursa de alimentare. Reconectaþio și acționați din nou camera video.

#### $E: 20: \square \square / E: 31: \square \square / E: 61: \square \square$  $/E: 62: \square \square / E: 91: \square \square / E: 94: \square \square$

• A apărut o disfuncționalitate pe care nu o puteți rezolva dvs. Contactați un dealer local Sony sau un service Sony autorizat. Aduceți la cunoștința specialiștilor codul de 5 caractere ce începe cu litera "E" care a fost afişat.

#### 101-0001(Indicator de avertizare referitor la fisiere)

#### Indicatorul clipeste rar :

- Fisierul este deteriorat.
- Fisierul nu poate fi citit.

#### **(Indicator de avertizare** referitor la discuri)

#### Indicatorul clipește rar :

- Nu este introdus nici un disc în aparat\*.
- Pentru înregistrarea filmelor au rãmas mai puțin de 5 minute.
- Este introdus un disc care nu poate fi inscripþionat sau citit, spre exemplu un disc cu o singură față, așezat cu partea activã spre exterior.

#### Indicatorul clipeste des :

- În aparat este introdus un disc care nu poate fi recunoscut.\*
- În cursul stării de așteptare pentru înregistrare, în camera video este introdus un disc finalizat.
- Discul este complet înregistrat\*
- Discul este înregistrat în alt sistem TV color decât cel acceptat de camera dvs. video când este selectat  $\equiv$  (Film).\*

#### $\triangle$  (Indicator de avertizare pentru scoaterea discului din aparat)\*

#### Indicatorul clipește des :

- A fost introdus un disc care nu poate fi recunoscut.
- Discul este complet înregistrat.
- Este posibil sã fi apãrut o problemã legatã de drive-ul de disc al camerei.
- $\cdot$  În cursul stării de asteptare pentru înregistrare, este introdus un disc finalizat (pag. 74).

#### $\infty$  (Indicator de avertizare privind nivelul energiei acumulatorului)

#### Indicatorul clipeste rar :

- Acumulatorul este aproape consumat.
- $\cdot$  În funcție de condițiile de funcționare, de cele de mediu sau de starea acumulatorului, indicatorul  $\heartsuit$  poate fi afişat intermitent chiar dacă perioada rămasă de funcționare este de încă aproximativ 20 de minute.

#### (Indicator de avertizare privind temperatura ridicatã)

#### Indicatorul clipeste rar :

 Temperatura camerei este ridicatã. Opriþi camera și lăsați-o o vreme într-un loc rãcoros.

#### Indicatorul clipeste des\* :

 Temperatura camerei este extrem de ridicată. Opriți camera și lăsați-o o vreme într-un loc rãcoros.

#### $\Im$  (Indicator de avertizare relativ la "Memory Stick PRO Duo")

#### Indicatorul clipeste rar :

- Nu este suficient spațiu liber pentru înregistrare. Consultaþi pag. 5 pentru a afla tipurile de "Memory Stick PRO Duo" ce pot fi utilizate.
- Nu este introdus nici un card "Memory" Stick PRO Duo" în aparat (pag. 32).

#### Indicatorul clipește des\* :

- Nu este spaþiu liber pentru înregistrare. Stergeți imaginile care nu sunt necesare (pag. 51) sau formatați cardul "Memory Stick PRO Duo" (pag. 72) după ce ați duplicat/copiat imaginile (pag. 55, 62, 97).
- Fisierul cu baza de date a imaginilor este deteriorat (pag. 76).

#### $\mathcal{I}$  (Indicator de avertizare privind formatarea cardului "Memorv Stick PRO Duo")\*

- Memoria "Memory Stick PRO Duo" este deterioratã.
- Cardul "Memory Stick PRO Duo" nu este corect formatat (pag. 72, 118).

#### 21 (Indicator de avertizare relativ la o unitate de memorie "Memory Stick PRO Duo" incompatibilă)\*

 În aparat este introdus un card de memorie "Memory Stick PRO Duo" incompatibil (pag. 118).

#### □ 아 (Indicator de avertizare privind protejarea la scriere a memoriei "Memory Stick PRO Duo")\*

• Accesul la cardul "Memory Stick PRO Duo" a fost restrictionat cu un alt echipament.

#### (Indicator de avertizare cu privire la agitarea camerei)

• Camera video este instabilă, așa că apar cu usurință mișcări involuntare ale acesteia. Țineți camera nemișcată, cu ambele mâini și înregistrați imaginea. Indicatorul de avertizare cu privire la agitarea camerei nu dispare însã.

#### **t** (Indicator de avertizare cu privire la fotografiere)

 Camera video nu poate înregistra fotografii la momentul respectiv deoarece proceseazã imaginile abia înregistrate. Asteptați până ce camera este gata sã înregistreze din nou.

\* Se aude o melodie când indicatorii de avertizare apar pe ecran (pag. 86).

continuã...

# Indicatori si mesaje de avertizare (continuare)

### Descrierea mesajelor de avertizare

Dacă sunt afisate mesajele prezentate în continuare, urmati instrucțiunile de mai jos :

#### $\blacksquare$  Suport media

#### Internal memory format eror. (Eroare de formatare a memoriei interne.)

 Formatul memoriei interne a camerei a fost modificat fată de varianta implicită. Este posibil să puteți reutiliza memoria internă după ce o formatați (pag. 72). Toate datele din memoria internã vor fi sterse.

### $\otimes$   $\triangle$  Recording on disc disabled. (Înregistrarea pe disc este dezactivatã.)

• A apărut o disfuncționalitate legată de disc și acesta nu mai poate fi folosit.

#### Playback prohibited. (Redarea este interzisã)

- · Ați încercat să redați un disc incompatibil cu camera video.
- Ati încercat să redați o imagine înregistrată cu semnal de protecție a drepturilor de autor.

#### $\otimes$   $\triangle$  Need to unfinalize disc. (Discul trebuie definalizat.)

 Pentru a înregistra pe un DVD-RW (modul VIDEO) finalizat, acesta trebuie definalizat (pag. 74).

#### $\mathcal{D}\triangleq$  Disc error. Remove disc. (*Eroare* de disc. Scoateti discul.)

• Camera nu poate recunoaste discul deoarece acesta este incompatibil sau din cauzã cã este zgâriat.

#### $\otimes$   $\triangle$  Disc error. Unsupported format. (Eroare de disc. Format incompatibil.)

 Discul este înregistrat în alt format decât cel acceptat de camera dvs. Formatarea discului poate face ca acesta sã poatã fi utilizat cu camera dvs. de luat vederi (numai pentru DVD- $RW/DVD+RW$  (pag. 72).

#### **EX Reinsert the Memory Stick.** (Reintroduceți cardul Memory Stick.)

· Reintroduceti de câteva ori cardul "Memory Stick PRO Duo" în camera video. Dacă și după aceasta indicatorul clipește, este posibil ca unitatea "Memory Stick PRO Duo" să fie deteriorată. Încercați să folosiți un alt card Memory Stick PRO Duo.

#### **This Memory Stick is not formatted** correctly. (Aceastã unitate de memorie nu este corect formatatã).

• Verificati formatul, apoi formatati memoria "Memory Stick PRO Duo" cu camera video, dacã este necesar (pag. 72).

#### Memory Stick folders are full. (Directoarele din Memory Stick sunt complet ocupate.)

- Nu puteți crea un director al cărui număr sã fie mai mare de 999MSDCF. Nu puteți crea sau șterge directoare folosind camera dvs.
- Va trebui să formatați cardul "Memory Stick PRO Duo" (pag. 72) sau să ștergeți directoarele inutile cu ajutorul calculatorului.

#### This Memory Stick may not be able to record or play movies. (Acest card Memory Stick este posibil sã nu fie capabil sã înregistreze sau sã redea filme.)

• Folosiți un card "Memory Stick" recomandat (pag. 5).

This Memory Stick may not be able to record or play images corectly. (Acest card Memory Stick este posibil sã nu fie capabil sã înregistreze sau sã redea corect imaginile.)

 Este o problemã legatã de cardul "Memory Stick PRO Duo". Reintroduceți cardul în aparat.

Do not eject the Memory Stick during writing. Data may be damaged. (Nu scoateti cardul Memory Stick din aparat. Datele se pot deteriora.)

• Introduceți din nou cardul "Memory Stick PRO Duo" și urmați instrucțiunile care apar pe ecran.

The Image Database File is damaged. Do you want to create a new file ? (Fisierul cu baza de date a imaginilor este deteriorat. Doriti să creati un nou fisier ?)

• Fisierul cu baza de date a imaginilor este deteriorat. Când atingeti [YES], este creat un nou fişier pentru baza de date a imaginilor. Imaginile mai vechi, înregistrate pe "Memory Stick PRO Duo" nu mai pot fi redate (Fişierele de imagini nu sunt deteriorate.) Dacã efectuati operatia [REPAIR IMG. DB  $F.$ ] (pag. 76) după crearea noului fisier cu baza de date, redarea imaginilor anterior înregistrate poate deveni posibilă. Dacă nu reusiti nici astfel redarea lor, copiați imaginile pe un calculator folosind aplicația software furnizatã.

Inconsistencies found in Image Database File. Movies cannot be recorded or played. Do you want to repair the Image Database File ? (Au fost depistate deficiente ale fisierului cu baza de date a imaginilor. Nu mai pot fi înregistrate sau redate filme. Doriti să reparați fișierul cu baza de date a imaginilor ?)

• Fisierul cu baza de date a imaginilor este deteriorat. Atingeți [YES] pentru a fi reparat.

#### ■ Imprimantă compatibilă cu standardul PictBridge

Not connected to PictBridge compatible printer. (Nu este conectatã la o imprimantã compatibilã cu standardul PictBridge.)

• Opriti si reporniti imprimanta, apoi decuplați cablul USB și reconectați-l.

#### Cannot print. Check the printer. (Nu se poate imprima. Verificați imprimanta.)

 Opriþi ºi reporniþi imprimanta, dupã care decuplați cablul USB și reconectați-l.

#### ■ Altele

#### No further selection is possible. (Nu este posibilă selecția în continuare.)

- Puteþi adãuga la o Listã de redare 99 de filme în memoria internã (DCR-DVD410E/DVD810E) sau "Memory Stick PRO Duo", respectiv 999 de filme pe un disc (pag. 59).
- $\bullet$  In interfața index puteți selecta simultan pânã la 100 de imagini numai când :
	- $-$ stergeti imagini,
	- $-d$ uplicati filme,
	- $-c$ opiati fotografii,
	- editați lista de redare,
	- $-$ imprimați fotografii.

#### Data protected. (Date protejate.)

 Imaginea a fost protejatã cu un alt echipament. Anulați protecția cu respectivul echipament.

#### Cannot divide. (Nu puteți diviza.)

• Nu puteți diviza un film care este foarte scurt.

#### Cannot recover data on disc. (Nu se pot recupera datele de pe disc.)

• Inscriptionarea datelor pe disc a esuat. S-a încercat recuperarea datelor, însã operația nu a avut succes.

#### Please wait. (Vă rugăm asteptati.)

· Mesajul este afişat dacă operația de scoatere a discului din aparat dureazã mai mult timp. Porniti camera si lăsatio neatinsã timp de circa 10 minute, evitând să o supuneți la vibrații.

# Informații suplimentare

# Utilizarea camerei video în strãinãtate

#### Alimentare

Puteți folosi camera dvs. video în orice țară/ regiune utilizând adaptorul de rețea ce v-a fost furnizat împreunã cu camera. Tensiunea de alimentare poate fi cuprinsă între 100 V și 240 V în curent alternativ, iar frecvenþa de 50/60 Hz.

# Relativ la sistemele TV de culoare

Camera dvs. video este una ce se bazeazã pe sistemul PAL. Dacă vreți să vedeți imaginile redate de un televizor, acesta trebuie sã fie un aparat TV în sistem PAL cu o mufã de intrare AUDIO/VIDEO.

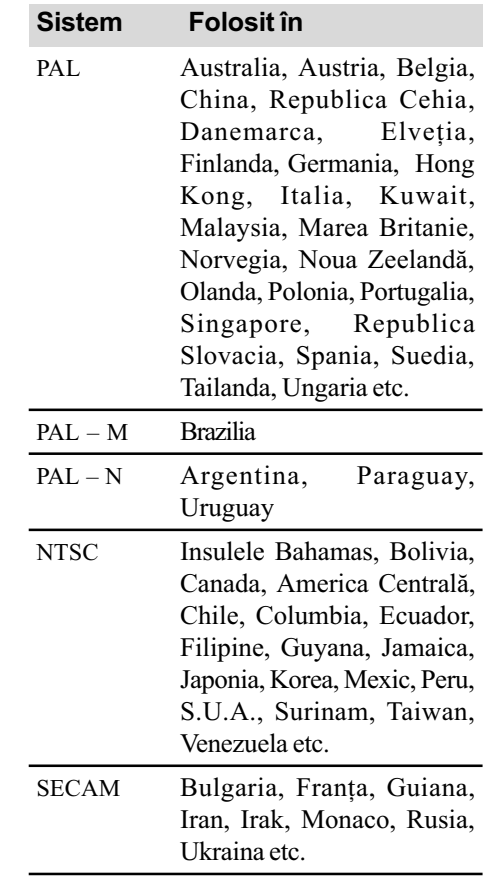

# Potrivirea ceasului stabilind diferențele temporale

Puteți potrivi cu ușurință ceasul stabilind diferența de fus orar atunci când călătoriți în strãinãtate. Atingeþi (HOME) T (SETTINGS) T [CLOCK / LANG] T [AREA SET] (diferența de fus orar) și [SUMMERTIME] (ora de vară) (pag. 88).

# Diferența de fus orar

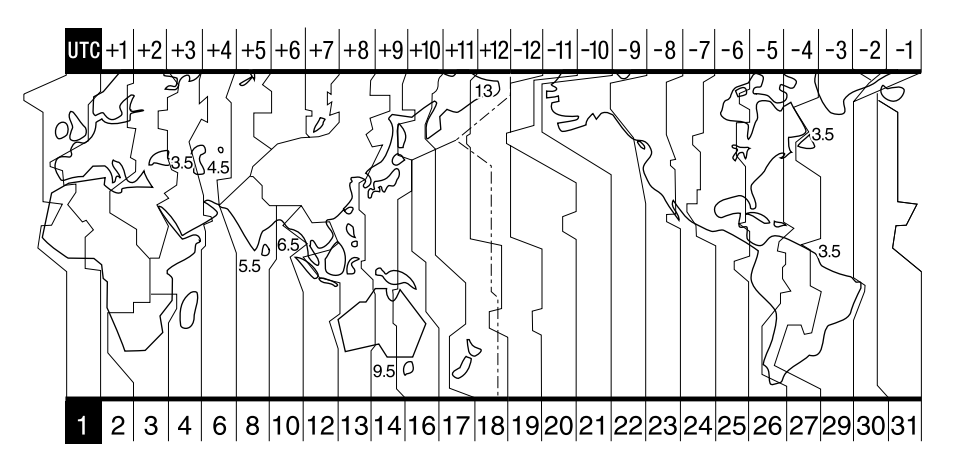

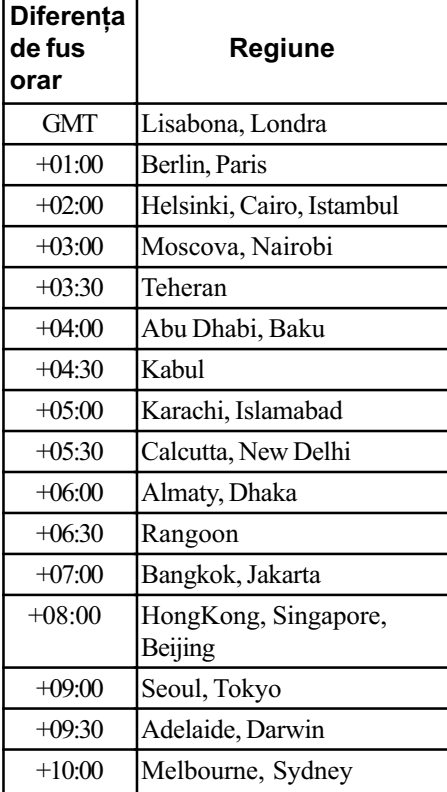

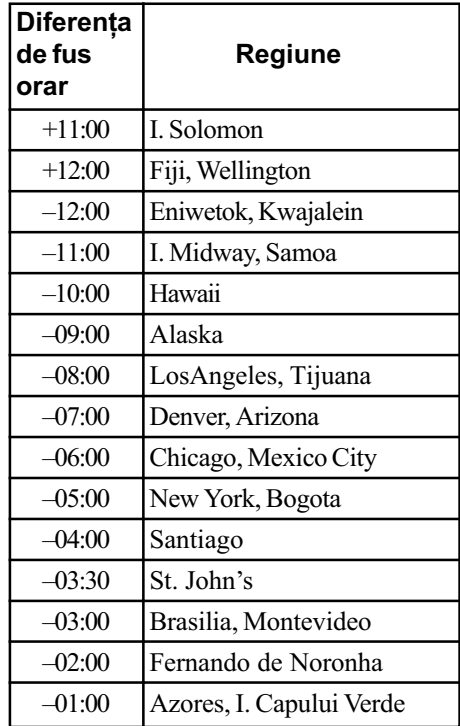

# Structura de fişiere și directoare din memoria internă (DCR-DVD410E / DVD810) și de pe "Memory Stick PRO Duo"

Structura de fișiere / directoare este prezentată mai jos. În mod obișnuit - la înregistrare / redare - nu este necesar să țineți seama de structura de fișiere / directoare de la camera video. Pentru a beneficia de fotografii si de filme prin conectarea la calculator, consultati "PMB Guide" de pe CD-ROM-ul livrat, apoi utilizați aplicația software furnizată.

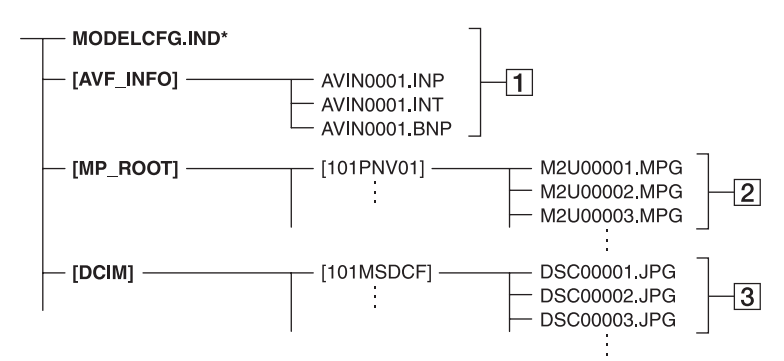

\* Numai pentru memoria internã (DCR-DVD410 / DVD810)

 $\boxed{1}$  Fisiere de gestionare a imaginilor Dacă ștergeți aceste fișiere, nu veți mai putea înregistra/ reda corect imaginile. Fisierele sunt în mod implicit ascunse și nu sunt afișate de obicei.

#### $\sqrt{2}$  Fisiere de film (fisiere MPEG2)

Extensia fisierelor este ".MPG". Dimensiunea maximã este de 2 GB. Când capacitatea fișierelor depășește 2 GB, acestea sunt divizate.

Numerele fisierelor sunt atribuite automat, în ordine crescãtoare. Dacã numãrul lor depășește 9.999, este creat un nou director pentru a stoca noi fișiere de film. Denumirea directorului creste cu o  $unitate: [101PNV01] \rightarrow [102PNV01]$ 

#### 3 Fişiere cu fotografii (fişiere JPEG)

Extensia fişierelor este ".JPG". Numerele fisierelor sunt atribuite automat, în ordine crescătoare. Dacă numărul lor depăseste 9.999, este creat un nou director pentru a stoca următoarele fisiere cu imagini.

Denumirea directorului urmãtor se modifică de forma :  $[101MSDCF] \rightarrow$ [102MSDCF].

- Puteþi accesa suportul media al camerei video de la calculator conectat prin cablul USB (pag. 99).
- Nu modificati fisierele sau directoarele de la camera video cu ajutorul calculatorului fără a folosi aplicația software furnizată. Fisierele de imagine pot fi distruse sau este posibil sã nu fie redate.
- Rezultatele acționării datelor de pe suportul media folosind calculatorul nu sunt garantate de firma Sony.
- Când ștergeți fișiere de date, urmați etapele de la pag. 51. Nu stergeți direct cu un calculator de la fisiere de imagine de pe suportul media aflat în camera video.
- Nu formatati suportul media din camera video cu calculatorul. Este posibil sã nu mai functioneze corect camera.
- Nu copiați pe un "Memory Stick PRO Duo" aflat în camera video fisiere de la calculator. Rezultatele aceastei operație nu sunt garantate de firma Sony.

# Întreținere și măsuri de precauție

#### Despre disc

Consultați pagina 12 pentru detalii legate de discurile care pot fi utilizate cu aceastã camerã video.

#### Note privind utilizarea

• Pentru a mentine discurile curate, prindeti-le de muchie și susțineți-le ușor cu degetul în zona centrală. Nu atingeți suprafața pe care se înregistrează (partea opusã celei tipãrite, în cazul în care discul are o singură față inscriptibilă).

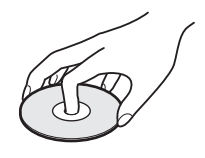

- $\cdot$  Înainte de înregistrare, curățați discul de praf și de amprente digitale ștergându-l cu o pânzã moale. În caz contrar este posibil să nu puteți înregistra sau reda în anumite situații acel disc.
- Când puneți discul în camera dvs., apăsaþi-l ferm pânã ce se aude un clic. Dacã pe ecranul LCD este afișat mesajul  $[C:13:\square \square]$ , deschideți capacul și așezați discul din nou, mai bine.
- Nu lipiți nici un fel materiale adezive de suprafața discului, cum ar fi abțibilduri, deoarece acesta se va dezechilibra putând produce defecțiuni fie ale discului, fie ale camerei de luat vederi.

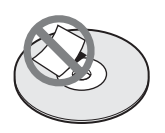

### Folosirea discurilor cu douã fete active

Discurile cu două fețe active vă permit să înregistrați pe ambele părți ale lor.

#### $\blacksquare$  Înregistrarea pe fata A

Introduceți discul în camera video cu fața marcată în centru cu indicația A îndreptată spre exterior, pânã ce se aude un clic.

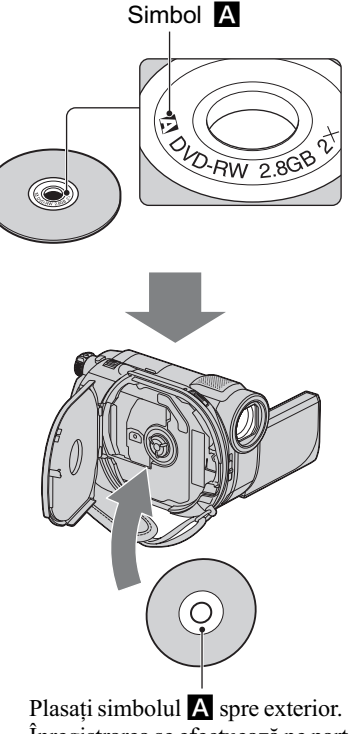

Înregistrarea se efectueazã pe partea din spate.

- La folosirea unui disc cu douã feþe active, aveți grijă să nu îi murdăriți suprafețele cu amprente digitale.
- Când este folosit un disc cu douã feþe de cãtre camera dvs., înregistrarea / redarea are loc numai pe fata respectivă. Nu puteți trece la înregistrarea sau redarea celeilalte fete a discului.

Când înregistrarea / redarea unei fețe se încheie, scoateti discul din camera video și întoarceți-l pentru a avea acces la cealaltă față.

- Efectuați următoarele operații pentru fiecare parte a unui disc cu douã feþe active :
	- Finalizare (pag. 67),
	- $-Formatare (page 72)$ ,

.

 $-Definalizare (page 74)$ .

# Întretinere și măsuri de precautie (continuare)

#### Îngrijirea și păstrarea discurilor

- Păstrati discurile curate deoarece în caz contrar calitatea semnalului audio si video se poate diminua.
- Pentru curățarea discului folosiți o pânză moale. Efectuați mișcările de ștergere dinspre centru spre margine. Pentru a înlătura murdăria, curățați discul cu o bucată de pânză moale, ușor umezită cu apă, apoi ștergeți umezeala cu o altă bucată de pânză moale, uscată. Nu folosiți

solvenți cum ar fi benzina, agenți de curățare disponibili în comert sau spray-uri antistatice pentru LPurile de vinil deoarece pot deteriora discul.

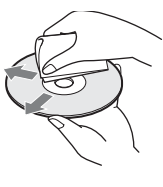

- Nu expuneti discurile la radiatii solare directe si nici nu le lăsati în locuri cu umiditate ridicatã.
- Pentru transport si păstrare, puneți discul în cutia sa.
- · Dacă doriți să însemnați cu litere sau simboluri un disc care are o singură față, notati numai pe partea opusă celei de inscriptionat, folosind un marker dedicat. Asteptați până se usucă. Nu încălziți discul si nu folositi obiecte ascutite, cum ar fi un creion, pentru a scrie pe discuri. Nu încercați să uscați suprafața discului prin încălzire. Nu puteți scrie sau aplica marcaje pe discurile cu douã feþe înregistrabile.

#### Despre "Memory Stick"

Cardul "Memory Stick" este un suport de înregistrare cu circuite integrate, portabil, de mici dimensiuni, cu mare capacitate de stocare a datelor.

Pentru camera dvs. video puteți utiliza numai carduri "Memory Stick Duo", a căror dimensiune este circa jumãtate comparativ cu cea a cardurilor "Memory Stick".

Includerea în lista de mai jos nu garanteazã funcționarea camerei dvs. video cu orice tip de "Memory Stick Duo" prezentat mai jos.

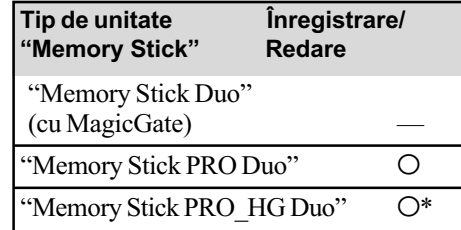

- \*Camera dvs. nu este compatibilã cu transferul paralel de date pe 8 biți, însă permite transferul paralel de date pe 4 biti care este utilizat de cardurile "Memory Stick PRO Duo".
- Acest produs nu poate înregistra sau reda date care utilizeazã tehnologia "MagicGate". "MagicGate" reprezintă o tehnologie de protejare a drepturilor de autor, care înregistrează și transferă continutul într-un format codificat.
- Acest produs este compatibil cu "Memory" Stick Micro" ("M2"). "M2" este abrevierea pentru "Memory Stick Micro".
- O unitate "Memory Stick PRO Duo" formatatã de un calculator (Windows / Macintosh) nu are garantatã compatibilitatea cu camera dvs. video.
- Viteza de citire/scriere a datelor poate varia în funcție de combinația între cardul "Memory Stick PRO Duo" și produsul compatibil "Memory Stick PRO Duo" pe care îl folosiți.
- Datele imaginilor pot sã se deterioreze în urmãtoarele cazuri :
	- dacă scoateți unitatea "Memory Stick PRO Duo" din aparat, dacă opriți camera în timp ce sunt citite sau scrise fișierele de date în memoria "Memory Stick PRO Duo" (cât timp indicatorul luminos de acces este luminos sau clipeste),
	- dacă folosiți memoria "Memory Stick PRO Duo" în apropierea unor magneți sau în câmpuri magnetice.
- · Este recomandabil să faceți o copie de siguranță a datelor importante pe hard diskul unui calculator.
- Aveți grijă să nu apăsați prea tare când scrieți pe zona de notare a unei unități "Memory Stick PRO Duo".
- Nu puneți etichete pe cardul "Memory Stick PRO Duo" sau pe adaptorul pentru Memory Stick Duo.
- · Pentru păstrare și la transport puneți cardul 'Memory Stick PRO Duo" în cutia sa.
- $\cdot$ Nu atingeti si nu permiteti obiectelor metalice sã intre în contact cu bornele memoriei.
- Nu îndoiti, nu scăpați pe jos și nu aplicați forțe mari asupra unității de memorie "Memory Stick PRO Duo".
- Nu dezasamblati si nu modificati unitatea "Memory Stick PRO Duo".
- Nu udați cardul "Memory Stick PRO Duo".
- Aveți grijă să nu lăsați cardul "Memory Stick PRO Duo" la îndemâna copiilor mici deoarece există pericolul să fie înghitit.
- Nu introduceti nici un fel de obiecte în afară de cardul de memorie în slotul pentru "Memory Stick Duo" deoarece pot apărea disfunctionalități.
- Nu utilizați și nu păstrați memoria "Memory Stick PRO Duo" în următoarele locuri :
	- locuri supuse unor temperaturi extrem de ridicate cum ar fi o mașină parcată afară în timpul verii,
	- $-\text{locuri}$  expuse radiatiilor solare directe,
	- $-\text{locuri}$  cu umiditate foarte mare sau spatii supuse unor gaze corozive.

#### **Despre adaptorul Memory** Stick Duo

- Când folosiþi o unitate Memory Stick PRO Duo" pentru un echipament care permite și utilizarea cardurilor "Memory Stick", aveți grijă să introduceți mai întâi unitatea de memorie "Memory Stick PRO Duo" într-un adaptor Memory Stick Duo.
- La introducerea cardului "Memory Stick PRO Duo" într-un adaptor Memory Stick Duo, aveți grijă să îl poziționați corect și apoi să îl introduceti complet în adaptor. Þineþi seama cã utilizarea necorespunzătoare poate conduce la apariția de disfuncționalități. Totodată, dacă introduceți forțat cardul "Memory Stick PRO Duo" în adaptorul pentru Memory Stick Duo, în poziție greșită, este posibil să se deterioreze.
- Nu introduceti în aparat adaptorul Memory Stick Duo fãrã sã fi introdus în prealabil în el cardul de memorie "Memory Stick PRO Duo", deoarece pot apărea disfunctionalități ale aparatului.

### **Despre "Memory Stick PRO** Duo

 S-a confirmat combatibilitatea camerei dvs. cu cardurile "Memory Stick PRO Duo" si cu cele "Memory Stick PRO-HG Duo" cu capacitatea de pânã la 8 GB.

#### Note legate de utilizarea "Memory Stick Micro"

- Pentru a utiliza un card "Memory Stick Micro" la această cameră video, aveți grijă să introduceți cardul "Memory Stick Micro" într-un adaptor M2 pentru dimensiune Duo. Dacă introduceți cardul "Memory Stick Micro" în cameră fără a-l fi introdus anterior în adaptorul M2 pentru dimensiune Duo, este posibil sã nu îl mai puteți scoate din aparat.
- Nu lăsați cardul "Memory Stick Micro" la îndemâna copiilor deoarece poate fi înghiþit în mod accidental.

### Despre compatibilitatea datelor de imagine

- Fiºierele cu date de imagine înregistrate pe o unitate de memorie "Memory Stick PRO Duo" cu ajutorul camerei dvs. de luat vederi se încadreazã în standardul universal "Design rule for Camera File system", stabilit de JEITA (Japan Electronics and Information Technology Industries Association).
- Nu puteți reda cu camera dvs. fotografii înregistrate cu alte echipamente (DCR-TRV900E sau DSC-D700/D770) care nu se supun acestui standard universal. (Aceste modele nu sunt comercializate în anumite regiuni).
- $\bullet$  Dacă nu puteți utiliza o unitate de memorie "Memory Stick PRO Duo" ce a fost folosită de alt echipament, formatați-o cu această camerã video (pag. 72). Prin formatare va fi stearsă însă toată informația stocată pe "Memory Stick PRO Duo".
- Este posibil sã nu puteþi reda imagini cu camera dvs. de luat vederi în urmãtoarele cazuri :
	- Când datele ce doriți a fi redate au fost modificate cu ajutorul unui calculator.
	- Când se încearcã redarea unor imagini înregistrate cu alt dispozitiv.

# Întretinere și măsuri de precautie (continuare)

# Despre acumulatorul "InfoLITHIUM"

Camera dvs. opereazã numai cu acumulator "InfoLITHIUM" (seria H).

Acumulatoarele "InfoLITHIUM" din seria  $H$  poartă marcajul  $\mathbb{D}$  Infoller Hill  $\blacksquare$ .

#### Ce este acumulatorul InfoLITHIUM"?

Acumulatorul "InfoLITHIUM" este unul care utilizeazã ioni de litiu, fiind folosit pentru comunicarea informațiilor legate de condițiile de operare între camera de luat vederi și adaptorul de rețea/încărcător.

Acumulatorul "InfoLITHIUM" calculează consumul de putere în funcție de condițiile în care operează camera video si afisează autonomia rãmasã a acumulatorului, în minute.

#### Încãrcarea acumulatorului

- Aveti grijă să încărcați acumulatorul înainte de a folosi camera video.
- Vă recomandăm să încărcați acumulatorul la o temperaturã a mediului ambiant cuprinsă între 10°C și 30°C, până ce se stinge indicatorul luminos CHG (încãrcare). Dacã încãrcarea acumulatorului are loc în afara intervalului de temperaturã indicat mai sus, este posibil ca încãrcarea sã nu fie eficientã.
- Dupã încheierea operaþiei de încãrcare a acumulatorului desfășurată având adaptorul de retea conectat la camera video, deconectati cablul de la mufa DC IN a camerei de luat vederi sau demontați acumulatorul.

#### Pentru a folosi în mod eficient acumulatorul

- Performanþele acumulatorului descresc la temperaturi ale mediului de 10°C sau mai scãzute, iar perioada cât acesta poate fi folosit în locuri rãcoroase este mai scurtã. În astfel de cazuri, pentru a prelungi durata de folosire a acumulatorului vã recomandãm urmãtoarele :
	- puneti acumulatorul într-un buzunar pentru a-l încălzi și montați-l la camera de luat vederi cu puțin timp înainte de a începe să filmati ;

 $-$ folositi un acumulator de capacitate mai mare: NP-FH70/FH100 (optional).

- Utilizarea frecventã a ecranului cu cristale lichide (LCD) sau alternarea functiilor de redare, de rulare rapidã înainte sau de derulare conduc la consumarea mai rapidã a acumulatorului. Vã recomandãm sã folosiþi un acumulator de capacitate mai mare: NP-FH70/FH100 (optional).
- Aveți grijă să puneți comutatorul POWER în poziția OFF (CHG) atunci când nu înregistrați sau redați cu camera video. Acumulatorul se consumă și când camera este în stare de așteptare sau în pauză de redare.
- Vă recomandăm să aveți la îndemână acumulatoare de rezervã care sã asigure folosirea camerei o perioadã de 2 - 3 ori mai lungã decât durata previzionatã a înregistrării și să efectuați înregistrări de probã.
- Nu udați acumulatorul deoarece acesta nu este rezistent la apã.

#### Despre indicatorul autonomiei rãmase a acumulatorului

- Dacã alimentarea se întrerupe cu toate cã indicatorul duratei rămase de funcționare aratã cã acesta are suficientã energie pentru a opera, încărcați din nou acumulatorul, complet, astfel încât valoarea respectivului indicator să fie corectă. Țineți seama însă că indicația va fi uneori incorectă, dacă acumulatorul este folosit perioade lungi de timp la temperaturi ridicate, dacã este lãsat complet încãrcat sau dacã este utilizat frecvent. Considerați indicația ca fiind aproximativã.
- Marcajul  $\triangle$  care arată că acumulatorul mai poate funcționa puțin timp este afișat uneori intermitent, cu toate cã dispozitivul mai poate lucra încã 20 minute. Aceasta depinde de conditiile de lucru sau de temperatura mediului ambiant.

#### Pãstrarea acumulatorului

 Dacã acumulatorul nu este folosit o perioadã îndelungată, pentru a i se mentine capacitatea de functionare la nivel corespunzãtor, este necesar ca, o datã pe an, sã fie încãrcat complet dupã care sã îi fie consumatã întreaga energie folosindu-se camera video. Pentru a pãstra acumulatorul, scoateți-l din camera de luat vederi și depozitați-l într-un loc uscat, curat si răcoros.

 Pentru a descãrca în totalitate acumulatorul cu camera dvs. de luat vederi, atingeți  $(HOME) \rightarrow \blacksquare$  (SETTINGS)  $\rightarrow$  $[GENERAL SET] \rightarrow [A.SHUTOFF] \rightarrow$ [NEVER] în meniul HOME și lăsați camera în starea de așteptare corespunzătoare înregistrãrii, pânã ce alimentarea înceteazã (pag. 89).

#### Durata de viață a acumulatorului

- Capacitatea acumulatorului scade în timp, pe măsură ce îl folosiți tot mai mult. Când durata sa de functionare s-a diminuat considerabil, este probabil momentul sã îl înlocuiti cu unul nou.
- Durata de viaþã a acumulatorului depinde de condițiile de păstrare, de cele de operare precum și de condițiile mediu.

#### Despre manevrarea camerei dvs. video

#### Privind utilizarea și îngrijirea

- Nu folositi si nu depozitati camera video sau accesoriile sale în locuri ce corespund descrierilor de mai jos :
	- $-\hat{\bf l}$ n spatii unde este extrem de cald sau de frig. Nu lăsati niciodată aparatul sau accesoriile expuse la temperaturi care sã depășească 60°C (140°F), cum ar fi sub razele directe ale soarelui vara, în apropierea surselor de cãldurã sau în masinile parcate la soare. Pot apărea disfuncționalități sau se pot deforma.
	- În câmpuri magnetice puternice sau în locuri supuse vibratiilor mecanice. Camera video se poate defecta.
	- În zone cu unde radio sau radiaþii puternice. Este posibil ca aparatul sã nu poatã înregistra corespunzãtor.
	- $-\hat{\text{In}}$  apropierea receptorilor AM și a unor aparate video. Poate apãrea zgomot.
	- Pe o plajã cu nisip sau oriunde este mult praf. Dacã praful sau nisipul pãtrund în interiorul camerei video, pot apãrea defectiuni uneori iremediabile.
	- $-\hat{\text{I}}$ n apropierea ferestrelor sau usilor, unde ecranul cu cristale lichide (LCD), vizorul sau lentilele pot fi expuse luminii solare directe. Se pot deteriora atât partea interioară a vizorului, cât și ecranul LCD.
- Camera functionează în curent continuu alimentată cu 6,8 V/7,2V (de la acumulator)

sau cu 8.4V (de adaptorul de retea).

- Pentru alimentarea cu curent continuu (DC) sau cu curent alternativ (AC) folosiþi accesoriile recomandate în acest manual.
- Nu permiteți să fie udată camera de luat vederi, spre exemplu, de ploaie sau de apa mãrii. Dacã pãtrunde apã în interiorul sãu, aparatul se poate defecta. Uneori camera video nu mai poate fi reparatã.
- Dacã în interiorul carcasei pãtrunde vreun lichid sau vreun obiect solid, întrerupeți alimentarea camerei de luat vederi si duceti-o la un dealer Sony pentru a fi verificatã, înainte de a o mai folosi.
- Evitati manevrarea brutală, dezasamblarea, modificarea, șocurile mecanice sau ciocnirile (nu loviti camera cu ciocanul, nu o scăpați pe jos și călcați pe ea). Acordați o grijã deosebitã lentilelor.
- Când nu folosiþi camera, lãsaþi comutatorul POWER în poziția OFF (CHG).
- Nu folositi camera de luat vederi când aceasta este înfășurată în ceva (de exemplu într-un prosop) deoarece se poate acumula cãldurã în interior.
- Când deconectaþi cablul de alimentare de la priză, apucați și trageți de stecher, nu de cablu.
- Nu deteriorați cablul de alimentare plasând obiecte grele pe el.
- Mentineti curati conectorii metalici.
- Nu lăsati telecomanda sau bateriile tip pastilã la îndemâna copiilor. În cazul în care accidental este înghițită o astfel de baterie, consultati imediat un doctor (DRC-DVD310E/DVD410E/DVD710E/DVD810E).
- În cazul în care s-a scurs electrolitul din baterie :
	- consultați specialiștii unui service Sony autorizat ;
	- $-$ spălați bine zonele de piele care au intrat în contact cu electrolitul ;
	- $-dac$ ă lichidul v-a ajuns la ochi, spălați-vă cu multă apă și consultati imediat un doctor.

#### $\square$  Dacă urmează să nu folosiți camera video o perioadã îndelungatã de timp

- Porniþi camera de luat vederi din când în când și lăsați-o să funcționeze circa 3 minute ca la redarea discurilor sau la înregistrare.
- Înainte de a-l pune la pãstrare, consumaþi complet energia acumulatorului.
- Scoateți discul din aparat.

# Întreținere și măsuri de precauție (continuare)

#### Condensarea umezelii

Dacã aparatul este adus direct dintr-un loc friguros într-unul încãlzit, este posibil ca umezeala sã condenseze în interiorul camerei de luat vederi, pe suprafața discului sau pe lentile de culegere a semnalului. În acest caz este posibil ca aparatul să nu funcționeze corect.

#### ■ Dacă a condensat umezeala

Opriti camera de luat vederi si lăsati-o aproximativ o orã înainte de a o porni.

#### $\blacksquare$  Note privind condensarea umezelii

Umezeala poate condensa când camera este adusã direct dintr-un loc friguros într-unul încălzit (sau viceversa) sau dacă folositi camera în locuri cu umiditate ridicatã, astfel:

- · dacă aduceți camera de pe pârtia de schi într-un spațiu încălzit;
- · dacă deplasați camera de luat vederi dintr-o încăpere sau mașină cu aer condiționat, afară, unde este foarte cald ;
- · dacă utilizați camera după o furtună sau după duș;
- dacã folosiþi camera în locuri cu temperaturi ridicate și cu un nivel ridicat de umezeală.

#### $\blacksquare$  Cum se poate preveni condensarea umezelii

Când deplasati camera video dintr-un loc răcoros într-unul încălzit, puneți-o într-o pungă de plastic pe care închideți-o cât mai bine. Îndepărtați punga doar după ce aerul din interiorul acesteia a ajuns la temperatura mediului ambiant (dupã circa o orã).

#### Ecranul LCD

- Nu apãsaþi prea tare ecranul LCD deoarece se poate defecta.
- Dacă aparatul funcționează în locuri cu temperaturã scãzutã, este posibil ca pe ecranul LCD sã aparã o imagine rezidualã. Aceasta nu reprezintă o disfuncționalitate.
- În timp ce folosiþi camera video, partea din spate a ecranului LCD se poate încãlzi. Aceasta nu reprezintă o disfuncționalitate.

#### $\blacksquare$  Pentru a curăța ecranul cu cristale lichide (LCD)

Dacă ecranul se murdărește de praf sau de amprente digitale, se recomandă să folosiți o pânzã moale pentru a le îndepãrta. Când folositi setul de curățare LCD (opțional), nu aplicati lichidul de curătare direct pe ecranul LCD. Utilizati hârtia de curătare umezită cu respectivul lichid.

#### **Pentru reglarea ecranului LCD** (CALIBRATION - calibrare)

Este posibil ca butoanele afisajului tactil să nu functioneze corect. În acest caz, urmati procedura de mai jos. Pe durata acestei operatii se recomandă să conectati camera video la o prizã de perete folosind adaptorul de retea furnizat.

1 Porniþi camera video.

#### $\mathcal{O}$ Atingeti  $\bigoplus$  (HOME)  $\rightarrow \bigoplus$  (SETTINGS)  $\rightarrow$  [GENERAL SET]  $\rightarrow$ [CALIBRATION].

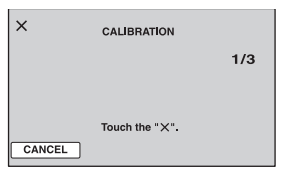

 $\Theta$  Atingeți de trei ori simbolul " $\times$ " afișat pe ecran cu colțul unui card "Memory Stick Duo" sau cu un obiect similar. Pozitia simbolului "x" se modifică. Pentru a renunta, atingeti [CANCEL].

Dacă nu ați atins corect punctul dorit, reluați operația de calibrare.

#### **(3 Note**

- Nu folositi un obiect cu vârf ascuțit la calibrarea ecranului LCD deoarece puteți deteriora suprafata acestuia.
- Nu puteti calibra ecranul LCD dacă este rotit sau dacã panoul este închis, cu ecranul spre exterior.

#### Privind manevrarea carcasei

- Dacă se murdăreste carcasa camerei, curătati -o cu o bucată de pânză usor umezită cu apă după care stergeți-o cu o pânză moale si uscată.
- Pentru a evita deteriorarea finisajului aparatului, aveti grijă de următoarele :
	- nu folosiți tiner, benzină, alcool sau materialele textile îmbibate cu substante chimice, insecticide sau substanțe de protectie solară ;
	- $-$ nu manevrati camera atât timp cât mâinile vă sunt murdare de substanțele mai sus mentionate ;
	- nu lăsați carcasa perioade îndelungate de timp în contact cu obiecte de cauciuc sau de vinil.

# Întretinere și măsuri de precautie (continuare)

#### Privind lentilele de culegere a semnalului

- Nu atingeți lentilele din compartimentul pentru discuri. Tineti închis capacul acestui compartiment, cu exceptia momentelor în care introduceti sau scoateti discul din aparat, pentru a evita pãtrunderea prafului în interior.
- Când camera nu functionează deoarece lentilele de culegere a semnalului sunt murdare, curătati-le cu un suflător (care nu este furnizat). Nu atingeti direct aceste lentile în timpul operației de curățare deoarece pot apărea disfuncționalități ale camerei.

Lentile de culegere a semnalului

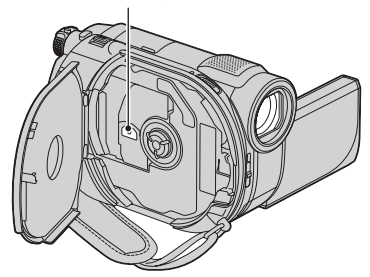

#### Îngrijirea și păstrarea lentilelor

- · Stergeți suprafața lentilelor cu o pânză moale, pentru a le curăta, în următoarele cazuri :
	- dacă pe suprafața lentilelor există amprente digitale ;
	- $-\hat{\text{in}}$  spații foarte încălzite sau cu umiditate crescutã ;
	- când lentilele sunt expuse la atmosferã salinã, spre exemplu pe malul mãrii.
- Pãstraþi lentilele în locuri bine aerisite, fãrã praf și murdărie.
- · Pentru a evita deteriorarea lor, curățați periodic lentilele așa cum este indicat mai sus. Se recomandă acționarea camerei cel puțin o dată pe lună pentru a o menține în stare optimă de funcționare cât mai mult timp.

#### Curătarea interiorului vizorului

Îndepărtați praful din interiorul vizorului urmând etapele descrise în continuare :

1 Trageþi vizorul în exterior.

2 Apãsând clapeta din partea de jos a vizorului cu un obiect cu vârf ascuțit spre exemplu cu un pix-trageți dispozitivul de prindere a blocului ocular în direcția indicatã de sãgeatã pentru a-l demonta.

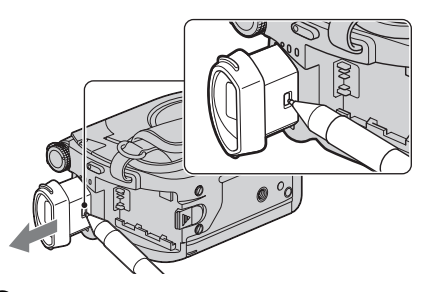

3 Eliminaþi praful din blocul ocular cu ajutorul unui dispozitiv de suflare a aerului etc.

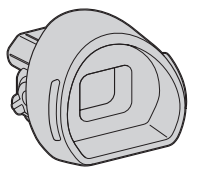

- 4 Apãsaþi vizorul înspre corpul camerei.
- 5 Eliminaþi praful din zona unde s-a aflat blocul ocular, cu ajutorul dispozitivului de suflare a aerului.

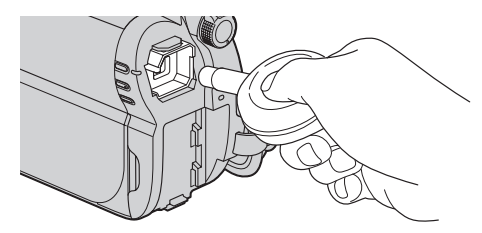

6 Ataşați blocul ocular la vizor, apăsându-l în în linie dreaptã pânã ce se aude un clic.

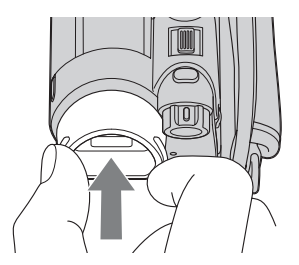

#### **(3 Note**

- Blocul ocular este o parte componentã de precizie a camerei video. Nu încercati să îl dezasamblati.
- Nu atingeti lentilele blocului ocular.

continuã...

### Pentru a încãrca bateria reîncãrcabilã preinstalatã la camera video

Camera dvs. video conține de la început și o baterie reîncãrcabilã cu scopul de a furniza energia necesară pentru ca aparatul să rețină data, ora și alte reglaje, chiar și atunci când comutatorul POWER este pus în poziția OFF (CHG). Aceastã baterie se încarcã automat câtã vreme camera este cuplatã la o prizã de perete prin intermediul adaptorului de reþea sau dacã este cuplat acumulatorul. Bateria reîncãrcabilã se va descãrca însã complet dupã circa 3 luni în care aparatul nu a fost deloc utilizat (în care nu a avut acumulatorul montat și nici nu a fost cuplat la rețea prin intermediul adaptorului). Folosiți camera după ce încărcați această baterie.

Funcționarea camerei nu va fi însă afectată de descãrcarea bateriei reîncãrcabile atât timp cât nu înregistrați data.

#### Proceduri :

Conectați camera video la o priză de perete folosind adaptorul de rețea furnizat și lăsati-o cu comutatorul POWER în poziția OFF (CHG) mai mult de 24 de ore.

# Specificații

#### Sistem

Format de compresie video MPEG2 / JPEG (fotografii)

Format de compresie audio

 DCR-DVD110E / DVD610E Dolby Digital 2 ch Dolby Digital Stereo Creator DCR-DVD115E / DVD310E / DVD410E / DVD710E / DVD810E Dolby Digital 2/5.1 ch

Dolby Digital 5,1 Creator

#### Semnal video

PAL color, standarde CCIR

#### Memoria internã (DCR-DVD410E / DVD810E)

#### 8GB

Când se mãsoarã capacitatea, 1 GB egal cu 1 miliard de bytes, o porțiune care este utilizatã pentru gestionarea datelor.

#### Discuri care pot fi utilizate

DVD-RW / DVD+RW / DVD-R / DVD+R DL de 8 cm.

#### Format de înregistrare a filmelor

- Memoria internã (DCR-DVD410E / DVD810E) MPEG2-PS
- $\bullet$  Disc

- DVD-RW : DVD-VIDEO (mod VIDEO), DVD-Video Recording (mod VR)

- DVD+RW : DVD+RW Video - DVD-R / DVD+R DL : DVD-VIDEO
- Memory Stick PRO Duo MPEG2-PS

Format de înregistrare a fotografiilor Exif Ver. 2.2\*

#### Vizor

Vizor electric (color)

#### Dispozitiv de imagine

 DCR-DVD110E / DVD115E / DVD610E CCD (Charge Coupled Device) 2,25mm (tip 1/8) Total : cca. 800.000 pixeli

Efectivi (film, 16:9) : cca. 490.000 pixeli Efectivi (foto, 16:9) : cca. 310.000 pixeli Efectivi (foto, 4:3) : cca. 410.000 pixeli

 DCR- DVD310E / DVD410E / DVD 710E / DVD 810E CCD (Charge Coupled Device) 3mm (tip 1/6) Total : aprox. 1.070.000 pixeli Efectivi (film, 16:9) : cca. 670.000 pixeli Eficace (foto, 16:9) : cca. 750.000 pixeli Efectivi (foto, 4:3) : cca. 1.000.000 pixeli Lentile Carl Zeiss Vario-Tessar DCR-DVD110E / DVD115E / DVD610E  $\bullet$  40× (optic);  $\bullet$  80 $\times$ , 2000 $\times$  (digital) DCR-DVD310E/DVD410E/DVD710E/ DVD810E  $\bullet$  25× (optic);  $\cdot$  50 $\times$ , 2000 $\times$  (digital) Diametrul filtrului : 30 mm Distantă focală DCR-DVD110E / DVD115E / DVD610E  $F = 1,8 \div 4,1$  $f = 1.9 - 76$  mm Când se transformã în aparat foto digital de 35 mm. Pentru filme : 41 - 1640 mm Pentru fotografii : 48 - 1920 mm DCR-DVD310E/DVD410E/DVD710E/ DVD810E  $F = 1,8 \div 3,2$  $f = 2,5 - 62,5$  mm Când se transformã în aparat foto digital de 35 mm. Pentru filme :  $41 - 1189$  mm  $(16:9)$ \*\* Pentru fotografii : 36 - 900 mm (4:3)

#### Temperatura de culoare

[ AUTO], [ONE PUSH], [INDOOR] (3200 K), [OUTDOOR] (5 800 K)

# Specificatii (continuare)

#### Iluminare minimã

 DCR-DVD110E / DVD115E / DVD610E 6 1x (lux) (AUTO SLW SHUTTR ON, viteza obturatorului 1/25 secunde) 0 1x (lux) (la folosirea funcției NightShot plus)

#### DCR-DVD310E / DVD410E / DVD710E / DVD810E

8 lux (AUTOSLW SHTR ON, viteza obturatorului 1/25 secunde) 0 lux la folosirea funcției NightShot plus

- \* "Exif" este un format de fisiere pentru fotografii stabilit de JEITA (Japan Electronics and Information Technology Industries Association). Fisierele în acest format contin informatii suplimentare cum ar fi informații legate de reglajele camerei în momentul înregistrãrii.
- \*\* Cifrele care indică distanța focală reprezintă cifrele reale, rezultate la citirea pixelilor la unghi panoramic.

• Produs sub licență Dolby Laboratories.

#### Conectori de intrare / ieşire

#### Conector Remote A/V

Mufã de iesire video / audio

#### Mufã USB

Mini-B (la modelele DCR-DVD110E / DVD115E / DVD310E : numai iesire)

### Ecran LCD

#### Imagine

6,7 cm (tip 2,7 ; raportul laturilor 16:9)

Numãrul total de puncte 123.200 (560 × 220)

#### Caracteristici generale

Cerinte privind alimentarea 6,8 V / 7,2 V curent continuu (de la acumulator)

8,4 V curent continuu (cu adaptor de rețea) Consum mediu de putere

La folosirea ecranului LCD sau a vizorului având o luminozitate obisnuită

- DCR-DVD110E / DVD115E / DVD610E LCD : 2,9 W Vizor : 2,7 W
- DCR-DVD310E / DVD710E LCD : 3,2 W Vizor : 2,8 W
- DCR-DVD410E / DVD810E  $LCD: 2.8 W$ Vizor : 2,4 W

#### Temperatura de funcționare între  $0^{\circ}$ C si +40 $^{\circ}$ C

Temperatura de depozitare  $-20$ °C ÷ +60°C

#### Dimensiuni (aproximativ)

 $55 \times 89 \times 130$  mm (L $\hat{I}$ /A) inclusiv părțile proeminente  $55 \times 89 \times 130$  mm (L $\hat{I}$ /A) inclusiv părtile proeminente, cu acumulatorul furnizat NP-FH40 ataşat

#### Masa (aproximativ)

DCR-DVD110E / DVD115E / DVD610E

390 g numai aparatul propriu-zis 440 g inclusiv acumulatorul tip NP-FH40 si un disc.

- DCR-DVD310E / DVD710E 400 g numai aparatul propriu-zis 450 g inclusiv acumulatorul tip NP-FH40 si un disc.
- DCR-DVD410E / DVD810E 400 g numai aparatul propriu-zis 445 g inclusiv acumulatorul tip NP-FH40

#### Accesorii furnizate

Vezi pagina 19.

### Adaptor de rețea AC-L200 / L200B

Cerinte privind alimentarea 100 - 240 V curent alternativ, 50/60 Hz

Consum de curent : 0,35 - 0,18 A

Consum de putere : 18 W

Tensiunea la iesire 8,4 V\* curent continuu

Temperatura de funcționare între  $0^{\circ}$ C și +40 $^{\circ}$ C

Temperatura de depozitare între -20 $\mathrm{^{\circ}C}$  si +60 $\mathrm{^{\circ}C}$ 

Dimensiuni (aproximativ)  $48 \times 29 \times 81$  mm (L/Î/A) exclusiv părțile proeminente

Masa (aproximativ) 170 g exclusiv cablul de alimentare

\* Citiþi eticheta de pe adaptorul de reþea pentru alte specificații.

#### Acumulator NP-FH40

Tensiunea maximă la ieșire 8,4 V curent continuu Tensiunea la iesire

7,2 V curent continuu

**Capacitate** 4,9 Wh (680 mAh)

Tip : Cu ioni de litiu

Design-ul si specificatiile pot fi modificate fãrã aviz prealabil.

#### În legãturã cu mãrcile

- "Handycam" și simbolul **HANDYCAM** sunt mărci înregistrate ale Sony Corporation.
- $\bullet$  "Memory Stick",  $\overline{\bullet}$   $\bullet$  "Memory Stick" Duo", "MEMORY STICK DUO", "Memory Stick PRO Duo". "MEMORY STICK PRO DUO". "Memory Stick PRO-HG Duo", MEMORY STICK PRO-HG DUO, "Memory Stick Micro", "MagicGate", "MAGICGATE", "MagicGate Memory Stick", "MagicGate Memory Stick Duo" sunt mărci înregistrate ale Sony Corporation.
- "InfoLITHIUM" este marcă înregistrată a Sony Corporation.
- Siglele DVD-RW, DVD+RW, DVD-R si DVD-R DL sunt mărci de comert.
- Dolby si simbolul dublu D sunt mărci comerciale ale Dolby Laboratories.
- Dolby Digital Stereo Creator, Dolby Digital 5,1 Creator este marcă de comerț a Dolby Laboratories.
- Microsoft, Windows și Windows Media Windows Vista și DirectX sunt mărci înregistrate sau mãrci comerciale ale Microsoft Corporation din Statele Unite si/sau din alte tări.
- $\bullet$  Macintosh si Mac OS sunt mărci de comert sau mãrci înregistrate ale Apple Inc., înregistrate în S.U.A. și în alte țări.
- Intel, Intel Core, Pentium este marcã înregistratã sau comercialã a Intel Corporation în Statele Unite și/sau în alte tări.
- Adobe, sigla Adobe și AdobeAcrobat sunt mãrci înregistrate sau mãrci comerciale ale Adobe Systems Incorporated în Statele Unite și / sau în alte țări.

În plus, denumirile produselor folosite în acest manual sunt, în general, mãrci înregistrate sau mãrci comerciale ale dezvoltatorilor si producătorilor respectivi. În acest manual nu vor apãrea, însã, în fiecare caz marcajele <sup>TM</sup> sau ®.

#### Note legate de licență

ESTE ÎN MOD EXPRES INTERZISÃ ORICE ALTÃ UTILIZARE A ACESTUI PRODUS ÎN AFARA CELEI ÎN SCOP PERSONAL, CARE FOLOSESTE INFORMATII LEGATE DE STANDARDUL MPEG-2 PENTRU CODARE VIDEO, FÃRÃ A FI ÎN POSESIA UNEI LICENTE PENTRU PATENTELE DIN PORTOFOLIUL MPEG-2, LICENȚĂ CARE POATE FI ACHIZIȚIONATĂ DE LA MPEG LA, L.L.C., 250 STEELE STREET, SUITE 300, DENVER, COLORADO 80206.

Aplicațiile software "C Library", "Expat", "zlib" și "libjpeg" sunt furnizate împreună cu camera dvs. video. Vă punem la dispoziție aceste aplicații software în baza unor acorduri de licență cu proprietarii drepturilor de autor. La cererea acestora, avem obligația sã vã informãm de urmãtoarele. Vã rugãm sã citiți cele mai jos. Citiți "License1.pdf" din directorul "License" de pe CD-ROM. Veți găsi licențele (în limba engleză) pentru "C Library", "Expat", "zlib" și "libjpeg".

#### Despre software GNU GPL/ LGPL

Aplicatiile software care sunt eligibile pentru GNU (General Public License), în continuare denumite "GPL" sau GNU (Lesser General Public License), denumite în continuare "LGPL", sunt incluse în camera video.

Prezenta vă informează că aveti dreptul de a accesa, de a modifica și de a redistribui codul sursã al acestor programe software în conditiile stabilite pentru furnizarea GPL / LGPL.

Codul sursă se găsește pe internet. Pentru a îl prelua, duceti-vă la adresa indicată mai jos si selectați HDR-DVD810 :

http://www.sony.net/Products/Linux/

Ar fi de preferat să nu ne contactați pentru chestiuni legate de codul sursã.

Citiți "license2.pdf" din directorul "License" de pe CD-ROM. Veți găsi licențele (în limba engleză) pentru software-ul "GPL" și "LGPL".

Pentru a vedea un document PDF, vã este necesară aplicația Adobe Reader. În cazul în care aceasta nu este instalatã pe calculatorul dvs., o puteți prelua de pe pagina de internet Adobe Systems :

http://www.adobe.com/

# Referinte Identificarea părților componente și a butoanelor

Numerele din paranteze reprezintă paginile de referință.

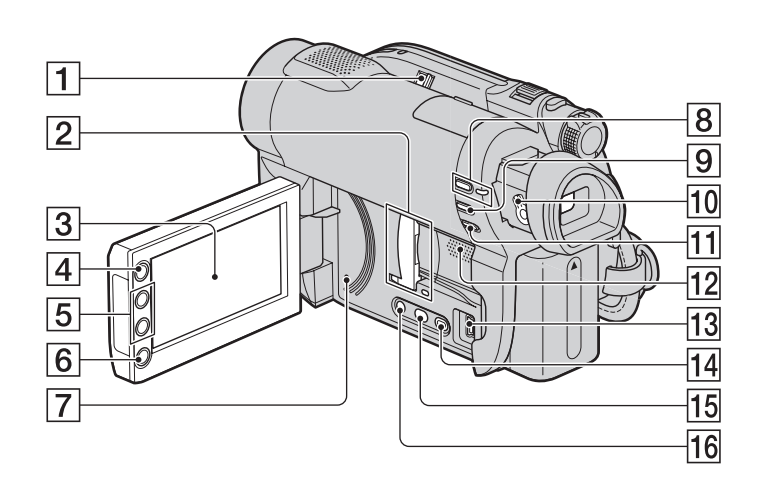

#### 1Comutator NIGHTSHOT PLUS (pag. 41)

2 Slot / capac "Memory Stick Duo" si indicator luminos de acces (pag. 32)

Indicatorul luminos de acces se aprinde atât pentru memoria internă\*, cât și pentru un card "Memory Stick PRO Duo".

- $\overline{3}$  Ecran LCD / afişaj tactil (pag. 16, 26)
- **4 Buton A (HOME)** (pag. 17, 78)
- $\boxed{5}$  Butoane de zoom (pag. 40, 46)
- 6 Buton START / STOP (pag. 34, 39)
- 7Buton RESET Inițializează toate reglajele, inclusiv reglajele privind data și ora.
- $\boxed{8}$  Buton și indicator luminos QUICK ON (pag. 41)
- **9 Buton EASY** (pag. 34)
- 0 Pârghie pentru ajustarea lentilelor vizorului (pag. 26)
- $\overline{11}$  Buton  $\overline{\mathbb{Z}}$  (BACK LIGHT) (pag. 41)
- 12 Difuzor

Redarea sunetelor este realizatã cu ajutorul difuzorului. Pentru informații legate de volum, consultați pagina 45.

#### 13 Mufă  $\psi$  (USB) (pag. 64).

(La modelele DCR-DVD110E / DVD115E / DVD310E / DVD410E: numai ieşire)

- $\overline{14}$  Buton  $\overline{2}$  (VIEW IMAGES) (pag. 35, 43)
- $\overline{15}$  Buton DUBBING\* (pag. 55)
- $\overline{16}$  Buton DISP / BATT INFO (pag. 21)
- \* DCR-DVD410E / DVD810E

Identificarea părților componente și a butoanelor (continuare)

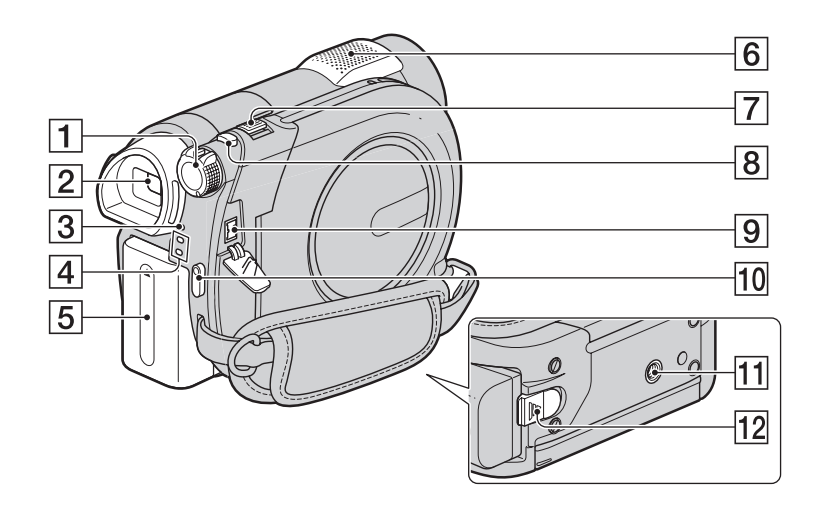

- 1 Comutator POWER (pag. 24)
- $\boxed{2}$  Vizor (pag. 26)
- 3Indicator luminos CHG (încãrcare) (pag. 20)
- $\boxed{4}$  Indicatoare luminoase  $\boxed{1}$  (film) / **foto**) (pag. 24)
- **5** Acumulator (pag. 20)
- **6** Microfon intern (pag. 40) Un microfon (opþional) compatibil cu Interfaþa activã pentru accesorii\* va avea prioritate dacã este conectat.
- 7 Cursor pentru puterea de zoom (pag. 40, 46)
- **8 Buton PHOTO** (pag. 34, 39)
- $\boxed{9}$  Mufă DC IN (pag. 20)
- 10 Buton START / STOP (pag. 34, 39)
- 11 Sistem de prindere a trepiedului Prindeți camera de trepied (opțional) cu ajutorul şurubului acestuia. (Aveți grijă ca lungimea șurubului trepiedului să fie mai micã de 5,5 mm.).
- 12 Pârghie de eliberare a acumulatorului BATT (pag. 21)
- \* DCR-DVD310E / DVD410E / DVD710E / DVD810E

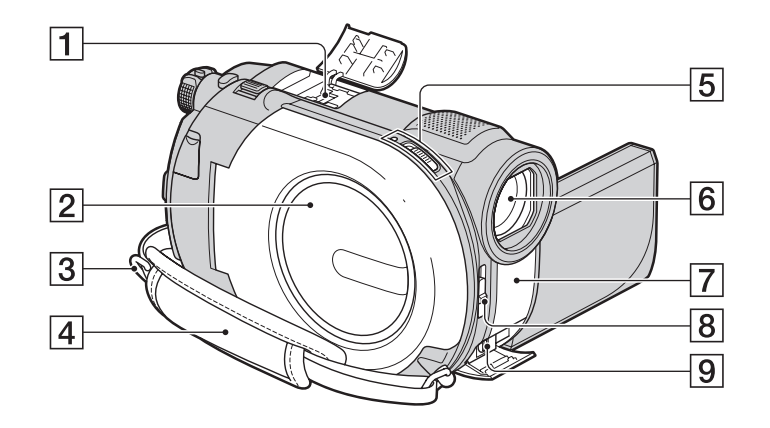

#### $|1|$  Interfață activă pentru accesorii  $\overrightarrow{B}^{\text{Active}}_{\text{interface Shoe}}$

Interfața activă pentru accesorii furnizeazã energia necesarã pentru accesoriile opționale cum ar fi iluminarea video, un blit sau un microfon. Accesoriul poate fi pornit sau oprit prin acționarea comutatorului POWER al camerei video. Consultați instrucțiunile de operare furnizate care însoțesc accesoriul furnizat.

Interfața activă pentru accesorii are un dispozitiv de fixare care permite prinderea în sigurantă a accesoriului. Pentru a conecta accesoriul, apăsați în jos și împingeți accesoriul până la capăt, după care strângeti surubul. Pentru a demonta accesoriul, desfaceți șurubul, apoi apăsați în jos și trageți accesoriul spre exterior pentru a-l detaşa.

- Când înregistrati filme folosind un blit extern (optional) conectat la suportul pentru accesorii, opriți alimentarea blitului extern pentru a evita înregistrarea zgomotului produs la încãrcare.
- Când este conectat un bliþ extern (optional), acesta are prioritate în fata bliþului incorporat (pag. 40).
- $\boxed{2}$  Capacul compartimentului pentru disc (pag. 30)
- 3 Bridã pentru cureaua de umãr Atasati o curea de umăr (optională).
- $\boxed{4}$  Curea de prindere (pag. 27)
- 5 Comutator OPEN de deschidere a capacului compartimentului pentru disc / Indicator luminos ACCESS (pag. 30)
- $\boxed{6}$  Obiectiv (lentile Carl Zeiss) (pag. 6)
- 7 Port de radiații infraroșii / Senzor pentru telecomandã\* Îndreptați telecomanda spre senzorul care îi este destinat pentru a acționa camera (pag. 132).
- 8 Comutator LENS COVER (pag. 26)
- 9 Conector A/V Remote Connector (pag. 48, 62) Conectați alte accesorii opționale.
- \* DCR-DVD310E / DVD410E / DVD710E / DVD810E

# Identificarea părților componente și a butoanelor (continuare)

#### Telecomandã (DCR-DVD310E / DVD410E / DVD710E / DVD810E)

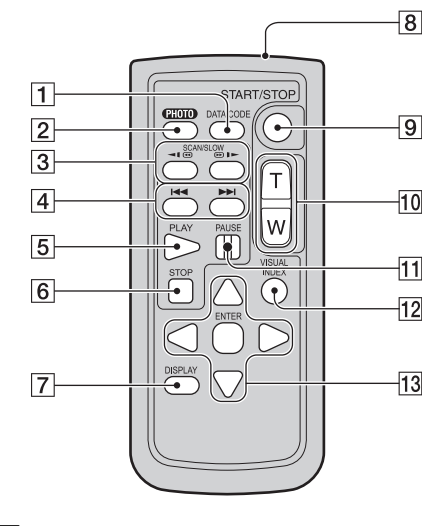

#### 1 Butonul DATA CODE (pag. 84)

Sunt afișate data și ora sau datele de reglaj ale camerei pentru imaginile înregistrate, dacã este apãsat acest buton în cursul redãrii.

- 2 Butonul PHOTO (pag. 34, 39) Imaginea afisată pe ecran la momentul apãsãrii acestui buton va fi înregistratã ca fotografie.
- **3** Butoane SCAN / SLOW (pag. 35, 44)
- $\overline{4}$  Butoane  $\overline{4}$   $\rightarrow$   $\overline{4}$  (Precedent / Urmãtor) (pag. 35, 44)
- **5** Buton PLAY (*Redare*) (pag. 35, 44)
- **6** Buton STOP (pag. 35, 44)
- 7 Buton DISPLAY (pag. 21)
- $|8|$ Emițător
- 9 Butonul START/STOP (pag. 34, 39)
- 0 Butoane de zoom (pag. 46, 46)
- **11** Butoane PAUSE (*pauzã*) (pag. 35, 44)
- $\overline{12}$ Buton VISUAL INDEX (pag. 35, 43) Este afişată o interfața VISUAL INDEX dacă apăsati acest buton în timpul redării.

#### **13** Butoanele  $\blacktriangle$ / $\blacktriangleright$ / $\blacktriangle$ / $\ntriangleright$  ENTER Când apăsați oricare buton din interfața VISUAL INDEX / Face Index / Film Roll Index sau din Lista de redare, pe ecranul LCD apare chenarul portocaliu. Selectaþi butonul dorit sau un element cu  $\blacktriangleleft$ / $\blacktriangleright$ /

 $\triangle$ / $\nabla$ , apoi apăsați ENTER pentru acces.

#### $\boldsymbol{\Theta}$  **Note**

 Înainte de a folosi telecomanda desprindeþi foita izolatoare.

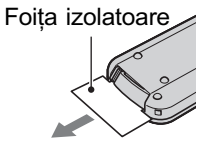

- $\cdot$  Îndreptați telecomanda spre senzorul care îi este destinat pentru a acționa camera video (pag. 131).
- Dacã nu sunt transmise comenzi de la telecomandã pentru o anumitã perioadã de timp, chenarul portocaliu dispare. Dacã apăsati oricare dintre butoanele  $\blacktriangle$ / $\blacktriangleright$ / $\blacktriangle$ /  $\nabla$  sau ENTER, chenarul apare în poziția unde a fost anterior afisat.
- Nu puteti selecta unele butoane de pe ecranul LCD folosind  $\blacktriangle$ / $\blacktriangleright$ / $\blacktriangle$ / $\nabla$ .

#### Pentru a schimba bateria telecomenzii

- 1 Apăsând clapeta, introduceți unghia în adâncitura sistemului de prindere și trageți-l în afară.
- 2 Introduceți în sistemul de prindere o nouă baterie, de același tip, cu partea pozitivă (+) îndreptatã în sus.
- 3 Introduceti sistemul de prindere a bateriei în telecomandã împingând pânã ce se aude un clic.

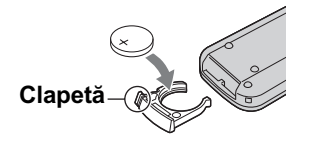

### **ATENTIE**

Existã pericolul ca bateria sã explodeze dacã nu este manevratã corect. Nu o reîncărcați, nu o demontați și nu o aruncați în foc.

 Când bateria cu litiu se consumã, este posibil ca distanta de actionare dintre telecomandă și aparat să scadă sau este posibil ca telecomanda să nu funcționeze corespunzãtor. În acest caz, înlocuiþi bateria cu o alta cu litiu, tip Sony CR2025. Folosirea altui tip de baterie poate prezenta risc de incendii sau de explozii.

# Indicatoare afişate în cursul înregistrării/ redãrii

# La înregistrarea filmelor

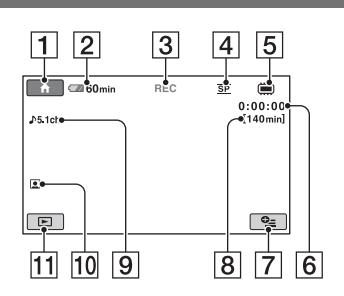

# La fotografiere

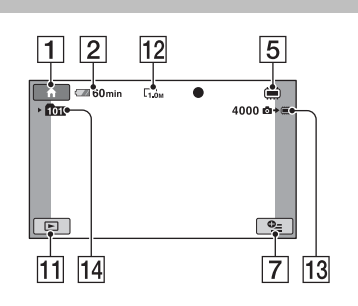

# La vizualizarea filmelor

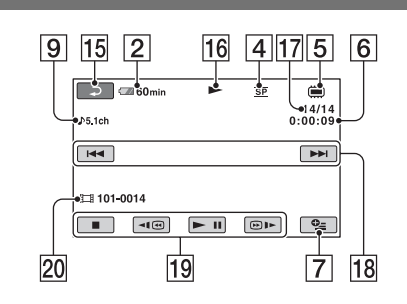

### La vizualizarea fotografiilor

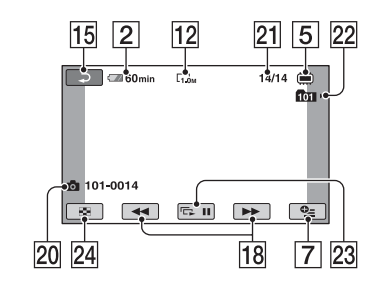

- 1 Butonul HOME (pag. 17, 78)
- 2 Indicatorul energiei rãmase a acumulatorului (aprox.) (pag. 21)
- 3 Starea înregistrãrii ([STBY] (stare de aşteptare) sau [REC] (înregistrare))
- 4 Modul de înregistrare (HQ / SP / LP) (pag. 80)
- 5 Tip de suport media (pag. 12)
- 6 Contor (orã / minute / secunde)
- 7 Buton OPTION (pag. 18, 90)
- 8 Durata disponibilã pentru înregistrarea de filme
- 9 Modul audio (pag. 80) (DCR-DVD115E / DVD310E / DVD410E / DVD710E / DVD810E)
- 10 Reglajul Face Index (pag. 82)
- $\overline{11}$  Buton VIEW IMAGES (pag. 35, 43)
- 12 Dimensiune imagini (pag. 82)
- 13 Numărul rămas de fotografii ce pot fi înregistrate (pag. 83)
- **14** Director de înregistrare. Când pentru [PHOTO MEDIA SET] este aleasã varianta [MEMORY STICK]
- 15 Butonul Return (de revenire)
- 16 Modul de redare
- 17 Numărul filmului curent / Numărul total de filme înregistrate Când pentru [MOVIE MEDIA SET] este aleasã varianta [INT. MEMORY] (DCR-DVD410E/DVD810E) sau [MEMORY STICK]
- 18 Buton Precedent / Următor (pag. 35, 44)
- 19 Butoane de acționare video (pag. 35, 44)
- 20 Denumirea fișierului de date / Numărul scenei.
- 21 Numărul fotografiei curente / Numărul total de fotografii înregistrate
- 22 Director de redare. Când pentru [PHOTO MEDIA SET] este aleasã varianta [MEMORY STICK]
- 23 Buton pentru succesiunea de imagini (pag. 47)
- 24 Buton VISUAL INDEX (pag. 35, 43).

# Indicatoare afișate în cursul înregistrării / redării (continuare)

# Indicatoare afişate la realizarea de modificãri

În timpul înregistrării/ redării sunt afișate urmãtoarele indicatoare pentru a simboliza reglajele efectuate la camera video.

s **Dreapta** sus

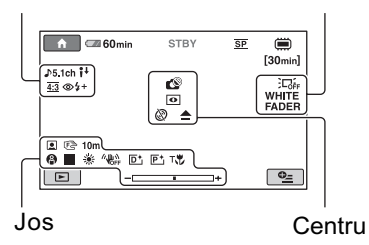

#### Stânga sus

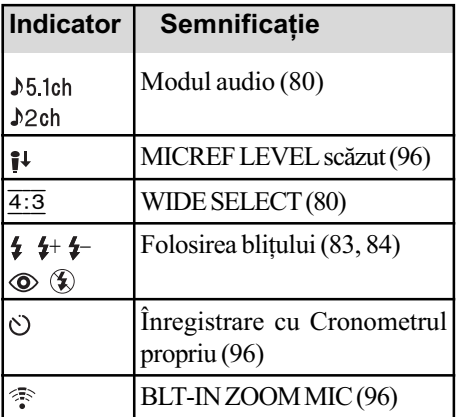

#### Dreapta sus

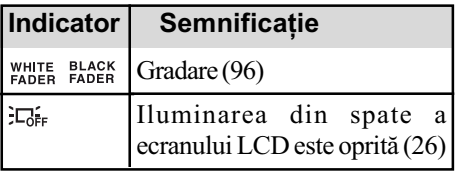

# Centru

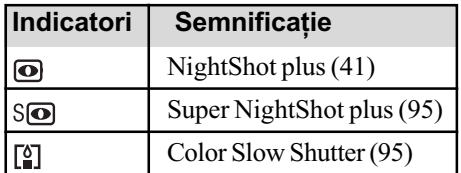

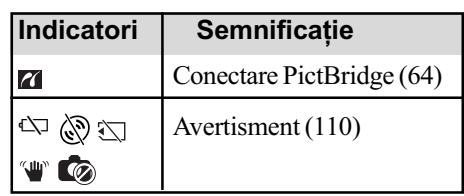

### Jos

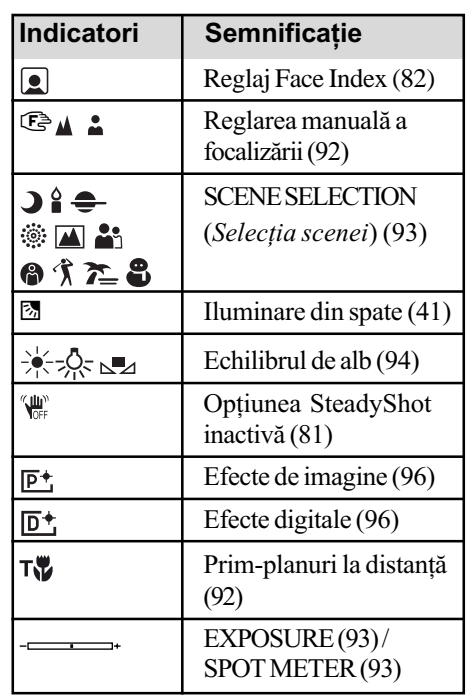

#### ΰ Observatie

• Continutul și pozițiile indicatoarelor prezentate aici pot fi diferite de cele care apar efectiv pe ecranul camerei dvs. În funcție de modelul de cameră, este posibil ca unele indicatoare să nu fie afișate.

#### Codul de date în timpul redãrii

Datele referitoare la ora, data înregistrării și la reglajele camerei vor fi înregistrate automat pe suportul media. Ele nu sunt afișate pe ecran în timpul înregistrării, dar le puteți vizualiza la redare selectând [DATA CODE] (pag. 84). Puteți vedea data și ora înregistrării cu ajutorul altui echipament etc. ([SUB-T DATE], pag. 82).

# Glosar

#### **Dolby Digital**

Un sistem de compresie audio dezvoltat de Dolby Laboratories Inc.

#### Dolby Digital 5,1 Creator

Tehnologie de compresie a sunetului dezvoltatã de Dolby Laboratories Inc. care comprimã eficient semnalul audio pãstrând o înaltã calitate a sunetului. Acesta permite înregistrarea sunetului cu efect de învãluire pe 5,1 canale folosind în același timp mai eficient spatiul de pe disc. Discurile create cu ajutorul Dolby Digital 5,1 Creator pot fi redate de un echipament compatibil cu discurile create de camera dvs.

#### $I$  $JPEG$

JPEG este acronimul pentru Joint Photographic Experts Group, și reprezintă o compresie standard a datelor fotografiilor (reducerea capacității ocupate de date). Aceastã camerã video înregistreazã fotografii în format JPEG.

#### $MPEG$

MPEG este acronimul pentru Moving Picture Experts Group, grup de standarde pentru codificarea (compresia de imagine) video (filme) și audio. Există formatele MPEG1 si MPEG2. Această cameră video înregistreazã filme în format MPEG2.

#### **Mod VIDEO**

Unul dintre formatele de înregistrare pe care îl puteþi selecta când folosiþi un DVD-RW. Modul VIDEO asigurã o excelentã compatibilitate cu alte echipamente DVD.

#### $\blacksquare$  Mod VR

Unul dintre formatele de înregistrare pe care îl puteți selecta când folosiți un DVD-RW. Modul VR permite realizarea a diferite montaje (stergere sau rearanjarea) cu camera video. Finalizarea discului vã va permite redarea discului cu echipamente DVD compatibile cu modul VR.

#### Reprezentare de mici dimensiuni a imaginilor (Thumbnail)

Imagini de dimensiuni reduse care vã permit vizualizarea simultanã a mai multor imagini. Acest sistem de vizualizare a imaginilor este folosit la camera video de interfața [VISUAL INDEX],  $[\Box$  INDEX] și  $[\Box]$  INDEX].

#### Sunet cu efect de învăluire pe 5,1ch

Sistem care redã sunetul cu ajutorul a 6 boxe, 3 plasate frontal (în stânga, în dreapta și central) și 2 plasate în spate, la care se adaugã un subwoofer specializat pe frecvenþe joase, considerat ca 0,1 canal pentru frecvenþe de 120 Hz sau mai joase.

#### $\blacksquare$  VBR

VBR este acronimul pentru Variable Bit Rate (Viteză de transfer variabilă) și reprezintă un format care permite stabilirea automatã a vitezei de transfer a datelor (volumul de date înregistrate într-un interval de timp) în concordantă cu scena înregistrată. Pentru piese video în care elementele se deplaseazã rapid, este utilizat mult spațiu de pe suportul media pentru a se obține o imagine clară, ceea ce conduce la diminuarea duratei disponibile de înregistrare.

# Index

#### Indicații numerice C

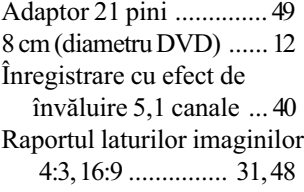

### A

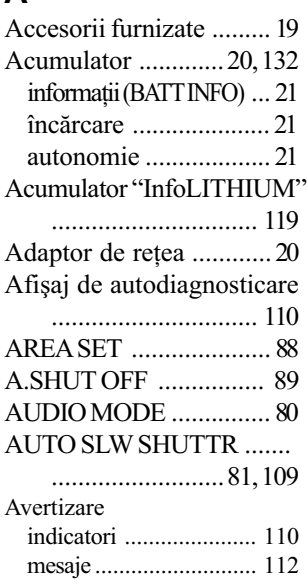

# B

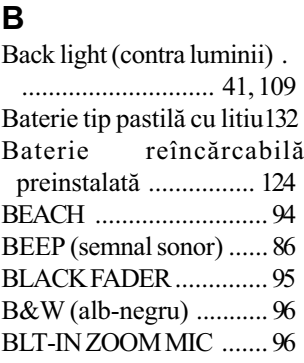

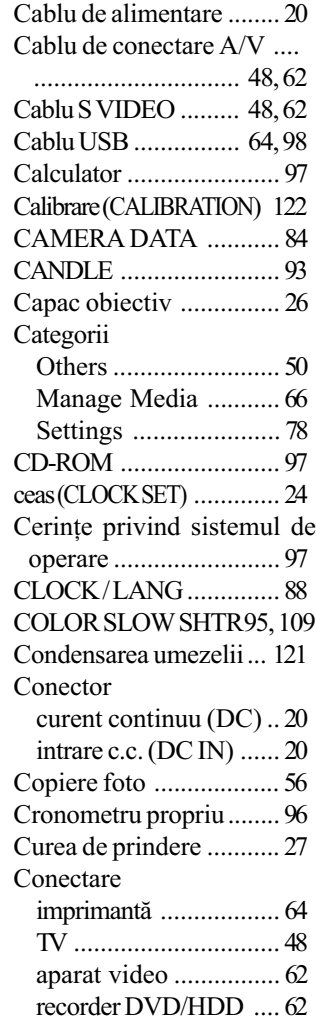

# D

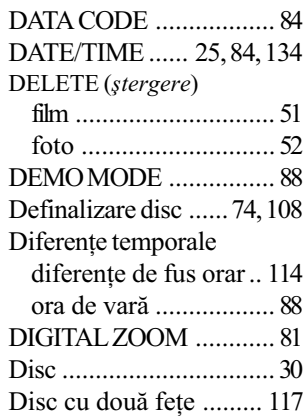

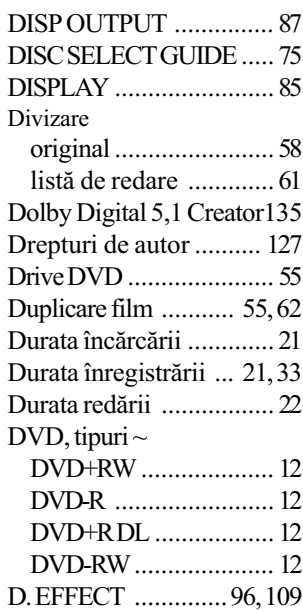

#### E

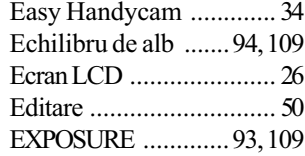

#### F

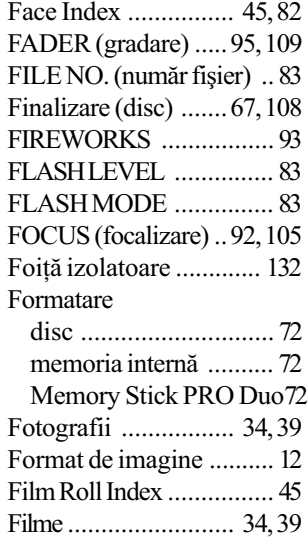

# G

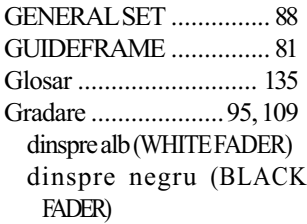

# H

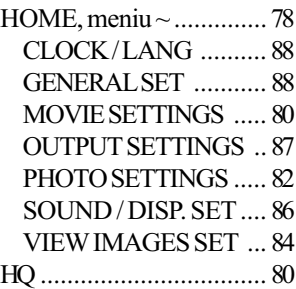

# I

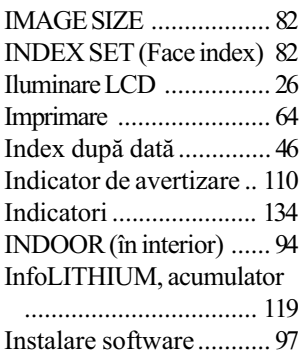

# Î, J

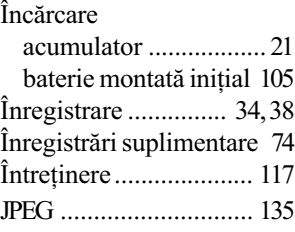

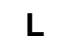

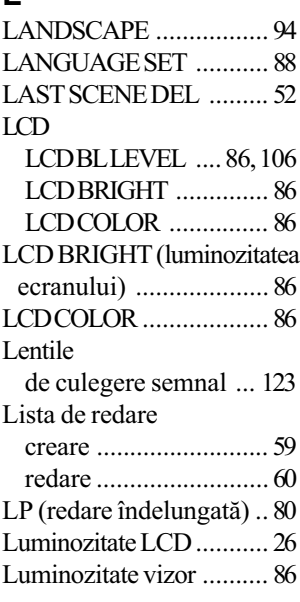

# M

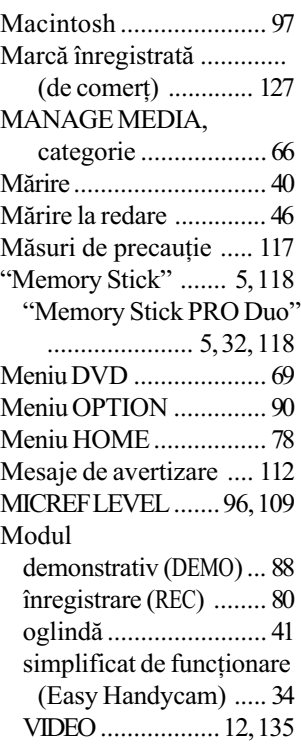

VR ........................12, 135

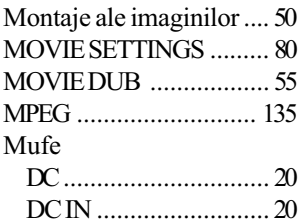

#### N

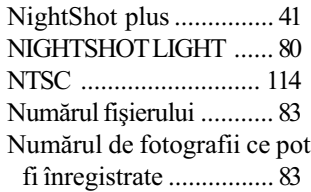

# O

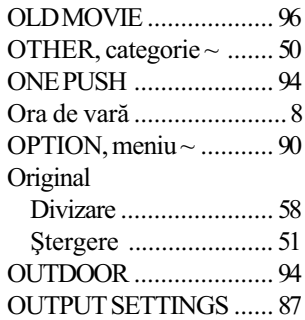

# P

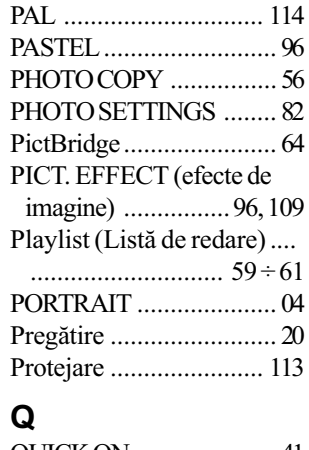

QUICK ON ..................... 41 QUICK ON STBY ........... 89

continuã...

# Index (continuare)

### R

Raportul laturilor imaginilor

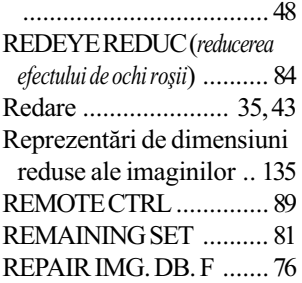

#### S

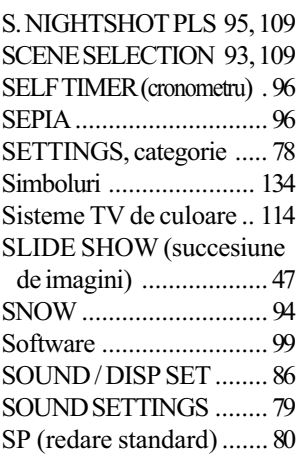

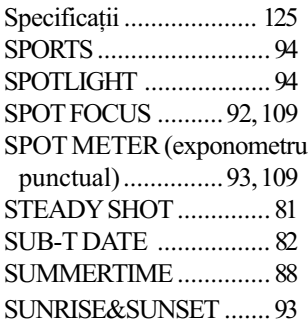

# ª

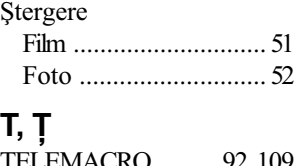

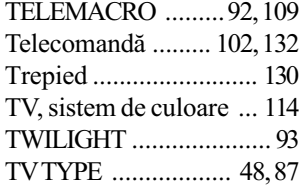

### U

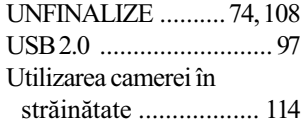

# V

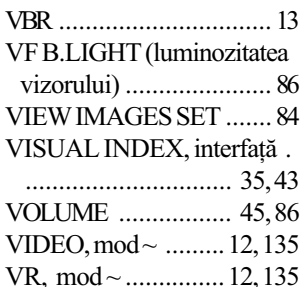

#### W

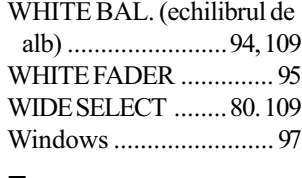

# Z

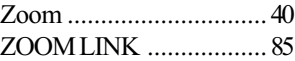

Informații suplimentare legate de acest produs precum și răspunsuri la cele mai frecvente întrebări puteți găsi pe pagina noastră de internet dedicată asistenței pentru clienți.

# http://www.sony.ro